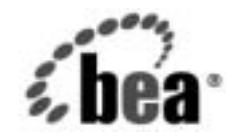

# **BEA**WebLogic Server™

**WebLogic JMX Service** プログラマー ズ ガイド

BEA WebLogic Server バージ ョ ン 7.0 改訂 : 2004 年 3 月 18 日

# 著作権

Copyright © 2002, BEA Systems, Inc. All Rights Reserved.

#### 限定的権利条項

本ソフトウェアおよびマニュアルは、BEA Systems, Inc. 又は日本ビー・イー・エー・システムズ 株式会社 ( 以下、「BEA」といいます ) の使用許諾契約に基づいて提供され、その内容に同意する 場合にのみ使用することができ、同契約の条項通りにのみ使用またはコピーすることができます。 同契約で明示的に許可されている以外の方法で同ソフトウェアをコピーすることは法律に違反し ます。このマニュアルの一部または全部を、BEA からの書面による事前の同意なしに、複写、複 製、翻訳、あるいはいかなる電子媒体または機械可読形式への変換も行うことはできません。

米国政府による使用、複製もしくは開示は、BEA の使用許諾契約、および FAR 52.227-19 の 「Commercial Computer Software-Restricted Rights」条項のサブパラグラフ (c)(1)、DFARS 252.227-7013 の「Rights in Technical Data and Computer Software」条項のサブパラグラフ (c)(1)(ii) 、NASA FAR 補遺 16-52.227-86 の「Commercial Computer Software--Licensing」条項の サブパラグラフ (d)、もしくはそれらと同等の条項で定める制限の対象となります。

このマニュアルに記載されている内容は予告なく変更されることがあり、また BEA による責務を 意味するものではありません。本ソフトウェアおよびマニュアルは「現状のまま」提供され、商 品性や特定用途への適合性を始めとする ( ただし、これらには限定されない ) いかなる種類の保 証も与えません。さらに、BEA は、正当性、正確さ、信頼性などについて、本ソフトウェアまた はマニュアルの使用もしくは使用結果に関していかなる確約、保証、あるいは表明も行いません。

#### 商標または登録商標

BEA、Jolt、Tuxedo、および WebLogic は BEA Systems, Inc. の登録商標です。BEA Builder、BEA Campaign Manager for WebLogic、BEA eLink、BEA Manager、BEA WebLogic Commerce Server、 BEA WebLogic Enterprise、BEA WebLogic Enterprise Platform、BEA WebLogic Express、BEA WebLogic Integration、BEA WebLogic Personalization Server、BEA WebLogic Platform、BEA WebLogic Portal、BEA WebLogic Server、BEA WebLogic Workshop および How Business Becomes E-Business は、BEA Systems, Inc の商標です。

その他の商標はすべて、関係各社がその権利を有します。

WebLogic JMX Service プログラマーズ ガイド

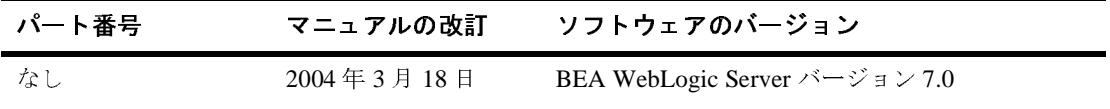

# 目次

#### [このマニュアルの内容](#page-6-0)

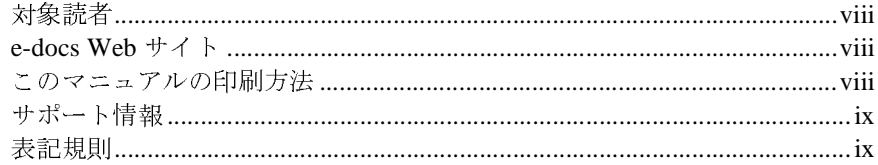

### **[1. WebLogic JMX](#page-12-0)** サービスの概要

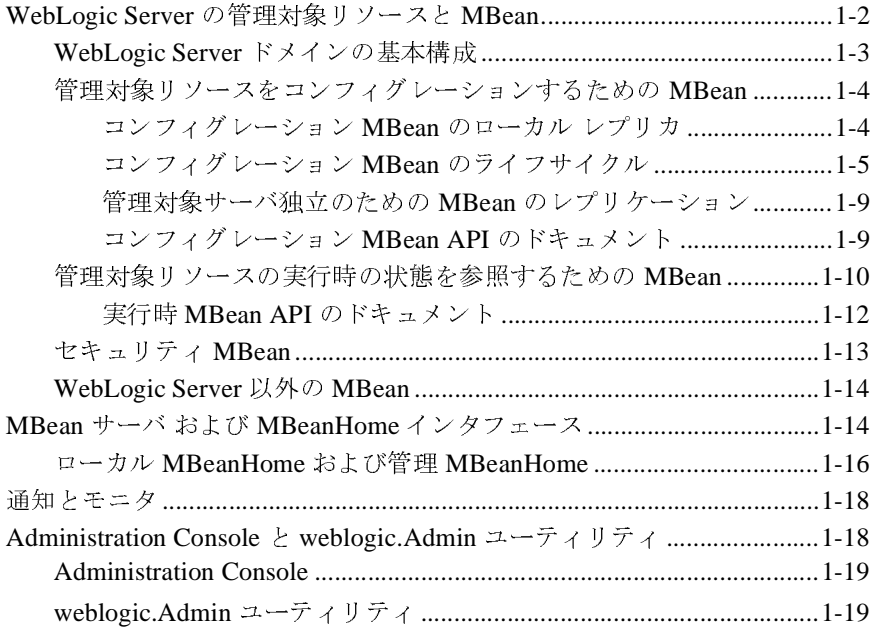

### **[2. WebLogic Server MBean](#page-32-0)** へのアクセス

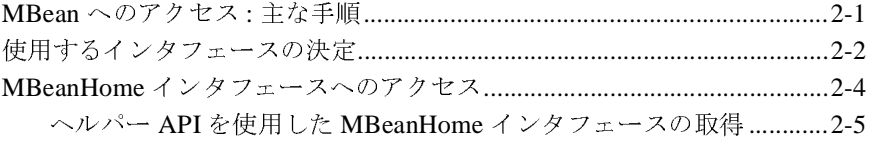

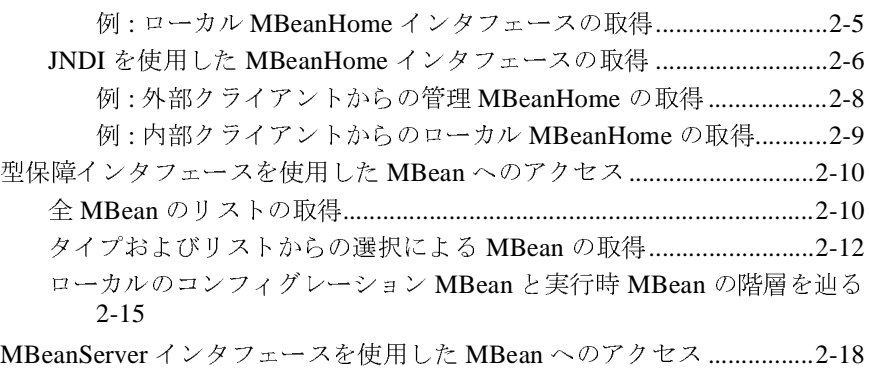

[WebLogic Server MBean](#page-52-0) の WebLogicObjectName の使用............................2-21 weblogic.Admin を使用した [WebLogicObjectName](#page-57-0) の検索.........................2-26

### **3.** [コンフィグレーション情報のアクセスと変更](#page-60-0)

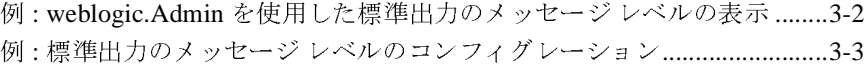

### **4.** [実行時の情報へのアクセス](#page-66-0)

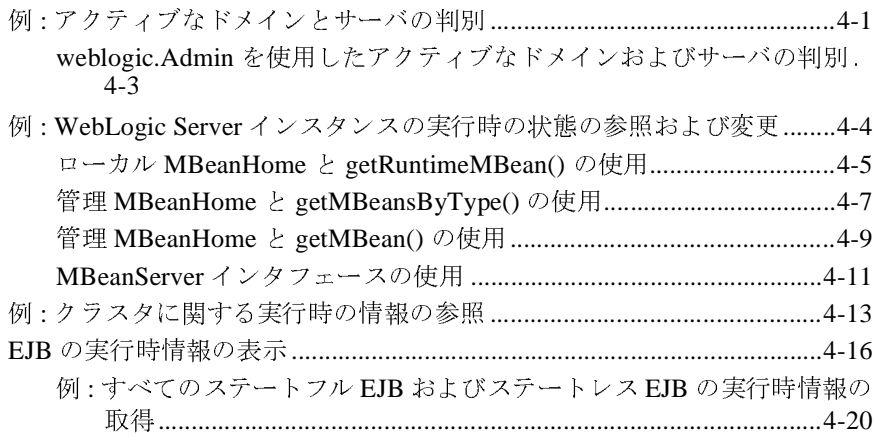

### **[5. WebLogic Server MBean](#page-90-0)** 通知およびモニタの使い方

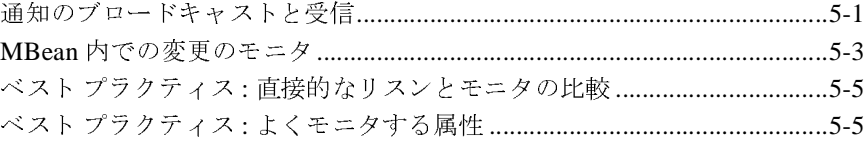

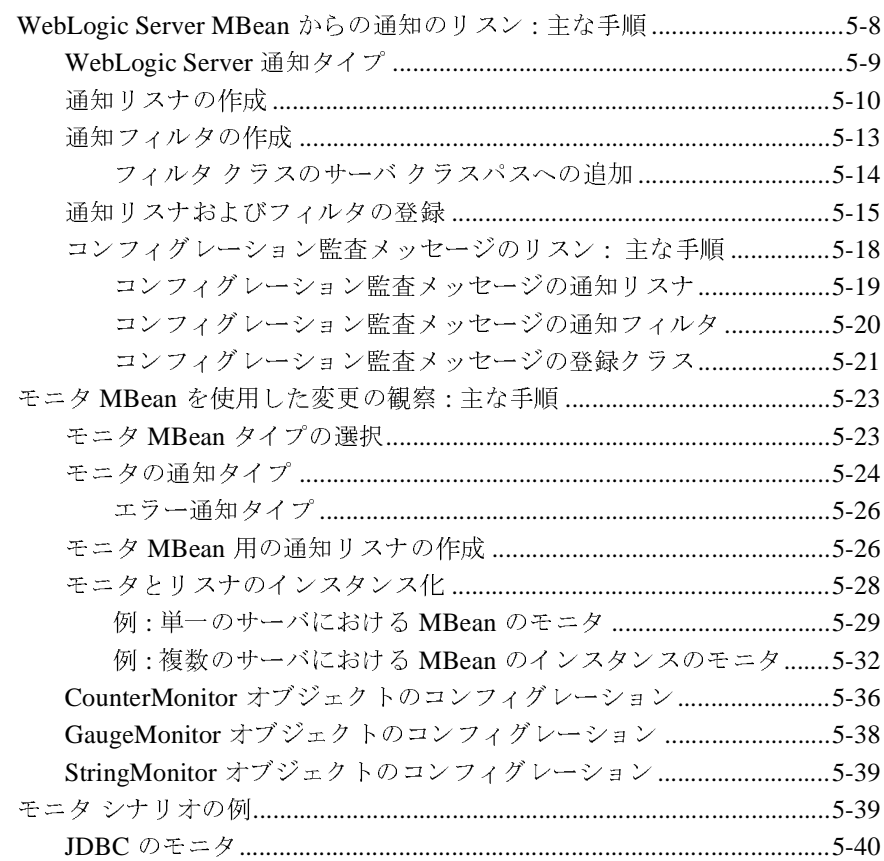

### **vi** WebLogic JMX Service プログラマーズ ガイド

# <span id="page-6-0"></span>このマニュアルの内容

このマニュアルでは、BEA WebLogic Server™ の Management API を使用して、 WebLogic Server のドメイン、クラスタ、およびサーバ インスタンスをコンフィ グレーションおよびモニタする方法について説明します。

マニュアルの内容は以下のとおりです。

- 第 1章「WebLogic JMX [サービスの概要」で](#page-12-1)は、WebLogic Server 管理イン タフェースについて説明し、WebLogic Server MBean、MBean ホーム イン タフェース、分散管理アーキテクチャについて概説します。
- 第 2章 「[WebLogic Server MBean](#page-32-2) へのアクセス」では、WebLogic Server MBean のインタフェースにアクセスする方法について説明します。
- 第3章[「コンフィグレーション情報のアクセスと変更」で](#page-60-1)は、WebLogic Server リソースのコンフィグレーションを検索および変更する方法について の例を示します。
- 第4章[「実行時の情報へのアクセス」](#page-66-2)では、WebLogic Server ドメインや サーバ インスタンスに関する実行時情報を検索および変更する方法について の例を示します。
- 第 5 章「WebLogic Server MBean [通知およびモニタの使い方」](#page-90-2)では、 WebLogic Server の MBean 属性値の変化を観察し、それに応答する方法につ いて説明します。
- 注意 **:** WebLogic Security サービスでは、WebLogic Server のセキュリティを管 理する MBean および MBean を新しく生成するためのツールを提供しま す。これらの MBean はセキュリティ MBean と呼ばれ、その利用モデル はこのマニュアルで説明するモデルとは異なります。セキュリティ MBean の詳細については、『[WebLogic Security](http://edocs.beasys.co.jp/e-docs/wls/docs70/dvspisec/index.html) サービスの開発』を参照 してください。

# <span id="page-7-0"></span>対象読者

このマニュアルは、BEA WebLogic Server の機能を使用するカスタム アプリ ケーションを作成して、アプリケーションやサーバ インスタンスをモニタおよ びコンフィグレーションすることに関心がある独立ソフトウェア ベンダ (ISV) <sup>と</sup> その他の開発者を対象としています。BEA WebLogic Server プラットフォームお よび Java プログラミング言語に読者が精通していることを前提として書かれて います。Java Management Extensions (JMX) に必ずしも精通している必要はあり ません。

このマニュアルでは WebLogic Server が提供する管理対象 Bean (MBean) へのア クセスおよび使用方法について説明しますが、ユーザ独自の MBean を作成する 方法については説明しません。WebLogic Server が提供する MBean とは別の MBean を作成および使用する方法については、JMX 1.0 仕様 (<http://jcp.org/aboutJava/communityprocess/final/jsr003/index.html> からダウンロー ド可能 ) を参照してください。

### <span id="page-7-1"></span>**e-docs Web** サイト

BEA 製品のドキュメントは、BEA の Web サイトで入手できます。 BEA のホーム <sup>ペ</sup>ージで [ 製品のドキュメント ] をクリックします。

# <span id="page-7-2"></span>このマニュアルの印刷方法

Web ブラウザの [ ファイル|印刷 ] オプションを使用すると、Web ブラウザから このマニュアルを一度に 1 章ずつ印刷できます。

このマニュアルの PDF 版は、WebLogic Server の Web サイトで入手できます。 PDF を Adobe Acrobat Reader で開くと、マニュアルの全体 ( または一部分 ) を書 <sup>籍</sup>の形式で印刷できます。PDF を表示するには、WebLogic Server ドキュメント のホーム <sup>ペ</sup>ージを開き、[ ドキュメントのダウンロード ] をクリックして、印刷 するマニュアルを選択します。

Adobe Acrobat Reader は Adobe の Web サイト [\(http://www.adobe.co.jp](http://www.adobe.co.jp)) で無料で 入手できます。

# <span id="page-8-0"></span> $\mathbf{r}$

BEA のドキュメントに関するユーザからのフィードバックは弊社にとって非常 に重要です。質問や意見などがあれば、電子メールで [docsupport-jp@beasys.com](mailto:docsupport-jp@beasys.com) までお送りください。寄せられた意見については、ドキュメントを作成および改 訂する BEA の専門の担当者が直に目を通します。

電子メールのメッセージには、ご使用のソフトウェアの名前とバージョン、およ びドキュメントのタイトルと日付をお書き添えください。本バージョンの BEA WebLogic Server について不明な点がある場合、または BEA WebLogic Server <sup>の</sup> インストールおよび動作に問題がある場合は、BEA WebSupport ([www.bea.com](http://www.bea.com)) を通じて BEA カスタマ サポートまでお問い合わせください。カスタマ サポート への連絡方法については、製品パッケージに同梱されているカスタマ サポート カードにも記載されています。

カスタマ サポートでは以下の情報をお尋ねしますので、お問い合わせの際はあらかじめご用意ください。<br>■お名前、電子メール アドレス、電話番号、ファクス番号<br>■ お名前、電子メール アドレス、電話番号、ファクス番号<br>■ 会社の名前と住所<br>■ 製品の名前とバージョン<br>■ 製品の名前とバージョン<br>■ 関題の状況と表示されるエラー メッセージの内容<br>■<br>■

- お名前、電子メールア<br>■ お名前、電子メールア<br>■ 会社の名前と住所<br>■ 製品の名前とバージョン<br>■ 関題の状況と表示される<br>■ 問題の状況と表示される<br>■ 問題の状況と表示される
- 
- ムはショ語と出力と出力を出力を持っている。<br>お使いの機種とコーストントーロン<br>製品の名前とバー<br>問題の状況と表示
- 
- いに・っ<sub>ぬ種とフリート番号</sub><br>製品の名前とバージョン<br>問題の状況と表示されるエ<br>Dマニュアルでは、全体を通 <sub>お品の名前と</sub>としてします。<br>問題の状況と表示される<br>)<br><br>)

### <span id="page-8-1"></span>表記規則

- 48名高、電子メール アイメン、電話電子メッシング電子<br>■ 会社の名前と住所<br>■ お使いの機種とコード番号<br>■ 製品の名前とバージョン<br>■ 問題の状況と表示されるエラー メッセージの内容<br>|<br>|<br>| - 同応シャのと表示されるコラークランコーマック<br>- コラム<br>このマニュアルでは、全体を通して以下の表記規則が<br>-<br>WebLogic JMX Service プロ

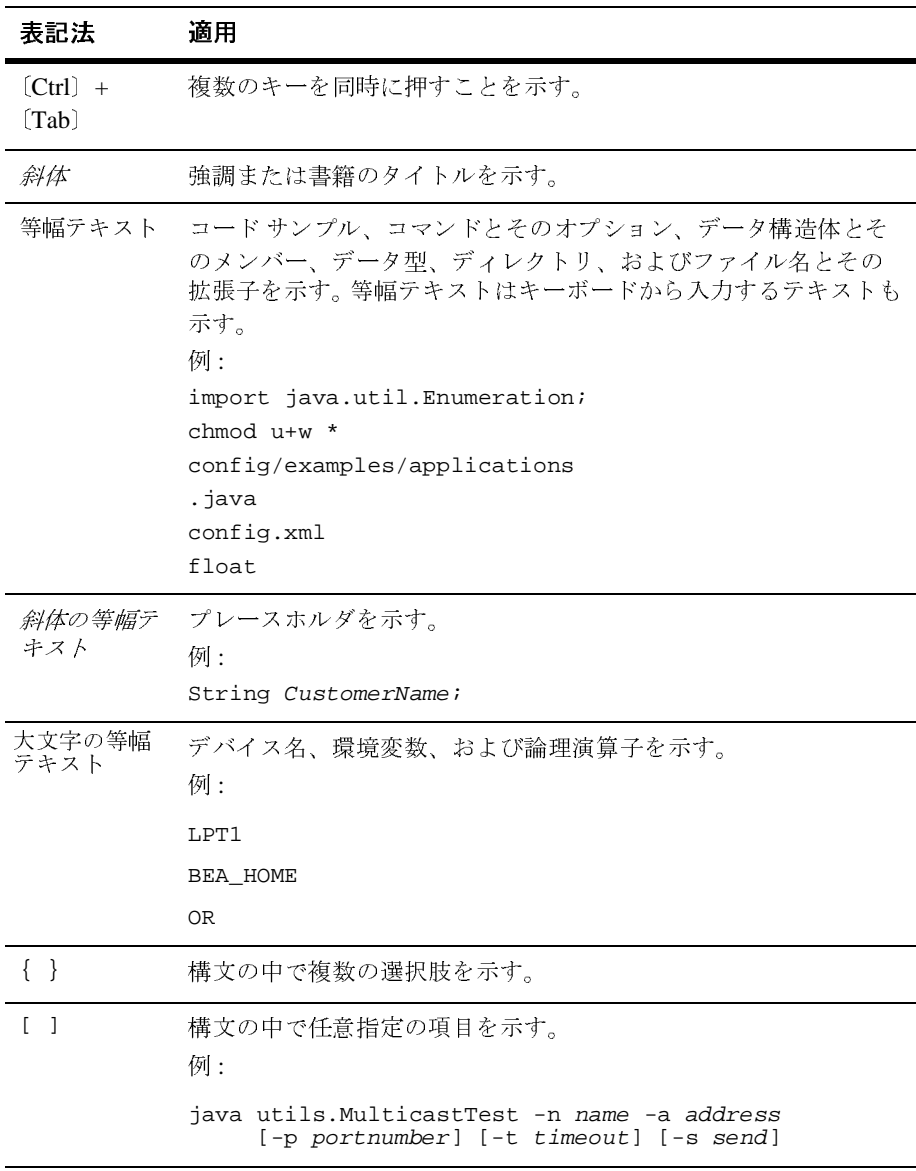

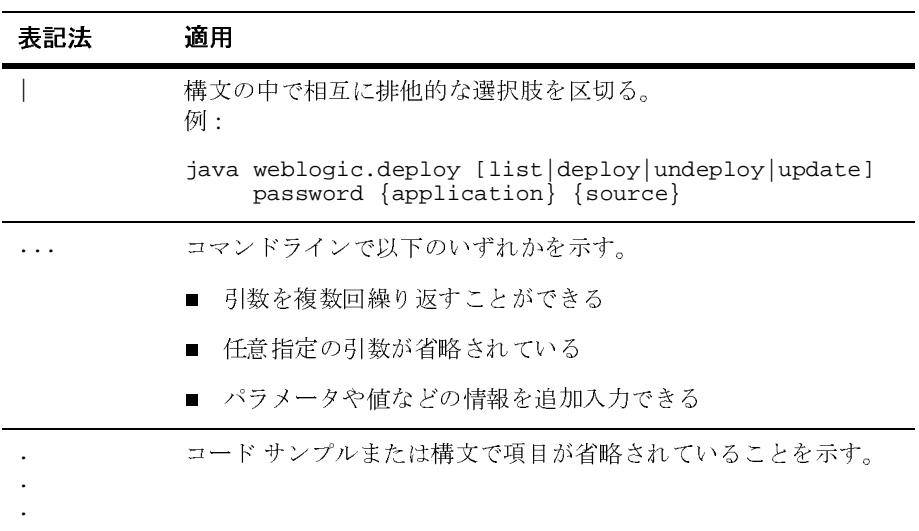

# <span id="page-12-1"></span><span id="page-12-0"></span>**1 WebLogic JMX** サービスの概要

WebLogic Server は、オープンで拡張可能な管理サービスを提供するために、 Sun Microsystems, Inc. の Java Management Extensions (JMX) 1.0 仕様を実装して います。便利な独自のメソッド群とその他の拡張を追加することで、WebLogic Server 分散環境を活用しています。

すべての WebLogic Server リソースはこれらの JMX ベースのサービスによって<br>管理され、WebLogic Server の内部で実行されるサードパーティのサービスとア 管理され、WebLogic Server [の内部で実行されるサードパーティのサービ](#page-25-1)スとアプリケーションも同様に管理できます。これらの JMX サービスを使用して独自の管理ユーティリティを構築することで、WebLogic Server のリソースやアプリケーションを管理できます。<br><br>ク管理ユーティリティを構築することで、WebLogic Server のリソースやアプリケーションを管理できます。<br>以下の節では、WebLogic Serv プ[リケーションも同様に管理できま](#page-29-0)す。これらの JMX サービスを使用して独自<br>の管理ユーティリティを構築することで、WebLogic Server のリソースやアプリケーションを管理できます。<br>以下の節では、WebLogic Server の JMX サービスについて概説します。<br>■ 1-2 ページの「WebLogic Server の管理対象リソースと MBean」<br>■ 1-14 ページの「MBean サーバ および MBeanHo の管理ユーティリティを構築することで、WebLogic Server のリソースやアプリ<br>ケーションを管理できます。<br>以下の節では、WebLogic Server の JMX サービスについて概説します。<br>■ 1-2 ページの「WebLogic Server の管理対象リソースと MBean」<br>■ 1-14 ページの「MBean サーバ および MBeanHome インタフェース」<br>■ 1-18 ページの「通知とモニタ」

リトの節では、WebLogic Ser<br>■ 1-2 ページの「WebLogic」<br>■ 1-14 ページの「MBean サ<br>■ 1-18 ページの「通知とモ

- 1-2 ページの「WebLogic Server の管理対象リソースと MBean」
- 以下の節では、WebLogic Server の JMX サービスについて概説します。<br>■ 1-2 ページの「WebLogic Server の管理対象リソースと MBean」<br>■ 1-14 ページの「MBean サーバ および MBeanHome インタフェース」<br>■ 1-18 ページの「通知とモニタ」<br>■ 1-18 ページの「Administration Console と weblogic.Admin ユーティリ<br>JMX 1.0 ■ 1-14 ページの「MBean サーバ および MBeanHome インタフェース」
- 1-18 ページの「通知とモニタ」
- 1-18 ページの「Administration Console と weblogic.Admin ユーティリティ」

JMX 1.0 仕様に目を通すには、

ページの「[WebLogic Server](#page-13-0) の管理対象リソースと MBean」<br>4 ページの「MBean サーバ および MBeanHome インタフェー<br>3 ページの「通知とモニタ」<br>3 ページの「Administration Console と weblogic.Admin ユーラ<br>0 仕様に目を通すには、<br>p.org/aboutJava/communityprocess/final/jsr003/index.html から ページの「MBean サーバ および MBeanHome インタフェース」<br>ページの「通知とモニタ」<br>ページの「Administration Console と weblogic.Admin ユーティリ<br>仕様に目を通すには、<br>.org/aboutJava/communityprocess/final/jsr003/index.html からアー<br>ロードします。ダウンロードしたアーカイブに、API のドキュッ<br>ています。 ページの「Administration C<br>仕様に目を通すには、<br>.org/aboutJava/communitypr<br>ロードします。ダウンロー<br>ています。 ページの「Administration Console と weblogic.Admin ユーティリティ」<br>仕様に目を通すには、<br>.org/aboutJava/communityprocess/final/jsr003/index.html からアーカイブ<br>'ロードします。ダウンロードしたアーカイブに、API のドキュメントカ<br>ています。 link: ^^ ここ / ^ it \<br>.org/aboutJava/commun<br>ロードします。ダウン<br>ています。 <http://jcp.org/aboutJava/communityprocess/final/jsr003/index.html> ...<br>ハドキュメント<del>』</del><br>ハドキュメント』 をダウンロードします。ダウンロードしたアーカイブに、API のドキュメントが<br>格納されています。<br><br>

# <span id="page-13-0"></span>**WebLogic Server** の管理対象リソースと **MBean**

WebLogic Server 内部のサブシステム (JMS プロバイダや JDBC コンテナなど)お 内部のサブシステム (JMS プロバイダや JDBC コンテナなど ) おまする項目 (JMS サーバや JDBC 接続プールなど ) を、<br>聖する項目 (JMS サーバや JDBC 接続プールなど ) を、<br>pr **管理対象リソース**と呼びます。各管理対象リソースには、管<br>バレーションおよびモニタできる一連の属性が組み込まれていま<br>トラハン 接続プールには、その名前、ドライバ名、初期容量、お<br>サイズを定義する属性が組み込まれています。 よびそれらが管理する項目 (JMS サーバや JDBC 接続プールなど)を、<br>WebLogic Server 管理対象リソースと呼びます。各管理対象リソースに<br>理用にコンフィグレーションおよびモニタできる一連の属性が組み込ます。たとえば、各 JDBC 接続プールには、その名前、ドライバ名、初期<br>よびキャッシュ サイズを定義する属性が組み込まれています。一部の背<br>リソースは、管理用に使用できるメソッド (操作) を備えています。W<br>JMX **WebLogic Server** 管理対象リソースと呼びます。各管理対象リソースには、管 理用にコンフィグレーションおよびモニタできる一連の属性が組み込まれていま す。たとえば、各 JDBC 接続プールには、その名前、ドライバ名、初期容量、お よびキャッシュ サイズを定義する属性が組み込まれています。一部の管理対象 リソースは、管理用に使用できるメソッド ( 操作 ) を備えています。WebLogic JMX サービスは、1 つまたは複数の管理対象 Bean (MBean) を通じてこれらの管 理属性および操作を公開します。**MBean** は JMX 仕様に基づいて開発される具体 的な Java クラスです。 MBean は、管理対象リソースの各管理属性に対するゲッ ター操作とセッター操作、リソースごとに使用できる追加の管理操作を備えるこ とができます。詳細については、図 [1-1](#page-13-1) を参照してください。

#### <span id="page-13-1"></span><sup>図</sup> **1-1** 管理対象リソースと管理対象 **Bean**

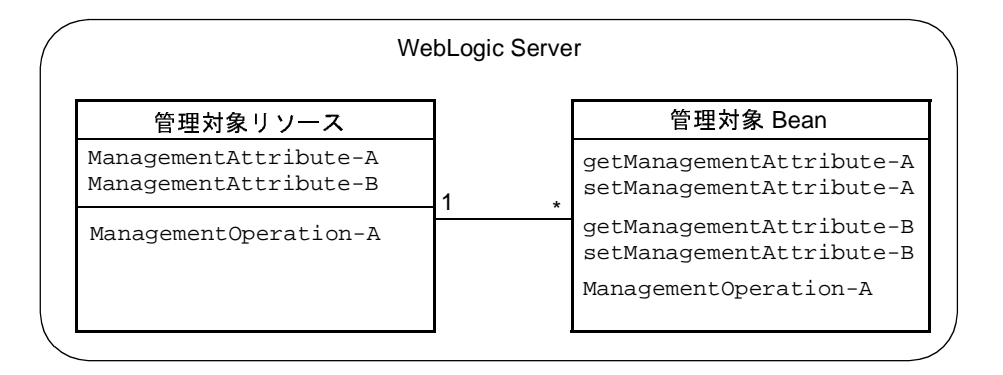

管理対象リソースのコンフィグレーションのために属性および操作をエクスポー ズする WebLogic Server MBean のことはコンフィグレーション **MBean** と呼び、 管理対象リソースの実行時状態に関する情報を提供する MBean のことは**実行時 MBean** と呼びます。コンフィグレーション MBean と実行時 MBean とでは分散 および管理の方法が異なるため、WebLogic Server ドメイン内のリソースをコン フィグレーションしたり、リソースの実行時状態に関するデータを表示したりす る機能が異なります。

以下の節では、WebLogic Server における MBean の分散および管理の方法につ いて説明します。

- 1-3 ページの「WebLogic Server [ドメインの基本構成」](#page-14-0)
- 1-4 [ページの「管理対象リソースをコンフィグレーションするための](#page-15-0) [MBean](#page-15-0)」
- 1-10 [ページの「管理対象リソースの実行時の状態を参照するための](#page-21-0) MBean」
- 1-13 [ページの「セキュリティ](#page-24-0) MBean」
- 1-14 ページの「[WebLogic Server](#page-25-0) 以外の MBean」

### <span id="page-14-0"></span>**WebLogic Server** ドメインの基本構成

WebLogic Server の管理ドメインは、WebLogic Server リソースの論理的に関連 したグループです。ドメインには、管理サーバと呼ばれる特殊な WebLogic Server インスタンスが含まれます。管理サーバでは、ドメイン内のすべてのリ ソースを一元的にコンフィグレーションおよび管理します。通常は、管理対象 サーバと呼ばれる WebLogic Server インスタンスも含めてドメインをコンフィグ レーションします。開発したアプリケーションや EJB などのリソースは管理対象 サーバにデプロイし、管理サーバはコンフィグレーションや管理の目的にのみ使 用します。

複数の管理対象サーバを使用すると重要なアプリケーションでロード バランシ ングとフェイルオーバを利用でき、1 つの管理サーバは管理対象サーバ インスタ ンスの管理を容易にします。ドメインの詳細については、『管理者ガイド』の [「システム管理の概要」](http://edocs.beasys.co.jp/e-docs/wls/docs70/adminguide/overview.html)を参照してください。

## <span id="page-15-0"></span>管理対象リソースをコンフィグレーションするため <sup>の</sup> **MBean**

管理責任を管理サーバに集中させる WebLogic Server モデルをサポートするため<br>に、管理サーバはドメイン内のすべてのサーバインスタンスのすべての管理材<br>象リツースのコンフィグレーション MBean をホストします。さらに、管理サーバ<br>バはサーバインスタンスを停止して再起動するときに利用できるようにコン<br>フィグレーション データの変更を保存します。<br>WebLogic Server リソースのコンフィグレーションを変更するには、

WebLogic Server リソースのコンフィグレーションを変更するには、管理サーバ

### <span id="page-15-1"></span>コンフィグレーション **MBean** のローカル レプリカ

象リソースのコンフィグレーション MBean をホストします。さらに、管理サーバはサーバインスタンスを停止して再起動するときに利用できるようにコン<br>タイグレージョン データの変更を保存します。<br>フィグレーション MBean の値を変更します。<br>WebLogic Server リソースのコンフィグレーションを変更するには、管理サーブ<br>上のコンフィグレーション MBean の 値を変更します。<br><br>オリカーション MBean の ロ ― 力 象リソースのコンフィグレーション MBean をホストします。さらに、管理サーバ<br>ベサナーバインスタンスを停止して再起動するときに利用できるようにコントリーションデータの変更を保存します。<br>WebLogic Server リソースのコンフィグレーションを変更するには、管理サーバ<br>WebLogic Server リソースのコンフィグレーションを変更するには、管理サーバ<br>上のコンフィグレーション MBean の日 ― 力 ル レ プ リ 力 フィグレーション データの変更を保存します。<br>WebLogic Server リソースのコンフィグレーションを変更するには、管理サー<br>上のコンフィグレーション MBean の値を変更します。<br>\*<br>アーション MBean のローカルレプリカ<br>ポフォーマンスを向上させたり、クラスタ化機能をサポートするために、各<br>対象サーバはドメイン内のすべてのコンフィグレーション MBean のローカル<br>プリカを作成します。MBean と対話する WebL - "WebLogic Server リソースのコンフィグレーション<br>KebLogic Server リソースのコンフィグレーション<br>上のコンフィグレーション MBean の日 ― 力 丿<br>^<br>アフォーマンスを向上させたり、クラスタ化機<br>対象サーバはドメイン内のすべてのコンフィグ<br>プリカを作成します。MBean と対話する WebL<br>プリケーションは、管理サーバに対してリモー<br>ローカル サーバ上のレプリカを使用します (図 ーション MBean の値を変更します。<br>
<br>
- 向上させたり、クラスタ化機能をサポートするために、各管理<br>
- イン内のすべてのコンフィグレーション MBean のローカルレ<br>
- す。MBean と対話する WebLogic Server サプシステムおよびア<br>は、管理サーバに対してリモート呼び出しを実行する代わりに、<br>ヒのレプリカを使用します (図 1-2 を参照)。<br>ヒのレプリカを使用します (図 1-2 を参照)。 上のコンフィグレーション MBean の値を変更します。<br>^<br>^<br>パフォーマンスを向上させたり、クラスタ化機能をサオ<br>対象サーバはドメイン内のすべてのコンフィグレーション<br>プリケーションは、管理サーバで対話する WebLogic Serプリカを作成します。MBean と対話する WebLogic Ser<br>ローカル サーバ上のレプリカを使用します (図 1-2を\*\*\*)<br>ローカル サーバ上のレプリカを使用します (図 1-2を\*\*\*) 対象サーバはドメイン内のすべてのコンフィグレーション MBean のローカル レプリカを作成します。MBean と対話する WebLogic Server サブシステムおよびアプリケーションは、管理サーバに対してリモート呼び出しを実行する代わりに、<br>プリケーションは、管理サーバに対してリモート呼び出しを実行する代わりに、<br>ローカル サーバ上のレプリカを使用します (図 1-2 を参照 )。<br><br>に JMX Service プログラマーズ 対象サーバはドメイン内のすべてのコンフィグレーション MBean のローカル レプリカを作成します。MBean と対話する WebLogic Server サプシステムおよびアンステムおよびアンステムおよびアプレス<br>プリカを作成します。MBean と対話する WebLogic Server サプシステムおよびアプリカ<br>ポーションは、管理サーバに対してリモート呼び出しを実行する代わりに、<br>ローカル サーバ 上のレプリカを使用します ( 図 プリカを作成します。MBean と対話する WebLogic Server サブシステムおよびア<br>プリケーションは、管理サーバに対してリモート呼び出しを実行する代わりに、<br>ローカル サーバ上のレプリカを使用します ( 図 1-2 を参照 )。<br><br>に JMX Service プログラマーズ ガイド プリケーションは、管理サーバに対してリモート呼び出しを実行する代わりに、 ローカル サーバ上のレプリカを使用します ( 図 [1-2](#page-16-1) を参照 )。

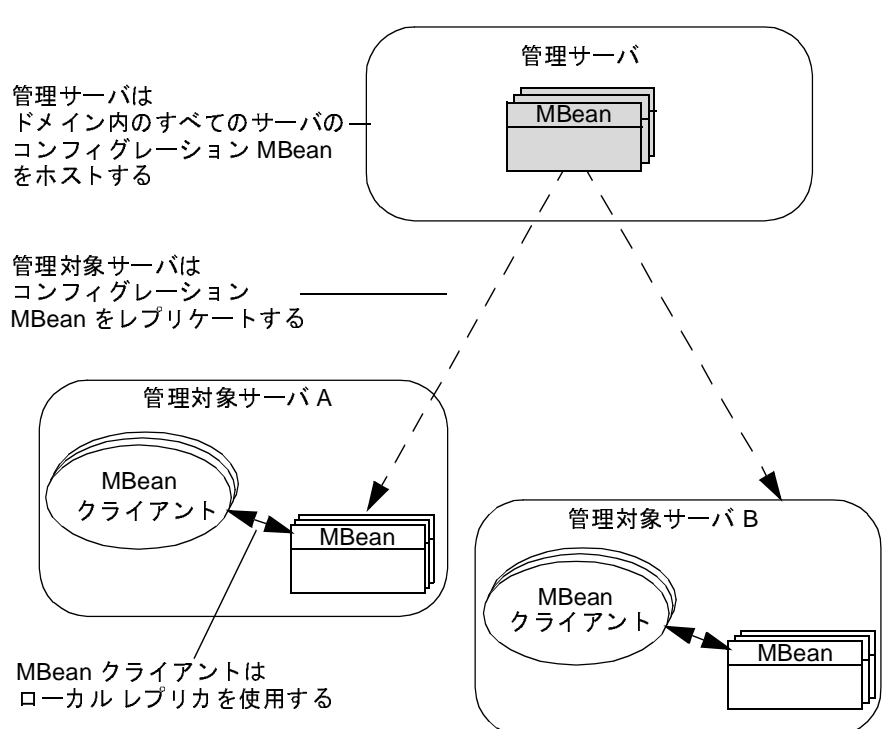

<span id="page-16-1"></span><sup>図</sup> **1-2 MBean** のレプリケーション

管理サーバ上のコンフィグレーション MBean は**管理 MBean** と呼ばれ、管理対象サーバ上のレプリカはロー**カル コンフィグレーション MBean** と呼ばれます。<br>**注意:** 管理サーバは、管理 MBean だけでなく、ローカル コンフィグレーション<br>ン MBean もホストします。ローカル コンフィグレーション MBean は、<br>管理サーバのサブシステム、および管理サーバにデプロイされたアプリ<br>ケーションによって使用されます 象サーバ上のレプリカはロー**カル コンフィグレーション MBean** と呼ばれます。<br>注意: 管理サーバは、管理 MBean だけでなく、ローカル コンフィグレーション<br>- ン MBean もホストします。ローカル コンフィグレーション MBean は、<br>管理サーバのサブシステム、および管理サーバにデプロイされたアプリ<br>ケーションによって使用されます。<br>- トレーション MBean のライフサイクル 注意: 管理サーバは、管理 MBean だけでなく、ローカル コンフィグレーショ 管理サーバは、管理 MBean だけでなく、ローカル コンフィグレーション<br>ン MBean もホストします。ローカル コンフィグレーション MBean は、<br>管理サーバのサブシステム、および管理サーバにデプロイされたアプリケーションによって使用されます。<br>シ ヨ ン MBean のライフサイクル ン MBean もホストします。ローカル コンフィグレーション MBean は、管理サーバのサブシステム、および管理サーバにデプロイされたアプリケーションによって使用されます。<br>ケーションによって使用されます。<br>**ション MBean のライフサイクル**<br>Cは、管理 MBean とローカル コンフィグレーション MBean がどのよう<br>とされるのか、コンフィグレーション データの変更がどのように

# <span id="page-16-0"></span>コンフィグレーション **MBean** のライフサイクル

ケーションによって使用されます。<br>
ション MBean のライフサイクル<br>
では、管理 MBean とローカル コンフィグレーション MBean がどのよう<br>とされるのか、コンフィグレーション データの変更がどのように<br>gic Server システム全体に伝播されるのか、および属性値をどのように変 ション MBean のライ<br>では、管理 MBean とローカル コンラ<br>とされるのか、コンフィグレーション<br>gic Server システム全体に伝播される<br>ポサーバ インスタンスの再起動時に この節では、管理 MBean とローカル コンフィグレーション MBean がどのよう ・アジニューマンフィンステム全体に伝播されるのか、および属性値をどのような比ばサーバ インスタンスの再起動時に利用可能になるのかを説明していばサーバ インスタンスの再起動時に利用可能になるのかを説明し WebLogic Server システム全体に伝播されるのか、および属性値をどのように変 インスタンスの再起動時に利用可能になるのかを説明します。<br>インスタンスの再起動時に利用可能になるのかを説明します。<br>WebLogic JMX Service プログラマーズ ガイド 1-5

1. コンフィグレーション MBean のライフサイクルは、管理サーバを起動したと きに開始されます。管理サーバは、その起動時にドメインの config.xml ファイルのデータを使用してドメインのすべての管理 MBean を初期化します ( 図 [1-3](#page-17-0) を参照 )。

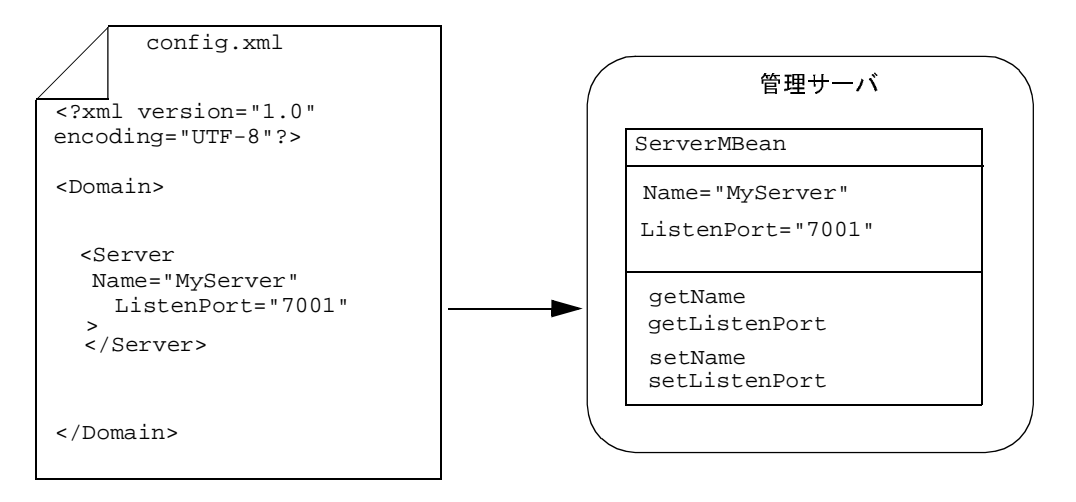

<span id="page-17-0"></span><sup>図</sup> **1-3** コンフィグレーション **MBean** の初期化

管理サーバは、その起動時にのみ config.xml ファイルからデータを読み出 します。

2. 管理対象サーバは、起動時に管理サーバに接続して自身のコンフィグレー ション データを取得します。デフォルトでは、管理対象サーバはドメイン内 のリソースをコンフィグレーションする管理 MBean のレプリカを作成しま す。しかし、サーバの起動コマンドで引数を使用して、管理 MBean の値を オーバーライドできます。

たとえば、管理対象サーバ A について、config.xml ファイルにそのリスン ポートが 8000 であると指定されているとします。この場合、 weblogic.Server コマンドを使用して管理対象サーバ A を起動したときに 起動オプションとして -Dweblogic.ListenPort=7501 を指定すると、現在 のサーバ セッションのリスン ポートが変更されます。管理対象サーバは管理 MBean のレプリカを作成しますが、リスン ポートの値として 7501 を代わり に使用します。管理対象サーバ A を再起動すると、このサーバは再び config.xml ファイルの値 8000 を使用します ( 図 [1-4](#page-18-0) を参照 )。

<span id="page-18-0"></span><sup>図</sup> **1-4** 管理 **MBean** の値のオーバーライド

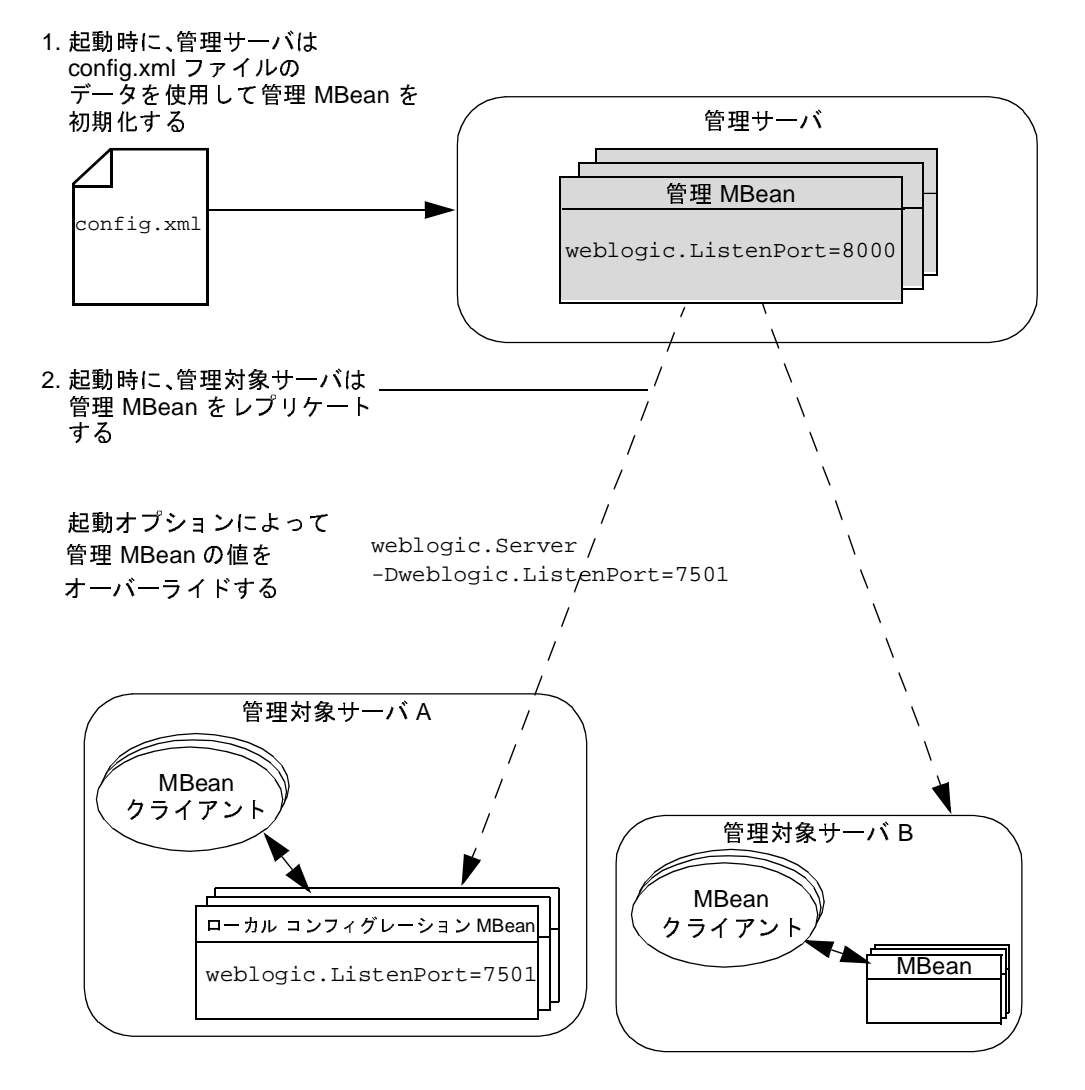

管理サーバの起動時に config.xml の値をオーバーライドするために使用し た起動コマンドの引数は、管理サーバ上のローカル コンフィグレーション MBean の値にのみ影響します。コマンド引数は管理 MBean の値には影響を 与えず、したがって以降のサーバ セッションにも影響を与えません (図 [1-5](#page-19-0) を参照 )。

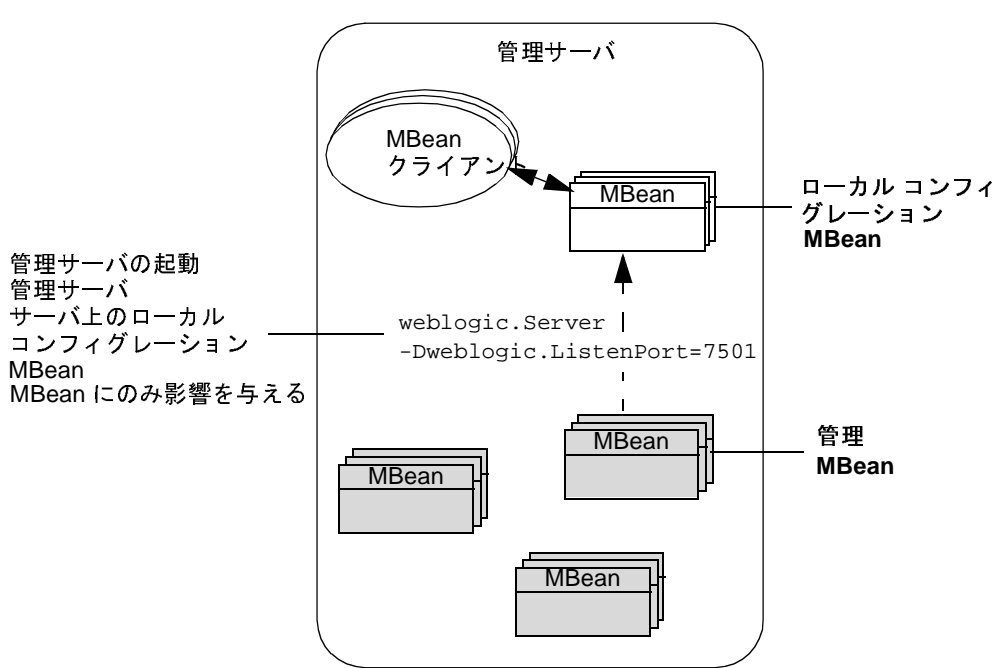

<span id="page-19-0"></span><sup>図</sup> **1-5** 管理サーバの値のオーバーライド

- 3. 管理 MBean の値を変更し、対応する管理対象サーバが稼働している場合、 管理サーバはその変更をローカル コンフィグレーション MBean に伝播しま す。属性によっては、基になるリソースは再起動するまで新しい値を受け付 けることができない場合があります。WebLogic Server Javadoc では、管理対 象リソースが現在のセッションで属性の新しい値を受け付けることができる かどうかが示されています。管理対象リソースが新しい値を受け付けること ができる場合でも、コンフィグレーションの変更をチェックする頻度によっ ては、そのリソースが更新値を即座に使用しない場合もあります。
	- 注意 **:** 変更するのは管理 MBean の属性値のみとし、ローカル コンフィグ レーション MBean の属性値は変更しないようにしてください。他の管 理対象サーバのデータをレプリケートする際、管理対象サーバは管理 MBean に格納された値を使用します。管理 MBean とローカル コン フィグレーション MBean の値が異なると、通信上の問題が発生する おそれがあります。
- 4. 管理サーバは、管理 MBean が変更されたかどうかを定期的にチェックし、 変更があった場合はそれらを config.xml に書き込みます。また、管理サー バの停止時や、WebLogic Server ユーティリティ (Administration Console や weblogic.Admin など ) による MBean 属性の変更時にも、変更が config.xml ファイルに書き込まれます。
- 5. ローカル コンフィグレーション MBean は、管理対象サーバの停止時に破棄 されます。管理 MBean は、管理サーバの停止時に破棄されます。

### <span id="page-20-0"></span>管理対象サーバ独立のための **MBean** のレプリケーション

管理対象サーバ独立 (MSI) は、管理サーバが利用できない場合に管理対象サーバ を起動できる機能です。管理対象サーバで MSI がコンフィグレーションされて いる場合、その管理対象サーバには、そのローカル コンフィグレーション MBean に加え、ドメインのすべての管理 MBean のコピーが格納されます。

管理対象サーバ上の管理 MBean とは対話しないでください。これらはドメイン の前回の正常なコンフィグレーションを反映しており、管理対象サーバを MSI モードで起動するためだけに使用します。管理対象サーバで管理 MBean を変更 すると、管理対象サーバのコンフィグレーションが管理サーバと一致しなくな り、予測できない結果になることがあります。また、管理対象サーバは、他の管 理対象サーバ上の管理 MBean を認識しません。

MSI の詳細については、『WebLogic Server ドメイン管理』の[「管理サーバにア](http://edocs.beasys.co.jp/e-docs/wls/docs70/admin_domain/failures.html#starting_MS_when_AS_not_accessible) [クセスできない場合の管理対象サーバの起動](http://edocs.beasys.co.jp/e-docs/wls/docs70/admin_domain/failures.html#starting_MS_when_AS_not_accessible)」を参照してください。

### <span id="page-20-1"></span>コンフィグレーション **MBean API** のドキュメント

コンフィグレーション MBean のドキュメントを参照するには、次の手順に従い ます。

- 1. [WebLogic Server Javadoc](http://edocs.beasys.co.jp/e-docs/wls/docs70/javadocs/index.html) を開きます。
- 2. Web ブラウザの左上のペインで、weblogic.management.configuration を クリックします。

左下のペインに、パッケージのリンクが表示されます。

3. 左下のペインで、weblogic.management.configuration を再びクリックし ます。

右ペインに、パッケージの要約が表示されます ( 図 [1-6](#page-21-1) を参照 )。

#### <span id="page-21-1"></span><sup>図</sup> **1-6 configuration** パッケージの **Javadoc**

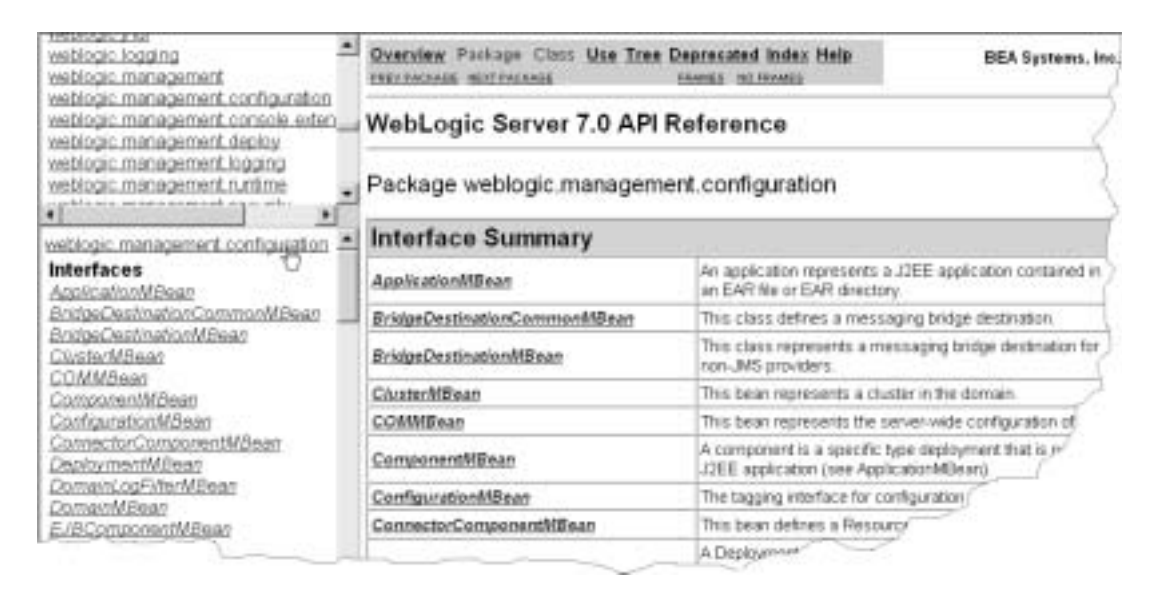

4. インタフェース名をクリックすると、その API ドキュメントが表示されま す。

# <span id="page-21-0"></span>音性対象リンクのの実行時の状態と多無りのための<br>MBoan **MBean**

WebLogic Server 管理対象リソースは、1 つまたは複数の実行時 MBean を通じて その実行時の状態に関するパフォーマンス メトリックなどの情報を提供します。 実行時 MBean はコンフィグレーション MBean のようにレプリケートされず、基 になる管理対象リソースと同じサーバ インスタンス上だけに存在します。

実行時 MBean は一時的なデータだけを保持し、データを config.xml ファイル に保存しません。サーバ インスタンスを停止すると、実行時 MBean から得られ る実行時の統計とメトリックはすべて破棄されます。

次の図に (図 [1-7](#page-22-0))、実行時 MBean、管理 MBean、およびローカル コンフィグ レーション MBean がドメイン内でどのように配布されるかを示します。

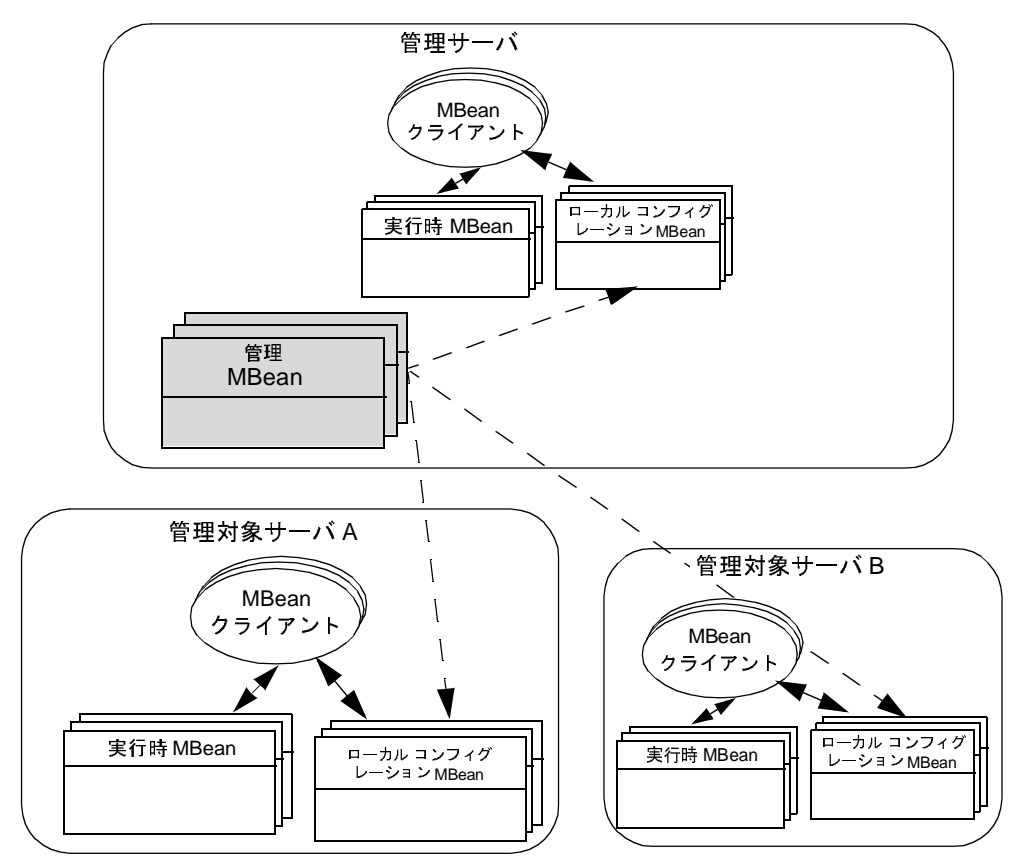

<span id="page-22-0"></span><sup>図</sup> **1-7 MBean** の配布

これらの値は、Administration Console、weblogic.Admin ユーティリティ、また は MBean API を使用して参照できます (図 [1-8](#page-23-1) を参照)。

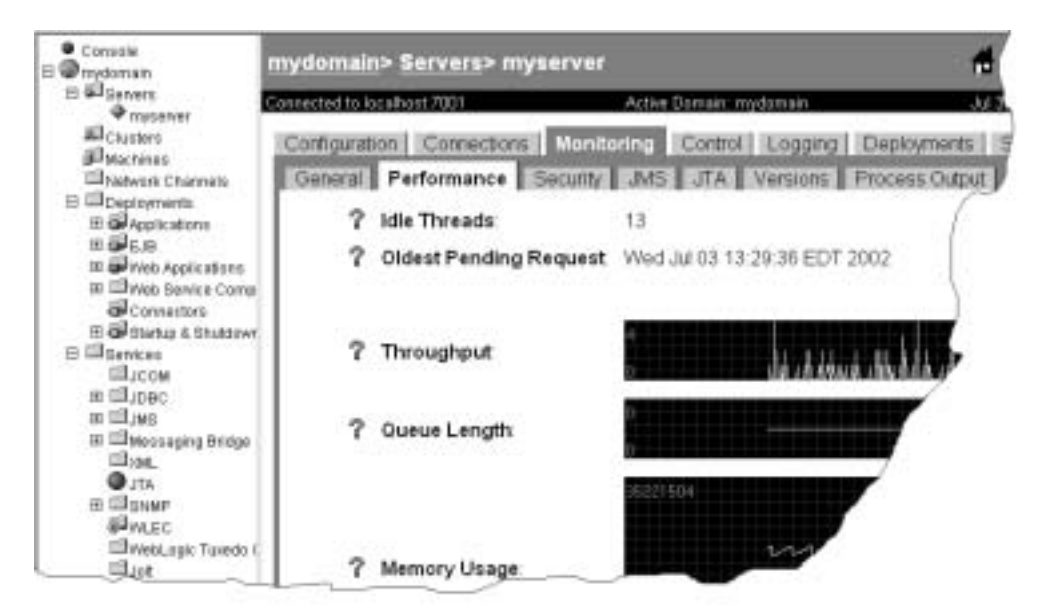

<span id="page-23-1"></span><sup>図</sup> **1-8 Administration Console** からの実行時メトリックの参照

また、これらのインタフェースを使用すると、実行時の値を変更することもでき ます。たとえば、weblogic.management.runtime.DeployerRuntimeMBean を 使用すると、デプロイされているモジュールの実行時の状態を変更することに よってそのモジュールをアクティブ化および非アクティブ化できます。

### <span id="page-23-0"></span>実行時 **MBean API** のドキュメント

実行時 MBean のドキュメントを参照するには、次の手順に従います。

- 1. [WebLogic Server Javadoc](http://edocs.beasys.co.jp/e-docs/wls/docs70/javadocs/index.html) を開きます。
- 2. Web ブラウザの左上のペインで、weblogic.management.runtime をクリッ クします。 左下のペインに、パッケージのリンクが表示されます。
- 3. 左下のペインで、weblogic.management.runtime を再びクリックします。 右ペインに、パッケージの要約が表示されます ( 図 [1-9](#page-24-1) を参照 )。

#### <span id="page-24-1"></span><sup>図</sup> **1-9 runtime** パッケージの **Javadoc**

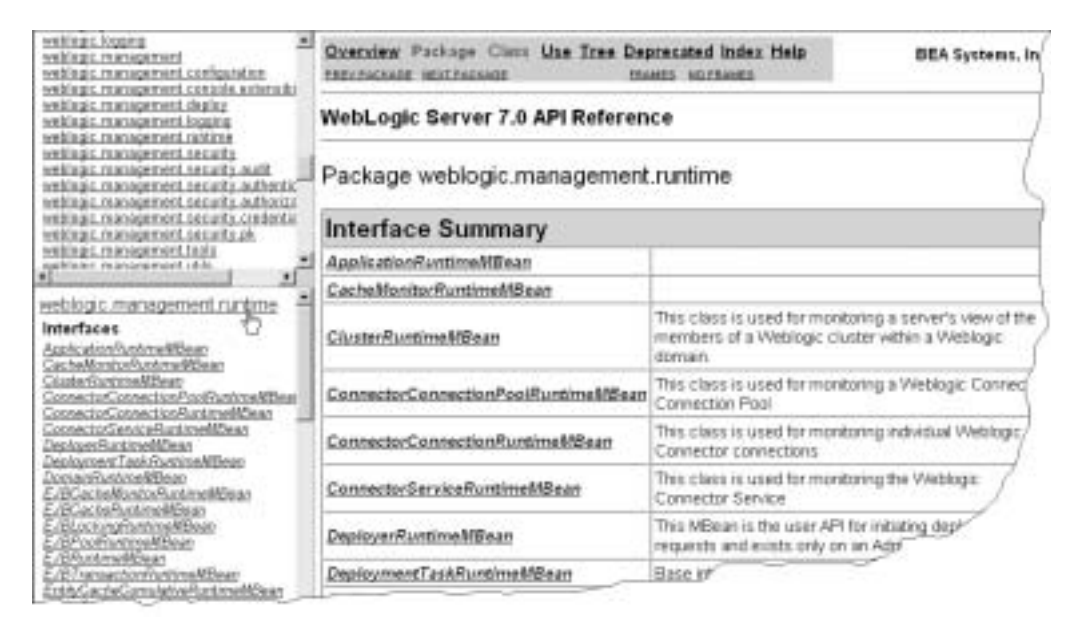

4. インタフェース名をクリックすると、その API ドキュメントが表示されま す。

### <span id="page-24-0"></span>セキュリティ **MBean**

WebLogic Security サービスでは、WebLogic Server のセキュリティを管理する MBean および MBean を新しく生成するためのツールを提供します。これらの MBean はセキュリティ MBean と呼ばれ、その利用モデルはこのマニュアルで説 明するモデルとは異なります。セキュリティ MBean の詳細については、 『[WebLogic Security](http://edocs.beasys.co.jp/e-docs/wls/docs70/dvspisec/index.html) サービスの開発』を参照してください。

### <span id="page-25-0"></span>**WebLogic Server** 以外の **MBean**

WebLogic Server には数百もの MBean が用意されており、それらの多くは、 EJB、Web アプリケーション、およびその他のデプロイ可能な J2EE モジュール のコンフィグレーションとモニタに使用されます。アプリケーションまたはサー ビスをコンフィグレーションするために追加の MBean を使用する場合、独自の MBean を作成することができます。

作成する MBean は、JMX 仕様

(<http://jcp.org/aboutJava/communityprocess/final/jsr003/index.html> からダウンロー ド可能 ) によって定義されているすべての JMX 1.0 機能を活用できます。

ただし、WebLogic Server の JMX 拡張を使用できるのは、WebLogic Server に用 意されている MBean だけです。たとえば、アプリケーション用に作成した独自 の MBean は、そのデータを config.xml ファイルに保存できず、次節 (「[MBean](#page-25-1)  サーバ および MBeanHome [インタフェース」](#page-25-1)) で説明する型保障インタフェース を使用できません。

# <span id="page-25-1"></span>**MBean** サーバ および **MBeanHome** インタ  $\mathcal{L}$

WebLogic Server インスタンスの内部では、MBean を登録し、MBean へのアク セスを提供する実際の処理は MBean サーバ サブシステムに委託されます。管理 対象サーバ上の MBean サーバは、現在の管理対象サーバ上のローカル コンフィ グレーション MBean と実行時 MBean だけを登録し、それらへのアクセス提供し ます。管理サーバ上の MBean サーバは、ドメインの管理 MBean に加え、管理 サーバ上のローカル コンフィグレーション MBean と実行時 MBean を登録し、 それらへのアクセスを提供します。

注意 **:** 管理対象サーバの独立 (MSI) がコンフィグレーションされている管理対 象サーバでは、MBean サーバ は、管理サーバが利用できない場合にサー バが起動に使用する管理 MBean のレプリカも登録します。それらの管理 MBean のレプリカとは対話しないでください。詳細については、1-9 [ペー](#page-20-0) [ジの「管理対象サーバ独立のための](#page-20-0) MBean のレプリケーション」を参照 してください。

MBean サーバ サブシステムにアクセスするには、

weblogic.management.MBeanHome インタフェースを使用します。MBeanHome か らは、以下のインタフェースを使用して MBean サーバとその MBean と対話でき ます ( 図 [1-10](#page-27-1) を参照 )。

- javax.management.MBeanServer。MBean と対話するための標準 JMX イン タフェース。このインタフェースを使用すると、MBean サーバに登録されて いる MBean をルックアップし、MBean で使用できる操作セットを判別し、 各操作が返すデータ型を調べることができます。MBeanServer インタフェー スを介して MBean 操作を呼び出す場合は、標準 JMX メソッドを使用する必 要があります。次に例を示します。
	- MBeanHome.getMBeanServer().getAttribute(MBeanObjectName, attributeName)
	- MBeanHome.getMBeanServer().setAttribute(MBeanObjectName, attributeName)
	- MBeanHome.getMBeanServer().invoke(MBeanObjectName, operationName, params, signature)

MBeanServer API の詳細なリストについては、 <http://jcp.org/aboutJava/communityprocess/final/jsr003/index.html> からダウン ロードできる JMX 1.0 API のドキュメントを参照してください。ダウンロー ドしたアーカイブに、API ドキュメントが格納されています。

MBeanServer インタフェースは、ユーザが作成および登録した MBean (WebLogic 以外の MBean) と対話する唯一の方法です。

- javax.management.MBeanServer インタフェースおよび java.rmi.Remote インタフェースを拡張した weblogic.management.RemoteMBeanServer イ ンタフェース。リモート JVM から WebLogic Server MBean へのアクセスに 標準 JMX 技術を使用する場合や、リモート JVM から WebLogic 以外の MBean と対話する場合は、RemoteMBeanServer インタフェースを使用しま す。
- MBean のメソッドをあたかも直接呼び出せるかのように見せる WebLogic Server 型保証インタフェース。このインタフェースを使用すると、MBean サーバに登録されている MBean をルックアップし、その MBean の取得、設 定などの操作を呼び出すことができます。次に例を示します。 wlMBean = MBeanHome.getMBean(WebLogicObjectName) wlMBean.getAttribute

wlMBean.setAttribute wlMBean.operationName

型保証インタフェースは、java.rmi.Remote インタフェースを拡張したもの ですので、リモート JVM からの WebLogic Server MBean へのアクセスに使 用できます。

<span id="page-27-1"></span><sup>図</sup> **1-10 MBean** サーバとそれらのインタフェース

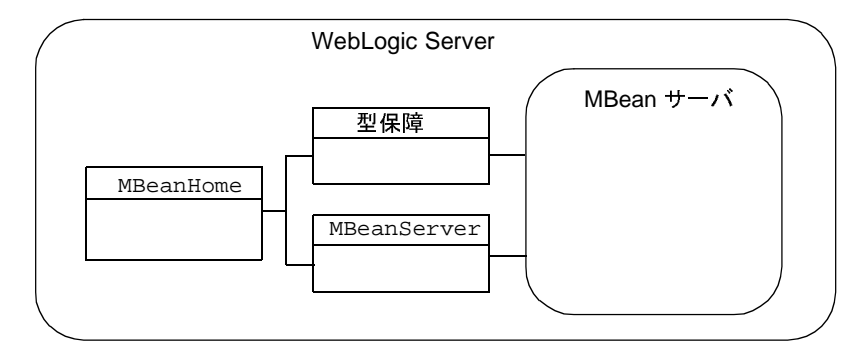

### <span id="page-27-0"></span>ローカル **MBeanHome** および管理 **MBeanHome**

WebLogic Server のすべてのインスタンスは、その MBean サーバにホストされ ている MBean にアクセスするためのローカル **MBeanHome** インタフェースを提供 します。

管理対象サーバおよび管理サーバにおいて、ローカル MBeanHome インタフェー スは現在のサーバについてのみ実行時 MBean へのアクセスを実現するとともに、 ドメイン内のすべてのローカル コンフィグレーション MBean へのアクセスも実 現します。

管理サーバは、MBeanHome インタフェースのもう 1 つのインスタンスを提供しま す。この管理 **MBeanHome** は、管理 MBean に加え、ドメイン内のすべてのサーバ インスタンス上の MBean へのアクセスを提供します。管理 MBeanHome は、 RMI を使用して管理対象サーバ上の MBean と対話します。このため、ネットワーク リソースの使用量が増加し、ローカル MBeanServer または MBeanHome インタ フェースを使用するときより時間がかかる場合があります ( 図 [1-11](#page-28-0) を参照 )。

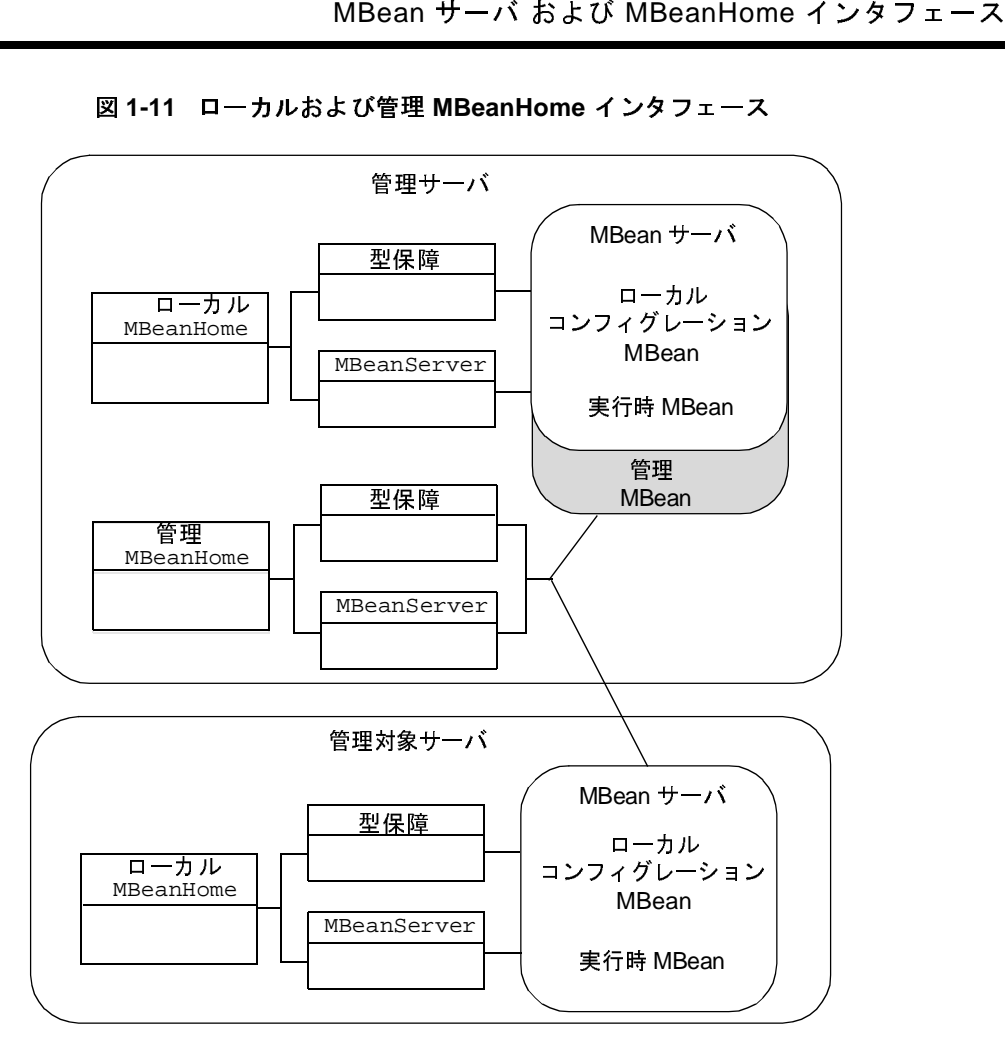

<span id="page-28-0"></span><sup>図</sup> **1-11** ローカルおよび管理 **MBeanHome** インタフェース

ローカル MBeanHome と管理 MBeanHome は同じインタフェース クラスの 2 つのイ ンスタンスであるため、この 2 種類の MBeanHome の API は MBeanHome インスタ ンスの名前とアクセス可能な MBean のセットが異なるだけです。

## <span id="page-29-0"></span>通知とモニタ

- ク<br>- フ<br>---ズに応じて、N<br>:とポート (JMX i)<br>の機能を使用する 管理ニーズに応じて、MBean API を使用して要求時のみに MBean 属性を参照す ることも、WebLogic Server 通知およびモニタ機能を使用して MBean 属性の変 更時にレポート (JMX 通知 ) を自動的にブロードキャストすることもできます。

これらの機能を使用するには、次の手順に従います。

- JMX リスナを作成します。JMX リスナは、指定した MBean のすべての属性 変更をリスンおよびレポートします。たとえば、リスナを別個のロジックと 一緒に使用して、デプロイされているコンポーネントのコンフィグレーショ ンをユーザが変更したときにシステム管理者に電子メールが送信されるよう にできます。リスナの使い方については、第 5 章「[WebLogic Server MBean](#page-90-2)  [通知およびモニタの使い方」](#page-90-2)を参照してください。
- JMX モニタを作成します。JMX モニタは、設定したパラメータ セットから 外れた MBean 属性の変更だけをリスンおよびレポートします。たとえば、 モニタを別個のロジックと一緒に使用して、空いているスレッド プール数が 所定の上限を超えたときにシステム管理者に電子メールが送信されるように できます。 詳細については、第 5 章「[WebLogic Server MBean](#page-90-2) 通知および [モニタの使い方」を](#page-90-2)参照してください。

# <span id="page-29-1"></span>**Administration Console** <sup>と</sup> **weblogic.Admin** ユーティリティ

WebLogic Server Administration Console と weblogic.Admin ユーティリティは、 WebLogic Server JMX サービスを使用した管理ユーティリティの例です。 JMX ア プリケーションを開発する前に WebLogic Server 管理サービスに精通するため、 これらのインタフェースを使用できます。

### <span id="page-30-0"></span>**Administration Console**

**と weblogic.Admin ユーティリティ**<br>ver JMX API を呼び出すサーブレットを<br>ministration Console に表示されるほとん<br>の属性です。Administration Console は<br>を読み書きしないので、サーバ インスタ<br>トする可能性があります。たとえば、 Administration Console は、WebLogic Server JMX API を呼び出すサーブレットを 備えた Web アプリケーションです。Administration Console に表示されるほとん どの値は、管理 MBean と実行時 MBean の属性です。Administration Console は ローカル コンフィグレーション MBean を読み書きしないので、サーバ インスタ ンスで現在使用されていない値をレポートする可能性があります。たとえば、 weblogic.Server 起動オプションを使用してコンフィグレーション済みリスン ポートをオーバーライドした場合、Administration Console はオーバーライドし た値ではなく config.xml ファイル中の値をレポートします。

Administration Console がどの MBean 属性をレポートしているかを確認するに は、最上部のバナーにある疑問符記号のアイコンをクリックします。 Administration Console のフィールドに関連付けられた MBean クラスおよび属性 を表示するには、ヘルプ ウィンドウの [ 属性 ] リンクをクリックします。

Administration Console のフィールドの横に表示される注意アイコン ( 黄色い三角 形に感嘆符のアイコン ) は、属性が動的ではないことを示します。このような属 性を変更した場合、基になる管理対象リソースはサーバを再起動するまで新しい 値を使用できません。

Administration Console からの動的な値を変更すると、それに対応する管理 MBean が更新されます。この変更がどのようにローカル コンフィグレーション MBean に伝播するかについては、1-5 [ページの「コンフィグレーション](#page-16-0) MBean [のライフサイクル」](#page-16-0)を参照してください。

### <span id="page-30-1"></span>**weblogic.Admin** ユーティリティ

weblogic.Admin ユーティリティには、管理 MBean とコンフィグレーション MBean の作成、値の取得と設定、操作の呼び出し、およびインスタンスの削除 を行うコマンドが用意されています。また、実行時 MBean の値の取得と操作の 呼び出しを行うコマンドも用意されています。 WebLogic Server 管理サービスと プログラム的に対話する JMX アプリケーションを作成する代わりに、このユー ティリティを使用するシェル スクリプトを作成することもできますが、JMX ア プリケーションのパフォーマンスの方が、コマンドライン ユーティリティを呼 び出すシェル スクリプトより優れています。

・・ニュー・......<br>window ユーラ<br>シェクト名を確認!<br>ともできます。こ<br>cついては、『管理<br>ください。 weblogic.Admin ユーティリティでは、JMX コードを記述する前に、MBean の オブジェクト名を確認したり、コマンドラインから属性を取得および設定したり することもできます。このマニュアルの以降の章では、JMX 開発の過程で weblogic.Admin ユーティリティを使用する例を紹介します。

詳細については、『管理者ガイド』の「MBean [管理コマンド](http://edocs.beasys.co.jp/e-docs/wls/docs70/adminguide/cli.html#MBean_Management_Command_Reference) リファレンス」を参 照してください。

# <span id="page-32-2"></span><span id="page-32-0"></span>**2 WebLogic Server MBean** へのア クセス

すべての JMX タスク (MBean 属性の表示と変更、通知の使用、および変更のモ ニタ ) では、同じプロセスで MBean にアクセスします。

以下の節では、WebLogic Server MBean にアクセスする方法について説明しま す。

- 2-1 ページの「MBean [へのアクセス](#page-32-1) : 主な手順」
- 2-2 [ページの「使用するインタフェースの決定」](#page-33-0)
- 2-4 ページの「MBeanHome [インタフェースへのアクセス」](#page-35-0)
- 2-10 [ページの「型保障インタフェースを使用した](#page-41-0) MBean へのアクセス」
- 2-18 ページの「MBeanServer [インタフェースを使用した](#page-49-0) MBean へのアクセ [ス」](#page-49-0)
- 2-21 ページの「[WebLogic Server MBean](#page-52-0) の WebLogicObjectName の使用」
- 2-26 ページの「weblogic.Admin を使用した [WebLogicObjectName](#page-57-0) の検索」

# <span id="page-32-1"></span>**MBean** へのアクセス **:** 主な手順

WebLogic Server で MBean にアクセスするための主な手順は次のとおりです。

- 1. weblogic.management.MBeanHome インタフェースを使用して MBean サー バにアクセスします。2-4 ページの「MBeanHome [インタフェースへのアクセ](#page-35-0) [ス」を](#page-35-0)参照してください。
- 2. 以下のいずれかのインタフェースを使用して、MBean の操作の取得、ルック アップ、および呼び出しを行います。
- Serverに付属の<br>する WebLogic<br>Bean でのみ操作<br>ンタフェースを<br>X javax.mana<br>-スでは、Webl<br>風作の取得およ ● WebLogic Server に付属の型保障インタフェース。このインタフェース (JMX に対する WebLogic Server の拡張 ) では、WebLogic Server で提供 される MBean でのみ操作の取得と呼び出しを行えます。2-10 [ページの](#page-41-0) [「型保障インタフェースを使用した](#page-41-0) MBean へのアクセス」を参照してく ださい。
- 標準の JMX javax.management.MBeanServer インタフェース。このイ ンタフェースでは、WebLogic Server MBean または独自に作成した MBean で操作の取得および呼び出しを行えます。2-18 [ページの](#page-49-0) 「MBeanServer [インタフェースを使用した](#page-49-0) MBean へのアクセス」を参照 してください。
- javax.management.MBeanServer インタフェースおよび java.rmi.Remote インタフェースを拡張した weblogic.management.RemoteMBeanServer イン タフェース。

ほとんどの場合では、これらのインタフェースを使用して MBean のリスト を取得してから、そのリストをフィルタ処理して特定の MBean で操作の取 得と呼び出しを行います。しかし、MBean の WebLogicObjectName が分 かっている場合は、名前によって直接 MBean を取得できます。

# <span id="page-33-0"></span>使用するインタフェースの決定

MBean にアクセスするときには、どのインタフェースを使用するかに関して 2 つの選択を行う必要があります。

■ MBean サーバへのアクセスに、ローカル サーバ インスタンストの MBeanHome インタフェースまたは管理 MBeanHome インタフェースのどちら を使用するか。選択した MBeanHome インタフェースによって、アクセス可 能な MBean が決まります。

次の表に、ローカルの MBeanHome インタフェースと管理 MBeanHome インタ フェースのどちらを使用するかを決定するための考慮事項を示します。

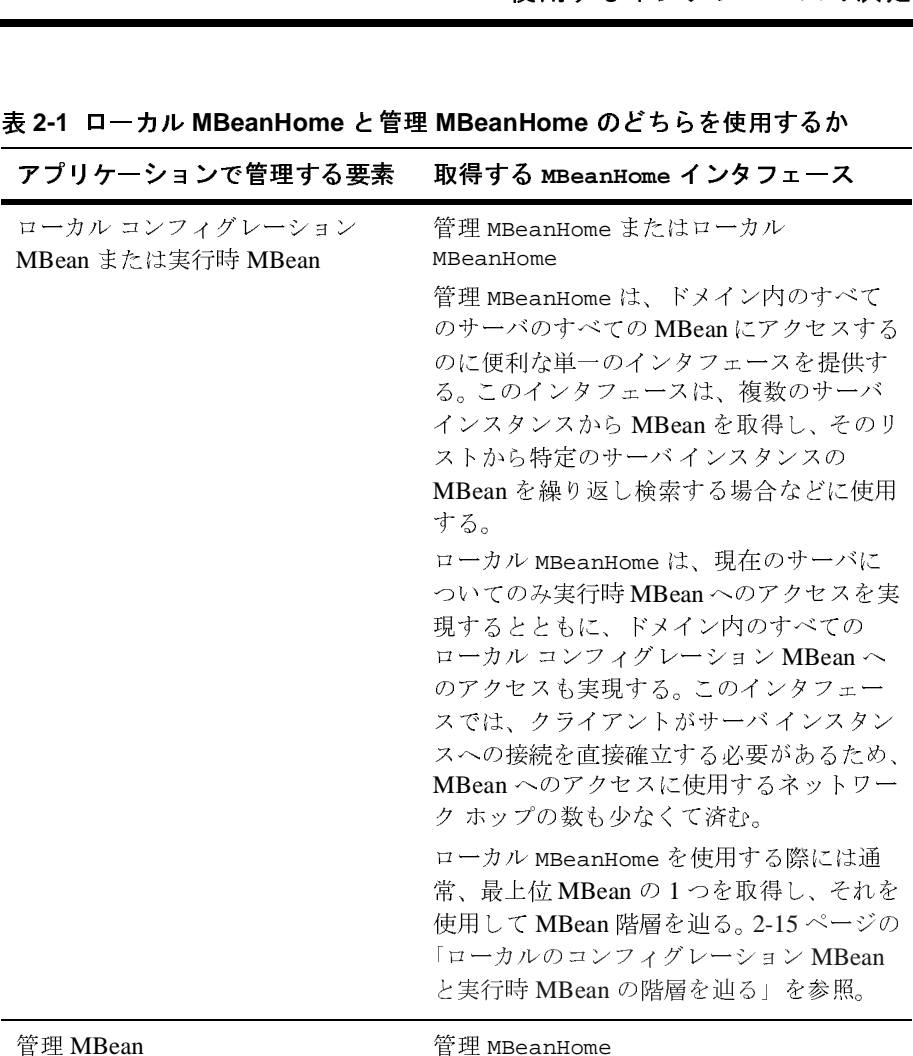

#### <sup>表</sup> **2-1** ローカル **MBeanHome** と管理 **MBeanHome** のどちらを使用するか

■ MBean の操作のアクセスおよび呼び出しに、WebLogic Server 型保障インタ フェース、標準の JMX MBeanServer インタフェース、または WebLogic RemoteMBeanServer インタフェースのうちどれを使用するか。 次の表に、型保障インタフェースと MBeanServer インタフェースのどちら を使用するかを決定するための考慮事項を示します。

<sup>表</sup> **2-2** 型保障インタフェースと **MBeanServer** インタフェースのどちらを使用 するか

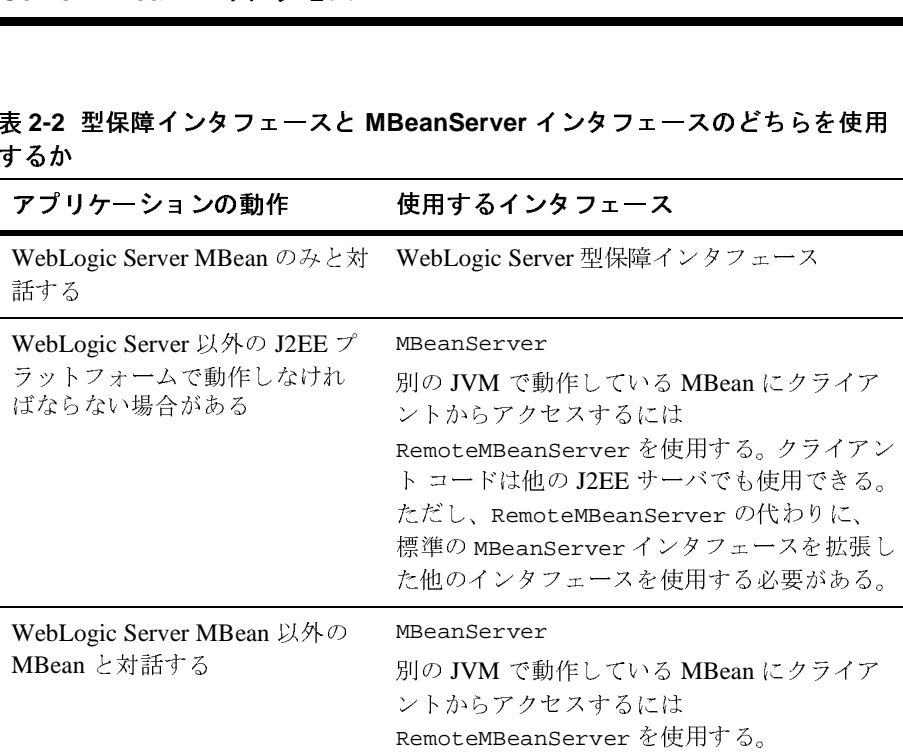

# <span id="page-35-0"></span>**MBeanHome** インタフェースへのアクセス

ローカル MBeanHome インタフェースまたは管理 MBeanHome インタフェースを取 得する最も単純な方法は、WebLogic Server の Helper クラスを使用することで す。標準的な J2EE の手法の方がやりやすい場合は、Java Naming and Directory Interface (JNDI) を使用して MBeanHome を取得できます。
# インタフェースへのアクセス ヘルパー **API** を使用した **MBeanHome** インタ  $\mathcal{L}$   $\mathcal{L}$   $\mathcal{$

WebLogic Server には、MBeanHome インタフェースの取得プロセスを簡素化する weblogic.management.Helper クラスが用意されています。

Helper API を使用するには、以下の情報を収集します。

- MBean の操作を呼び出すパーミッションを持つ WebLogic Server ユーザの ユーザ名とパスワード。詳細については、『管理者ガイド』の[「システム管理](http://edocs.beasys.co.jp/e-docs/wls/docs70/adminguide/secsysadm.html) [操作の保護](http://edocs.beasys.co.jp/e-docs/wls/docs70/adminguide/secsysadm.html)」を参照してください。
- ローカルの MBeanHome インタフェースにアクセスする場合、対象サーバの 名前 ( ドメイン コンフィグレーションに定義されている名前 ) と URL
- 管理 MBeanHome にアクセスする場合、管理サーバの URL

上の情報を収集したら、以下のいずれかの API を使用します。

- ローカルの MBeanHome を取得する場合 Helper.getMBeanHome(java.lang.String user, java.lang.String password, java.lang.String serverURL, java.lang.String serverName)
- 管理 MBeanHome を取得する場合 Helper.getAdminMBeanHome(java.lang.String user, java.lang.String password, java.lang.String adminServerURL)

Helper API の詳細については、[WebLogic Server Javadoc](http://edocs.beasys.co.jp/e-docs/wls/docs70/javadocs/weblogic/management/Helper.html) を参照してください。

#### <sup>例</sup> **:** ローカル **MBeanHome** インタフェースの取得

次の例 ( [コード](#page-36-0) リスト 2-1) は、Helper API を使用して MS1 というサーバのロー カル MBeanHome インタフェースを取得するクラスです。

#### <span id="page-36-0"></span>コード リスト **2-1** ローカル **MBeanHome** インタフェースの取得

```
import weblogic.management.Helper;
import weblogic.management.MBeanHome;
```

```
String[] arg<br>
ocalhost:700<br>
reblogic";<br>
";<br>
= null;<br>
anHome)Helpe<br>
...
public class UseHelper {
    public static void main(String[] args) {
         String url = "t3://localhost:7001";String username = "weblogic";
         String password = "weblogic";
         String msName = "MS1";
         MBeanHome localHome = null;
         try {
              localHome = (MBeanHome)Helper.getMBeanHome(username, password, url,
                           msName);
              System.out.println("Local MBeanHome for" + localHome +
                           " found using the Helper class");
         } catch (IllegalArgumentException iae) {
              System.out.println("Illegal Argument Exception: " + iae);
         }
    }
}
```
## **JNDI** を使用した **MBeanHome** インタフェースの取 得

Helper API では MBeanHome インタフェースを取得する簡単な方法が提供されま すが、JNDI を使用して MBeanHome を取得する標準的なアプローチの方がもっと わかりやすいかもしれません。管理対象サーバの JNDI ツリーから、サーバの ローカル MBeanHome インタフェースにアクセスできます。管理サーバの JNDI ツ リーからは、ドメイン内のすべてのサーバ インスタンスのローカル MBeanHome インタフェースに加えて管理 MBeanHome にもアクセスできます。

JNDI を使用して MBeanHome インタフェースを取得するには、次の手順に従いま す。

- 1. weblogic.jndi.Environment オブジェクトを構築し、Environment メソッ ドを使用してオブジェクトをコンフィグレーションします。
	- a. setSecurityPrincipal メソッドと setSecurityCredentials メソッド を使用してユーザ資格を指定します。

指定したユーザ資格に、MBeanHome インタフェースを使用して要求を実 行するパーミッションが付与されているかどうかが検証されます。詳細に ついては、『管理者ガイド』の「[システム管理操作の保護」](http://edocs.beasys.co.jp/e-docs/wls/docs70/adminguide/secsysadm.html)を参照してく ださい。

インタフェースへのアクセス b. アプリケーションと MBeanHome インタフェースが異なる JVM で実行され ている場合は、Environment.setProviderUrl メソッドを使用して MBeanHome インタフェースをホストするサーバ インスタンスを指定しま す。 URL には、サーバのリスン アドレスと、サーバが管理要求をリスン するポートを指定する必要があります。

管理 MBeanHome を取得する場合は、setProviderUrl に管理サーバを 指定する必要があります。

c. getInitialContext メソッドを使用して javax.naming.Context オブ ジェクトを初期化します。

たとえば、次のコードでは、WLServerHost というホスト コンピュータで動 作するサーバ インスタンスへの初期コンテキストを設定し、ドメイン全体の デフォルトの管理ポートを使用して管理要求を受信しています。

```
Environment env = new Environment();
     env.setProviderUrl("t3://WLServerHost:9002");
     env.setSecurityPrincipal("weblogic");
     env.setSecurityCredentials("weblogic");
     Context ctx = env.getInitialContext();
```
weblogic.jndi.Environment の詳細については、[WebLogic Server Javadoc](http://edocs.beasys.co.jp/e-docs/wls/docs70/javadocs/weblogic/jndi/Environment.html) を参照してください。

2. javax.naming.Context メソッドを使用して、現在のコンテキストの MBeanHome インタフェースをルックアップして取得します。

ローカル MBeanHome インタフェースと管理 MBeanHome のどちらを取得す るかに応じて、以下の API のいずれかを使用します。

- 現在のコンテキストのローカル MBeanHome を取得するには次の API を使 用する。 javax.naming.Context.lookup(MBeanHome.LOCAL\_JNDI\_NAME)
- 現在のコンテキストが管理サーバの場合は、次の API を使用してドメイ ン内の任意のサーバ インスタンスのローカル MBeanHome を取得する。 javax.naming.Context.lookup("weblogic.management.home.releva ntServerName")

relevantServerName は、ドメイン コンフィグレーションに定義されて いるサーバの名前です。

● 現在のコンテキストが管理サーバの場合は、次の API を使用して管理 MBeanHome を取得する。

javax.naming.Context.lookup(MBeanHome.ADMIN\_JNDI\_NAME)

/ ディ・コン<br>- テキストが管:<br>e を取得する。<br>ming.Context<br>-ション MBear<br>#します。<br>ming.Context 管理 MBeanHome インタフェースは、ドメイン内のすべてのローカル コン フィグレーション MBean、管理 MBean、および実行時 MBean へのアク セスを提供します。

javax.naming.Context.lookup(String name) の詳細については、[Sun](http://java.sun.com/j2se/1.3/docs/api/javax/naming/Context.html)  [Javadoc](http://java.sun.com/j2se/1.3/docs/api/javax/naming/Context.html) を参照してください。

以降の節では、MBeanHome インタフェースを取得する例を示します。

- 例 : [外部クライアントからの管理](#page-39-0) MBeanHome の取得
- 例: [内部クライアントからのローカル](#page-40-0) MBeanHome の取得

#### <span id="page-39-0"></span><sup>例</sup> **:** 外部クライアントからの管理 **MBeanHome** の取得

次の例 ( [コード](#page-39-1) リスト 2-2) は、異なる JVM で実行されているアプリケーション から管理 MBeanHome インタフェースをルックアップする方法を示したものです。 この例で、weblogic は MBean 属性を表示および変更するパーミッションを持つ ユーザです。 MBean を表示および変更するパーミッションについては、『管理者 ガイド』の[「システム管理操作の保護」](http://edocs.beasys.co.jp/e-docs/wls/docs70/adminguide/secsysadm.html)を参照してください。

#### <span id="page-39-1"></span>コード リスト **2-2** 外部クライアントからの管理 **MBeanHome** の取得

```
import javax.naming.Context;
import javax.naming.InitialContext;
import javax.naming.AuthenticationException;
import javax.naming.CommunicationException;
import javax.naming.NamingException;
import weblogic.jndi.Environment;
import weblogic.management.MBeanHome;
public class RetrieveMBeanHome{
    public static void main(String[] args) {
        MBeanHome home = null;
        // ドメイン変数
        String url = "t3://localhost:7001";
        String username = "weblogic";
        String password = "weblogic";
```

```
MIN_JNDI_NAME);
// 初期コンテキストを設定
try {
   Environment env = new Environment();
    env.setProviderUrl(url);
    env.setSecurityPrincipal(username);
    env.setSecurityCredentials(password);
    Context ctx = env.getInitialContext();
    // 管理 MBeanHome インタフェースを取得
   home = (MBeanHome) ctx.lookup(MBeanHome.ADMIN_JNDI_NAME);
    System.out.println("Got the Admin MBeanHome: " + home + " from the
                      Admin server");
} catch (Exception e) {
    System.out.println("Exception caught:" +e);
}
```
#### <span id="page-40-0"></span><sup>例</sup> **:** 内部クライアントからのローカル **MBeanHome** の取得

管理サーバ ( または管理する WebLogic Server インスタンス ) と同じ JVM にクラ イアント アプリケーションが存在する場合、MBeanHome の JNDI ルックアップは より簡単です[。コード](#page-40-1) リスト 2-3 は、WebLogic Server インスタンスと同じ JVM で動作している JMX アプリケーションが、t3://localhost:7001 でリスンするサー バ インスタンスのローカル MBeanHomeをルックアップする方法を示しています。

#### <span id="page-40-1"></span>コード リスト **2-3** 内部クライアントからのローカル **MBeanHome** の取得

```
import javax.naming.Context;
import javax.management.ObjectName;
import weblogic.management.MBeanHome;
import weblogic.management.WebLogicMBean;
import weblogic.management.WebLogicObjectName;
import weblogic.jndi.Environment;
public class serverInfo {
     public static void main(String[] args) {
        MBeanHome home = null;
         // ドメイン変数
        String url = "t3://localhost:7001";
```
}

}

```
reblogic";<br>eblogic";<br>= new Enviro<br>rincipal(use)<br>rincipal(use)<br>を設定<br>を設定
 String username = "weblogic";
 String password = "weblogic";
 try {
    Environment env = new Environment();
     env.setProviderUrl(url);
     env.setSecurityPrincipal(username);
     env.setSecurityCredentials(password);
     // 初期コンテキストを設定
    Context ctx = env.getInitialContext();
      // サーバ固有の MBeanHome インタフェースを取得
     home = (MBeanHome)ctx.lookup(MBeanHome.LOCAL_JNDI_NAME);
     System.out.println("Got the Server-specific MBeanHome: " + home);
```
## 型保障インタフェースを使用した **MBean** <sup>へ</sup> のアクセス

いったん MBeanHome インタフェースを取得したら、MBean の型保障インタ フェースを取得する MBeanHome インタフェース内のメソッドを使用して MBean にアクセスするのがもっとも簡単です。

この型保障インタフェースは、WebLogic Server が提供する MBean でのみ使用 できます。独自に作成した MBean タイプに基づく MBean には使用できません。

### <sup>全</sup> **MBean** のリストの取得

MBeanHome.getAllMBeans メソッドを使用すると、取得する MBeanHome インタ フェースのスコープに含まれる MBean のオブジェクト名をルックアップできま す。たとえば、管理 MBeanHome を取得する場合、getAllMBeans() を使用すると ドメイン内のすべての MBean のリストが返されます。ローカル MBeanHome イン タフェースを取得して getAllMBeans() を使用すると、現在のサーバのみの実 行時 MBean とドメイン内のすべてのローカル コンフィグレーション MBean の リストが返されます。

[コード](#page-42-0) リスト 2-4 のクラス例 :

- 1. JNDI API を使用して、管理 MBeanHome インタフェースを取得します。
- 2. MBeanHome.getAllMBeans メソッドを使用して、ドメイン内のすべての MBean を取得します。
- **型保障インタフェースを使用した MBean へのアクセス**<br>4 のクラス例 :<br>!用して、管理 MBeanHome インタフェースを取得します。<br>etAllMBeans メソッドを使用して、ドメイン内のすべての<br>:します。<br>- トを set オブジェクトに割り当て、set インタフェースおよび<br>- タフェースを使用してリスト内を検索します。 3. MBean のリストを Set オブジェクトに割り当て、Set インタフェースおよび Iterator インタフェースを使用してリスト内を検索します。
- 4. WebLogicMBean.getObjectName メソッドを使用して、各 MBean の WebLogicObjectName を取得します。
- 5. WebLogicObjectName.getName メソッドおよび getType メソッドを使用し て、WebLogicObjectName の Name および Type の値を取得します。

この例で、weblogic は MBean 属性を表示および変更するパーミッションを持つ ユーザです。 MBean を表示および変更するパーミッションについては、『管理者 ガイド』の[「システム管理操作の保護」](http://edocs.beasys.co.jp/e-docs/wls/docs70/adminguide/secsysadm.html)を参照してください。

#### <span id="page-42-0"></span>コード リスト **2-4** ドメイン内のすべての **MBean** の取得

```
import javax.naming.Context;
import java.util.Set;
import java.util.Iterator;
import weblogic.jndi.Environment;
import weblogic.management.MBeanHome;
import weblogic.management.WebLogicMBean;
import weblogic.management.WebLogicObjectName;
public class ListAllMBeans{
   public static void main(String args[]) {
        String url = "t3://localhost:7001";
        String username = "weblogic";
        String password = "weblogic";
        try {
            //JNDI を使用して MBeanHome を取得
            Environment env = new Environment();
            env.setProviderUrl(url);
            env.setSecurityPrincipal(username);
            env.setSecurityCredentials(password);
            Context ctx = env.getInitialContext();
            MBeanHome home = (MBeanHome)ctx.lookup(MBeanHome.ADMIN_JNDI_NAME);
```

```
home.getAllM<br>
ln("Size: "<br>
x = allMBean<br>
m mbean = (W<br>
cctName objec<br>
println(objec<br>
ln(e);<br>
ln(e);
               Set allMBeans = home.getAllMBeans();
               System.out.println("Size: " + allMBeans.size());
               for (Iterator itr = allMBeans.iterator(); itr.hasNext(); ) {
                    WebLogicMBean mbean = (WebLogicMBean)itr.next();
                    WebLogicObjectName objectName = mbean.getObjectName();
                    System.out.println(objectName.getName() + " is a(n) " +
                                                    mbean.getType());
               }
          }catch(Exception e){
               System.out.println(e);
          }
    }
}
```
MBeanHome.getAllMBeans メソッドの詳細については、[WebLogic Server](http://edocs.beasys.co.jp/e-docs/wls/docs70/javadocs/weblogic/management/MBeanHome.html)  [Javadoc](http://edocs.beasys.co.jp/e-docs/wls/docs70/javadocs/weblogic/management/MBeanHome.html) を参照してください。

## <span id="page-43-0"></span>タイプおよびリストからの選択による **MBean** の取 得

MBeanHome のスコープに含まれるすべての MBean のリストを取得する代わり に、特定のタイプと一致する MBean のリストを取得できます。Type は、MBean が管理するリソースのタイプと、MBean が管理 MBean であるか、ローカル コン フィグレーション MBean であるか、または実行時 MBean であるかを示します。 MBean のタイプの詳細については、2-21 ページの「[WebLogic Server MBean](#page-52-0) の [WebLogicObjectName](#page-52-0) の使用」を参照してください。

コード [リスト](#page-44-0) 2-5 のクラス例 :

- 1. JNDI を使用して、管理 MBeanHome インタフェースを取得します。
- 2. MBeanHome.getMBeansByType メソッドを使用して、ドメイン内のすべての ServerRuntime MBean のリストを取得します。
- 3. MBean のリストを Set オブジェクトに割り当て、Set インタフェースおよび Iterator インタフェースを使用してリスト内を検索します。
- 型保障インタフェースを使用した MBean へのアクセス<br>ne.getName メソッドを使用して、各 ServerRuntime MBean<br>します。serverRuntime MBean の名前は、サーバインスタン<br><br>たます。<br>c1 の serverRuntime MBean が見つかると、標準出力にメッ<br>されます。<br>yic は MBean 属性を表示および変更するパーミッションを持つ<br>an を表示および変更するパーミッションについ 4. ServerRuntime.getName メソッドを使用して、各 ServerRuntime MBean の名前を取得します。ServerRuntime MBean の名前は、サーバ インスタン スの名前に対応します。
- 5. サーバ Server1 の ServerRuntime MBean が見つかると、標準出力にメッ セージが出力されます。

この例で、weblogic は MBean 属性を表示および変更するパーミッションを持つ ユーザです。 MBean を表示および変更するパーミッションについては、『管理者 ガイド』の[「システム管理操作の保護」](http://edocs.beasys.co.jp/e-docs/wls/docs70/adminguide/secsysadm.html)を参照してください。

#### <span id="page-44-0"></span>コード リスト **2-5 MBean** のリストからのタイプによる選択

```
import java.util.Set;
import java.util.Iterator;
import java.rmi.RemoteException;
import javax.naming.Context;
import javax.management.ObjectName;
import weblogic.management.MBeanHome;
import weblogic.management.WebLogicMBean;
import weblogic.management.WebLogicObjectName;
import weblogic.management.configuration.ServerMBean;
import weblogic.management.runtime.ServerRuntimeMBean;
import weblogic.jndi.Environment;
public class serverRuntimeInfo {
   public static void main(String[] args) {
        MBeanHome home = null;
        // ドメイン変数
        String url = "t3://localhost:7001";String serverName = "Server1"; 
        String username = "weblogic";
        String password = "weblogic";
        ServerRuntimeMBean serverRuntime = null;
        Set mbeanSet = null;
        Iterator mbeanIterator = null;
        //JNDI を使用して管理 MBeanHome を取得
        // 初期コンテキストを設定
        try {
            Environment env = new Environment();
```

```
Irl(url);<br>Vrincipal(use)<br>Credentials(portical);<br>インタフェーラ<br>e) ctx.looku<br>(ln("Exceptic);
        env.setProviderUrl(url);
        env.setSecurityPrincipal(username);
        env.setSecurityCredentials(password);
        Context ctx = env.getInitialContext();
        // 管理 MBeanHome インタフェースを取得
        home = (MBeanHome) ctx.lookup(MBeanHome.ADMIN_JNDI_NAME);
        System.out.println("Got the Admin MBeanHome: " + home );
    } catch (Exception e) {
        System.out.println("Exception caught:" +e);
    } 
    //getMBeansByType メソッドを使用してドメイン内のすべての ServerRuntime MBean
    // を取得
    try { 
        mbeanSet = home.getMBeansByType("ServerRuntime");
        // 取得結果をサーバ名と比較し、一致する
        //ServerRuntime MBean を検索
        mbeanIterator = mbeanSet.iterator();
        while(mbeanIterator.hasNext()) {
            serverRuntime = (ServerRuntimeMBean)mbeanIterator.next();
            //serverRuntime.getName を使用して Server1 の ServerRuntime
            //MBean を検索
            if(serverRuntime.getName().equals(serverName)) {
                 System.out.println("Got the serverRuntimembean: " + 
                 serverRuntime + " for: " + serverName);
              }
        }
     } catch (Exception e) {
           System.out.println("Exception caught:" +e);
     } 
}
```
MBeanHome.getMBeansByType メソッドの詳細については、[WebLogic Server](http://edocs.beasys.co.jp/e-docs/wls/docs70/javadocs/weblogic/management/MBeanHome.html)  [Javadoc](http://edocs.beasys.co.jp/e-docs/wls/docs70/javadocs/weblogic/management/MBeanHome.html) を参照してください。

}

# <span id="page-46-0"></span>型保障インタフェースを使用した MBean へのアクセス<br>イグレーション MBean と実行時<br>』る<br>こします。たとえば、各サーバインスタンスには複数の実行<br>とができ、WebLogic Server では各 ExecuteQueueMBean が ローカルのコンフィグレーション **MBean** と実行時 **MBean** の階層を辿る

WebLogic Server の MBean は、それらが関連付けられているリソースを反映し た階層の中に存在します。たとえば、各サーバ インスタンスには複数の実行 キューを含めることができ、WebLogic Server では各 ExecuteQueueMBean が ServerMBean の子になることでこの関係が表されます。

MBean の階層を辿ることが、ローカル コンフィグレーション MBean と実行時 MBean を取得する最も簡単な方法です。管理 MBean を取得する必要がある場合、 または管理 MBeanHome を使用して MBean を取得する必要がある場合は、まずタ イプで MBean を取得し、それからそのリストをフィルタ処理することをお勧め します。2-12 [ページの「タイプおよびリストからの選択による](#page-43-0) MBean の取得」 を参照してください。

コンフィグレーション MBean 階層のルートは DomainMBean です。このルートの 下には、以下のような MBean があります。

- ClusterMBean
- ServerMBean
- ApplicationMBean
- RealmMBean
- JDBC と JMS のコンフィグレーション MBean

実行時階層のルートは ServerRuntimeMBean です。このルートの直下には、以下 のような MBean があります。

- ClusterRuntimeMBean
- **ApplicationRuntimeMBean**
- JDBC と JMS の実行時 MBean

親 MBean では通常、その子を取得するためのメソッドが提供されます。たとえ ば ServerMBean.getExecuteQueues は、そのサーバでコンフィグレーションさ れているすべての ExecuteQueueMBean を返します。

ローカルのコンフィグレーション MBean と実行時 MBean の階層を辿るには、次 の手順を行います。

- 1. JMX アプリケーションから、ローカルの MBeanHome インタフェースを取得 します。
- ーンコンから、<br>BeanHome イン<br>A位 MBean の 1<br>gurationMBear<br>g.String type<br>me.getConfigur 2. ローカルの MBeanHome インタフェースから、以下のメソッドのいずれかを呼 び出して最上位 MBean の 1 つを取得します。
	- getConfigurationMBean (java.lang.String name, java.lang.String type)

[MBeanHome.getConfigurationMBean](http://edocs.bea.com/wls/docs70//javadocs/weblogic/management/MBeanHome.html#getConfigurationMBean(java.lang.String,%20java.lang.String)) の Javadoc を参照してください。

 getRuntimeMBean (java.lang.String name, java.lang.String type)

[MBeanHome.getRuntimeMBean](http://edocs.bea.com/wls/docs70/javadocs/weblogic/management/MBeanHome.html#getRuntimeMBean(java.lang.String,%20java.lang.String)) の Javadoc を参照してください。

これらのメソッドでは、DomainMBean または ServerRuntimeMBean 直下の MBean のみ取得できます。これらのメソッドでは、MBean 階層の最初のレ ベルより下の MBean は返されません。

3. 取得した MBean から、MBean の子を取得するメソッドを呼び出します。

親 MBean で子 MBean を取得するためのメソッドが提供されない場合は、 getMBeanByType() を使用し、結果を繰り返し処理して基準と一致する MBean を見つけます。ローカル コンフィグレーション MBean を取得する場 合は、必ず MBean タイプの値に Config を付け足してください。[2-12](#page-43-0) ペー [ジの「タイプおよびリストからの選択による](#page-43-0) MBean の取得」を参照してく ださい。

注意 **:** ローカル コンフィグレーション MBean は、値の読み込みのみを目的と して取得することをお勧めします。ローカル コンフィグレーション MBean の属性値を変更しないでください。他の管理対象サーバのデータ をレプリケートする際、管理サーバは管理 MBean に格納された値を使用 します。管理 MBean とローカル コンフィグレーション MBean の値が異 なると、通信上の問題が発生するおそれがあります。

コード [リスト](#page-47-0) 2-6 は、ManagedServer1 という名前のサーバ インスタンスにあ るすべてのローカル コンフィグレーション ExecuteQueueMBean を取得する例を 示しています。

#### <span id="page-47-0"></span>コード リスト **2-6** ローカル コンフィグレーション **ExecuteQueueMBean** の取得

import javax.naming.Context; import javax.management.ObjectName;

```
型保障インタフェースを使用した MBeanへのアクセス<br>BeanHome;<br>ebLogicMBean;<br>ebLogicMBean;<br>onfiguration.ConfigurationMBean;<br>onfiguration.ServerMBean;<br>onfiguration.ExecuteQueueMBean;<br>ment;<br>o {<br>String[] args) {
import weblogic.management.MBeanHome;
import weblogic.management.WebLogicMBean;
import weblogic.management.WebLogicObjectName;
import weblogic.management.configuration.ConfigurationMBean;
import weblogic.management.configuration.ServerMBean;
import weblogic.management.configuration.ExecuteQueueMBean;
import weblogic.jndi.Environment;
public class serverConfigInfo {
     public static void main(String[] args) {
        MBeanHome home = null;
         ServerMBean servercfg = null;
         ExecuteQueueMBean[] xqueues = null;
         ExecuteQueueMBean xqueue = null;
         // ドメイン変数
         String url = "t3://localhost:7001";
         String serverName = "ManagedServer1"; 
         String username = "weblogic";
         String password = "weblogic";
         try {
             Environment env = new Environment();
              env.setProviderUrl(url);
              env.setSecurityPrincipal(username);
              env.setSecurityCredentials(password);
              // 初期コンテキストを設定
             Context ctx = env.getInitialContext();
              // サーバ固有の MBeanHome インタフェースを取得
             home = (MBeanHome)ctx.lookup(MBeanHome.LOCAL_JNDI_NAME);
              System.out.println("Got the Server-specific MBeanHome: " + home);
             // ローカル コンフィグレーション ServerMBean を取得
              servercfg = (ServerMBean)home.getConfigurationMBean(serverName,
                                                             "ServerConfig");
             System.out.println("Got the Server Config MBean: " + servercfg);
             // サーバ インスタンスでコンフィグレーションされたすべての
             //ExecuteQueue MBean を取得
             xqueues = servercfg.getExecuteQueues();
             // 結果を繰り返し処理する
            for (int i=0; i < xqueues.length; i++){
                 xqueue = xqueues[i]; System.out.println("Execute queue name: " + 
                       xqueue.DEFAULT_QUEUE_NAME);
                System.out.println("Thread count:" + xqueue.getThreadCount());
```

```
イ<br>- ln("Exceptic<br>-<br>グレーション M
 }
         } catch (Exception e) {
              System.out.println("Exception caught:" +e);
 }
     }
}
```
サーバ コンフィグレーション MBean を取得するためにどのサーバ インスタンス でも実行できる汎用 JMX コードを作成する場合は、次の手順に従います。

1. ローカル MBeanHome インタフェースから、getMBeansByType メソッドを使 用してサーバの ServerRuntimeMBean を取得します。 serverRuntime = MBeanHome.getMBeansByType(ServerRuntime)

ローカル MBeanHome インタフェースは現在のサーバ インスタンスに固有の 実行時 MBean にしかアクセスできないので、 getMBeansByType(ServerRuntime) は現在のサーバの ServerRuntimeMBean のみを返します。

- 2. ServerRuntimeMBean の getName メソッドを使用して、サーバの名前を取得 します。 serverName = serverRuntime.getName()
- 3. MBeanHome.getConfigurationMBean を呼び出すときにサーバ名を使用しま す。

MBeanHome.getConfigurationMBean(serverName,"ServerConfig")

詳細については、4-1 ページの「例 : [アクティブなドメインとサーバの判別」](#page-66-0)を 参照してください。

### **MBeanServer** インタフェースを使用した **MBean** へのアクセス

MBean と対話する標準的な JMX の手法では、

javax.management.MBeanServer インタフェースを使用して、MBean サーバに 登録されている MBean をルックアップします。その後に、MBeanServer インタ フェースを使用して、MBean 属性を取得または設定するか、MBean の操作を呼

インタフェースを使用した MBean へのアクセス<br>r のメソッドの詳細なリストについては、<br>mmunityprocess/final/jsr003/index.html からダウンロー<br>ドキュメントを参照してください。ダウンロードした<br>コメントが格納されています。<br>5 JMX 実装では、MBeanHome インタフェースを使用し<br>'ェースをルックアップします。<br>ス例: び出します。MBeanServer のメソッドの詳細なリストについては、 <http://jcp.org/aboutJava/communityprocess/final/jsr003/index.html> からダウンロー ドできる JMX 1.0 API のドキュメントを参照してください。ダウンロードした アーカイブに、API ドキュメントが格納されています。

WebLogic Server における JMX 実装では、MBeanHome インタフェースを使用し て MBeanServer インタフェースをルックアップします。

[コード](#page-50-0) リスト 2-7 のクラス例 :

- 1. JNDI を使用して、管理 MBeanHome インタフェースを取得します。この例では 管理 MBean を取得しているため、管理 MBeanHome インタフェースを使用す る必要があります。
- 2. 管理 MBeanHome インタフェースを使用して、MBeanServer インタフェース を取得します。
- 3. MBeanServer.queryNames メソッドを使用して、ドメイン内の JDBCConnectionPoolMBean のすべてのインスタンスをルックアップします。 queryNames メソッド シグネチャでは、文字列 "examples:Type=JDBCConnectionPool,\*" を Object としてキャストする ための例が必要になります。
- 4. MBean のリストを Set オブジェクトに割り当て、Set インタフェースおよび Iterator インタフェースを使用してリスト内を検索します。

この例で、weblogic は MBean 属性を表示および変更するパーミッションを持つ ユーザです。 MBean を表示および変更するパーミッションについては、『管理者 ガイド』の[「システム管理操作の保護」](http://edocs.beasys.co.jp/e-docs/wls/docs70/adminguide/secsysadm.html)を参照してください。

#### <span id="page-50-0"></span>コード リスト **2-7 MBeanServer** インタフェースの使用

```
import java.util.Iterator;
import java.util.Set;
import javax.naming.Context;
import javax.naming.InitialContext;
import javax.naming.AuthenticationException;
import javax.naming.CommunicationException;
import javax.naming.NamingException;
import javax.management.MBeanServer;
import javax.management.ObjectName;
import javax.management.QueryExp;
import weblogic.jndi.Environment;
```

```
IBeanHome;<br>UmoteMBeanSe<br>String[] arg<br>1;<br>1;<br>meServer = n
import weblogic.management.MBeanHome;
import weblogic.management.RemoteMBeanServer;
public class ListJDBCInfo {
    public static void main(String[] args) {
        QueryExp query = null;
        MBeanHome home = null;
        RemoteMBeanServer homeServer = null;
        // ドメイン変数
        String url = "t3://localhost:7001";
        String username = "weblogic";
        String password = "weblogic";
        // 初期コンテキストを設定
        try {
            Environment env = new Environment();
            env.setProviderUrl(url);
            env.setSecurityPrincipal(username);
            env.setSecurityCredentials(password);
            Context ctx = env.getInitialContext();
            // 管理 MBeanHome インタフェースを取得
            home = (MBeanHome) ctx.lookup(MBeanHome.ADMIN_JNDI_NAME);
            System.out.println("Got the Admin MBeanHome: " + home + " from the
                                Admin server");
            //MBeanServer インタフェースを取得
            homeServer = home.getMBeanServer();
            // オブジェクト名に「JDBCConnectionPool」の含まれる
            //MBean のリストを取得
            Set JDBCMBeans = homeServer.queryNames(new
                    ObjectName("mydomain:Type=JDBCConnectionPool,*"), query);
            //「query」は JMX javax.managementQueryExp を実装する
            // オブジェクト
            for (Iterator itr = JDBCMBeans.iterator(); itr.hasNext(); ) {
                ObjectName mbean = (ObjectName)itr.next();
                System.out.println("Matches to the MBean query:" + mbean);
            }
        }catch(Exception e){
            System.out.println(e);
        }
    }
}
```
# <span id="page-52-0"></span>の WebLogicObjectName の使用 $\sigma$ <br><br><br><br>すると、<br><sub>ame</sub> の規約に準拠した名前で登録され **WebLogic Server MBean** <sup>の</sup> **WebLogicObjectName** の使用

WebLogic Server MBean をインスタンス化すると、

weblogic.management.WebLogicObjectName の規約に準拠した名前で登録され ます。MBean の WebLogicObjectName がわかっている場合は、MBeanHome イン タフェースを取得した後に名前で直接 MBean を取得できます。

MBean の WebLogicObjectName は、次の規約に基づいて、すべてのドメインに わたって固有となる識別名を特定の MBean に与えます。

domain:Name=name,Type=type[,Location=serverName] [,TypeOfParentMBean=NameOfParentMBean][,TypeOfParentMBean1=NameOf ParentMBean1]...

attribute=value の組み合わせの順序はそれほど重要ではありませんが、名前 は必ず domain: から始める必要があります。また、MBean で複数の親 MBean を 表現することもできます。

たとえば、次の例は MyServer というサーバ インスタンスにデプロイされている アプリケーション内の EJB の EJBComponentRuntime MBean の WebLogicObjectName です。この名前の属性と値の組み合わせのうち、1 番目と 4 番目 (ApplicationRuntime=MyServer MyEAR と ServerRuntime=MyServer) はこの EJB の親 MBean を表します。

mydomain:ApplicationRuntime=MyServer\_MyEAR,Location=MyServer,Name =MyServer\_MyEAR\_SessionEJB,ServerRuntime=MyServer,Type=EJBCompone ntRuntime

次の表では、この名前の各コンポーネントについて説明します。

<span id="page-52-1"></span>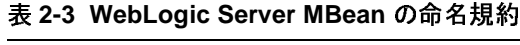

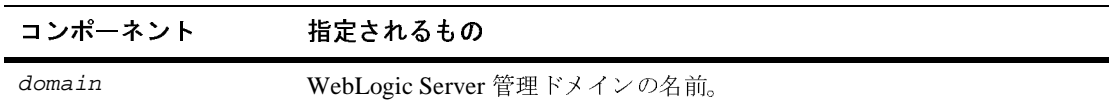

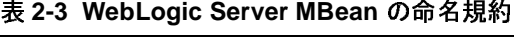

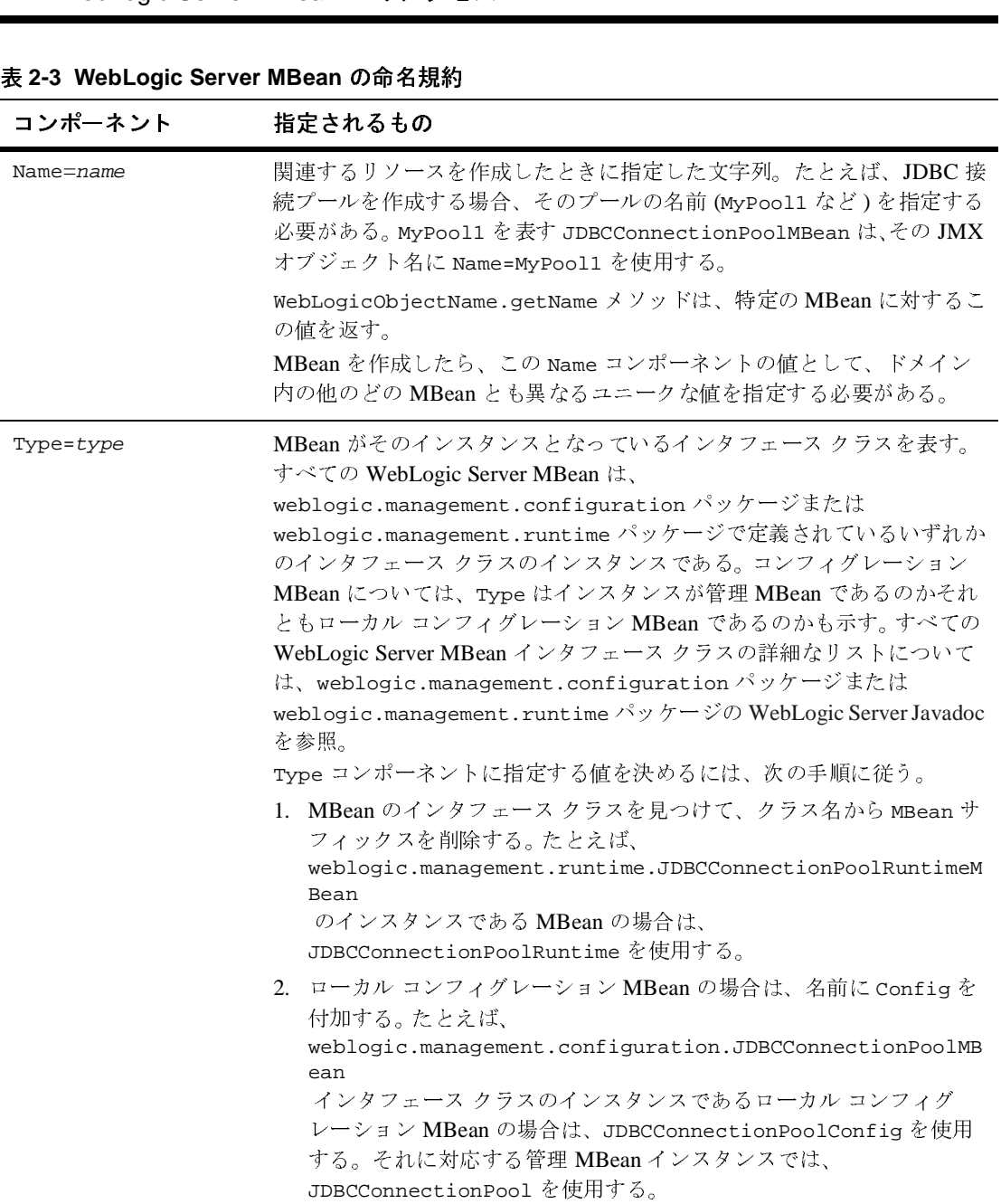

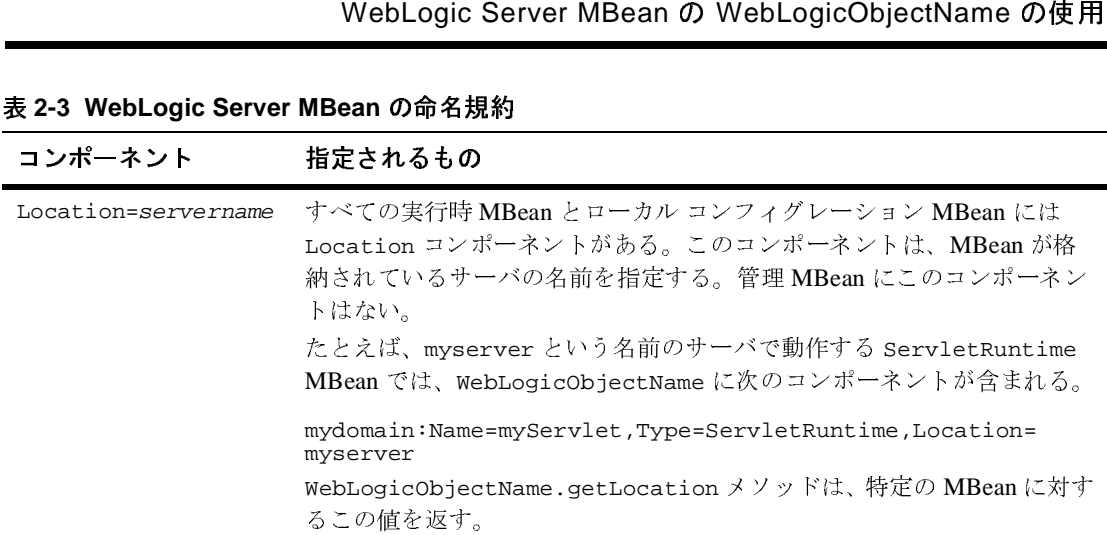

#### <sup>表</sup> **2-3 WebLogic Server MBean** の命名規約

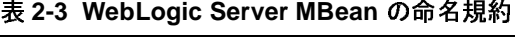

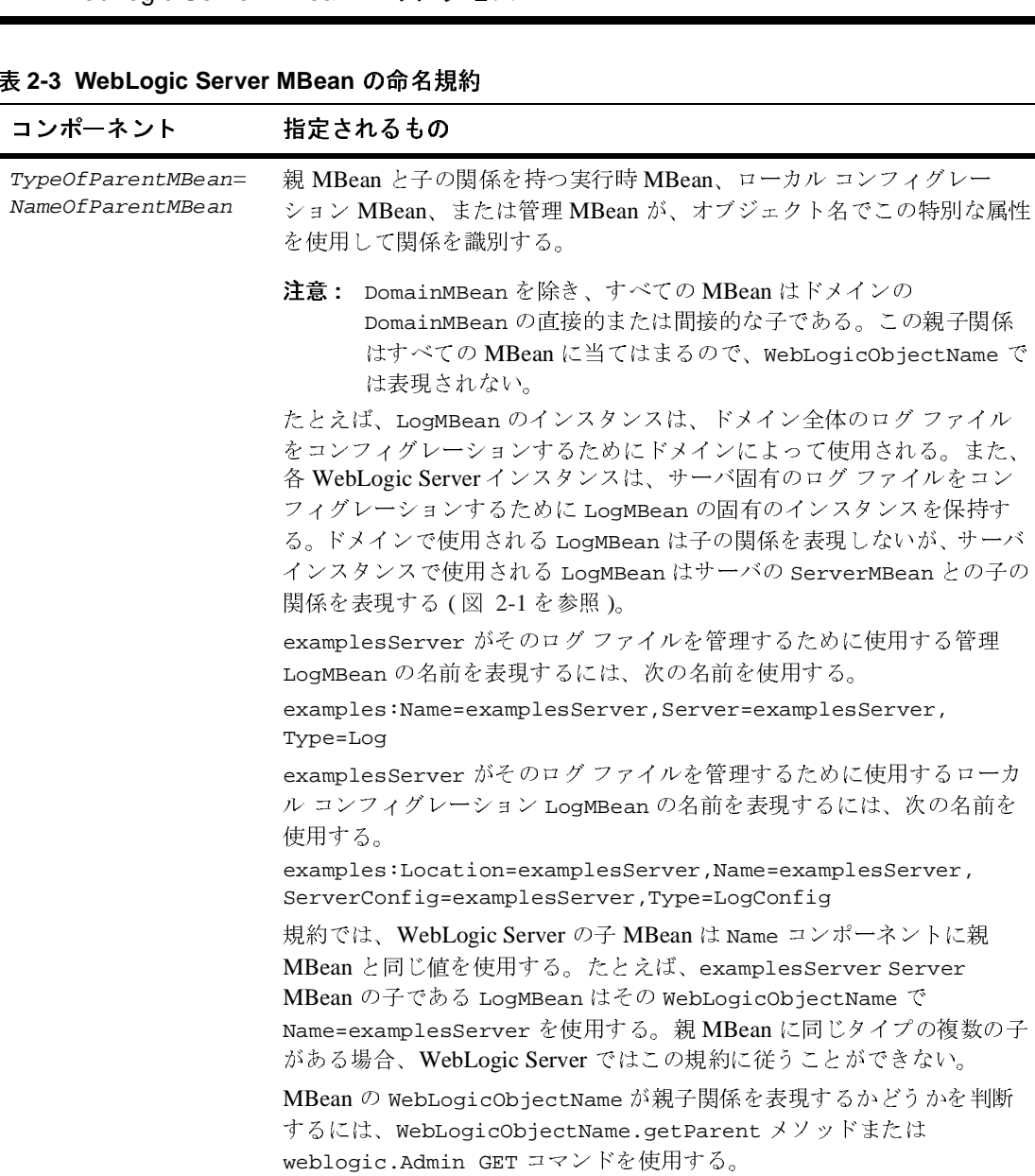

の WebLogicObjectName の使用<br>- つは DomainMBean の子で、これを使<br>!しています。LogMBean のもう1つの<br>verMBean の子で、これを使用して<br>す。webLogicObjectName の<br>コンポーネントにより、MBean イン<br>いさが排除されています。 <sup>図</sup> [2-1](#page-56-0) では、LogMBean のインスタンスの 1 つは DomainMBean の子で、これを使 用してドメイン全体のログ ファイルを管理しています。LogMBean のもう 1 つの インスタンスはサーバ インスタンスの ServerMBean の子で、これを使用して サーバ固有のログ ファイルを管理しています。WebLogicObjectName <sup>の</sup> TypeOfParentMBean=NameOfParentMBean コンポーネントにより、MBean イン スタンスのアプリケーション内でのあいまいさが排除されています。

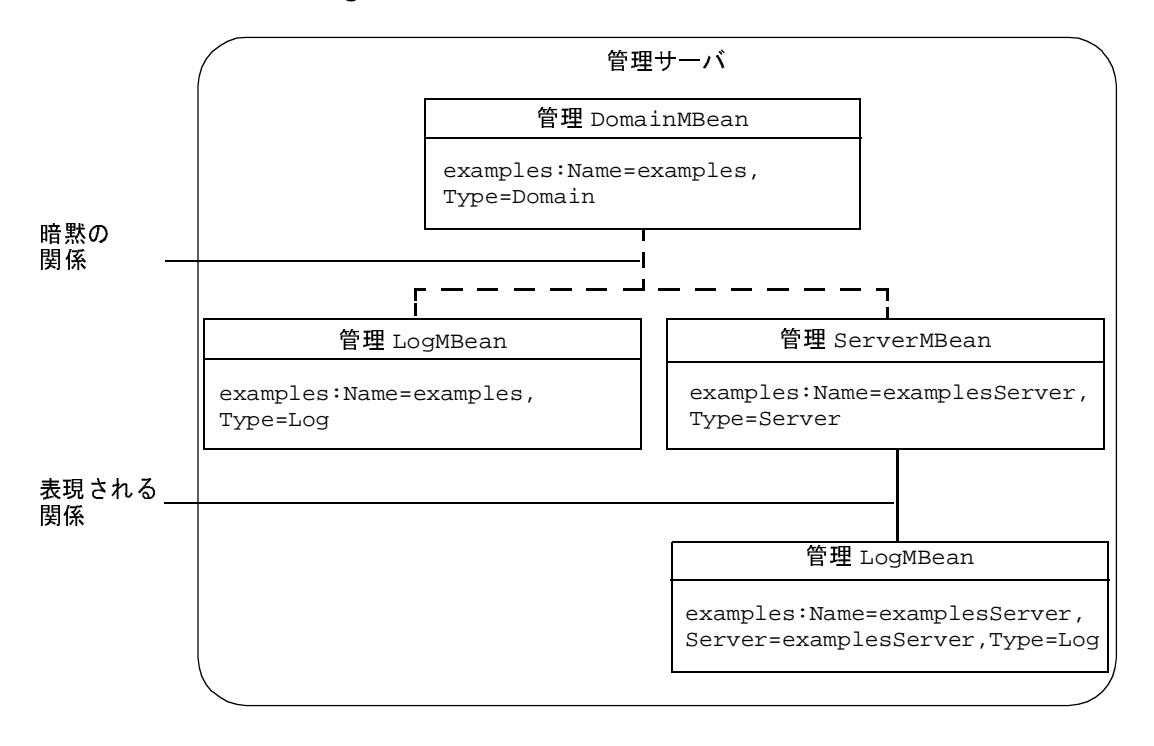

#### <span id="page-56-0"></span><sup>図</sup> **2-1 LogMBean** インスタンスの親子関係

# へのアクセス **weblogic.Admin** を使用した **WebLogicObjectName** の検索

MBean の WebLogicObjectName に指定する値がわからない場合は、 weblogic.Admin ユーティリティを使用して WebLogicObjectName を検索でき ます。このユーティリティでは、アクティブなサーバ インスタンス上の WebLogic Server MBean についてのみ情報が返されます。

たとえば、examples ドメインにある LogMBean の管理インスタンスの WebLogicObjectName を検索するには、examplesServer 管理サーバで次のコマ ンドを入力します。管理サーバのリスン ポートは 8001 で、weblogic は MBean の属性を表示するパーミッションを持つユーザの名前とパスワードです。

java weblogic.Admin -url localhost:8001 -username weblogic -password weblogic GET -pretty -type Log

このコマンドでは[、コード](#page-57-0) リスト 2-8 の出力が返されます。出力を見ると、こ のコマンドでは管理サーバ上の Log タイプの 2 つの MBean が返されることがわ かります。最初の MBean

(examples:Name=examplesServer,Server=examplesServer,Type=Log) には、 examplesServer の ServerMBean と子の関係があります。この関係は、その MBean がサーバ固有のログ ファイルをコンフィグレーションする LogMBean で あることを示します。2 番目の MBean (examples:Name=examples,Type=Log) には子の関係はありません。つまり、ドメイン全体のログ ファイルをコンフィ グレーションする MBean であるということです。

-pretty を指定すると、各 MBean の属性と値が weblogic.Admin ユーティリ ティによって別の行に配置されます。この引数を指定しない場合は、それぞれの 属性と値の組み合わせが中括弧 ({}) で囲まれ、すべてが 1 行に出力されます。

#### <span id="page-57-0"></span>コード リスト **2-8 weblogic.Admin** の出力

--------------------------- MBeanName: "examples:Name=examplesServer,Server=examplesServer,Type=Log" CachingDisabled: true FileCount: 7 FileMinSize: 500

```
を使用した WebLogicObjectName の検索<br>:erver\examplesServer.log<br>:r<br>:r<br>:d: false<br>sServer<br>:ver
          FileName: examplesServer\examplesServer.log
          FileTimeSpan: 24
          Name: examplesServer
          Notes:
          NumberOfFilesLimited: false
          ObjectName: examplesServer
          Parent: examplesServer
          Registered: false
          RotationTime: 00:00
          RotationType: none
          Type: Log
                 ---------------------------
MBeanName: "examples:Name=examples,Type=Log"
          CachingDisabled: true
          FileCount: 7
          FileMinSize: 500
          FileName: ./logs/wl-domain.log
          FileTimeSpan: 24
          Name:examples
          Notes:
          NumberOfFilesLimited: false
          ObjectName:examples
          Parent:examples
          Registered: false
          RotationTime: 00:00
          RotationType: none
          Type: Log
```
LogMBean のローカル コンフィグレーション MBean インスタンスを表示するに は、type 引数の値に Config を付加します。

java weblogic.Admin -url localhost:8001 -username weblogic -password weblogic GET -pretty -type LogConfig

このコマンドでは[、コード](#page-58-0) リスト 2-9 の出力が返されます。出力を見ると、 ローカル コンフィグレーション MBean の WebLogicObjectName に Location コ ンポーネントが含まれていることがわかります。

#### <span id="page-58-0"></span>コード リスト **2-9** ローカル コンフィグレーション **MBean**

```
---------------------------
MBeanName: 
"examples:Location=examplesServer,Name=examplesServer,ServerConfi
g=examplesServer,Type=LogConfig"
         CachingDisabled: true
         FileCount: 7
         FileMinSize: 500
         FileName: examplesServer\examplesServer.log
```

```
meSpan: 24<br>examplesServ<br>OfFilesLimit<br>Name: examplered: false<br>onTime: 00:0<br>LogConfig<br>--------------
           FileTimeSpan: 24
           Name: examplesServer
           Notes:
          NumberOfFilesLimited: false
           ObjectName: examplesServer
          Registered: false
           RotationTime: 00:00
           RotationType: none
           Type: LogConfig
---------------------------
MBeanName: 
"examples:Location=examplesServer,Name=examples,Type=LogConfig"
          CachingDisabled: true
           FileCount: 7
           FileMinSize: 500
           FileName: ./logs/wl-domain.log
           FileTimeSpan: 24
          Name:examples
           Notes:
           NumberOfFilesLimited: false
           ObjectName:examples
          Registered: false
           RotationTime: 00:00
           RotationType: none
          Type: LogConfig
```
## **3** コンフィグレーション情報のアク セスと変更

管理サーバ上のコンフィグレーション MBean ( 管理 MBean) では、ドメイン内の すべての WebLogic Server インスタンスの管理対象リソースをコンフィグレー ションします。パフォーマンスを向上させるには、各サーバ インスタンスにおい て管理 MBean のローカル レプリカを作成して使用します。このローカル レプリ カをローカル コンフィグレーション MBean と呼びます。

注意 **:** ローカル コンフィグレーション MBean の値を表示することはできま すが、ローカル コンフィグレーション MBean の属性値を変更するこ とはお勧めできません。属性値を変更する場合は、管理 MBean でのみ 変更するようにしてください。ドメインのコンフィグレーション デー タをレプリケートする際、管理対象サーバは管理 MBean に格納され た値を使用します。管理 MBean とローカル コンフィグレーション MBean の値が異なると、通信上の問題が発生するおそれがあります。

以下の節では、weblogic.Admin ユーティリティ、JMX MBeanServer API、およ び WebLogic Server 型保障インタフェースを使用して WebLogic Server リソース のコンフィグレーションをプログラム的に表示および変更する例を紹介します。

- 3-2 ページの「例 : weblogic.Admin [を使用した標準出力のメッセージ](#page-61-0) レベル [の表示」](#page-61-0)
- 3-3 ページの「例 : 標準出力のメッセージ [レベルのコンフィグレーション」](#page-62-0)

# <span id="page-61-0"></span>: weblogic.Admin を信<br>ツセージ レベルの表示<br>ミの例では、weblogic.Adminユーテ <sup>例</sup> **: weblogic.Admin** を使用した標準出力の メッセージ レベルの表示

この例では、weblogic.Admin ユーティリティを使用して管理対象サーバに接続 し、その StdoutSeverityLevel 属性の値をルックアップします。この属性は、 サーバの ServerMBean 属性に属し、どの重大度のメッセージを標準出力に出力 するかを判断するしきい値を示します。

値の変更は管理 MBean でのみ行うことをお勧めしますが、値を表示するには ローカル コンフィグレーション MBean の値をルックアップするほうがよい場合 もあります。たとえば、管理サーバが停止していると、管理 MBean にはアクセ スできなくなってしまいます。

このコマンド例は次のように機能します。

- 1. -url 引数を使用して、myHost というホストで稼動し、ポート 8001 をリスン する管理対象サーバに接続します。
- 2. -username 引数および -password 引数を使用して、MBean 属性を表示する ためのパーミッションを持つユーザの資格を指定します。 MBean を表示およ び変更するパーミッションについては、『管理者ガイド』の[「システム管理](http://edocs.beasys.co.jp/e-docs/wls/docs70/adminguide/secsysadm.html) [操作の保護](http://edocs.beasys.co.jp/e-docs/wls/docs70/adminguide/secsysadm.html)」を参照してください。
- 3. GET コマンドを使用して、ローカル コンフィグレーション MBean を取得し ます。

このコマンドでは、ローカル コンフィグレーション MBean を指定するため に、ServerMBean インタフェース名から MBean を削除して Config を追加し ます。ServerMBean のローカル コンフィグレーション インスタンスの -type 値が ServerConfig であるのに対し、対応する管理 MBean インスタ ンスの -type 値が Server であることに注意してください。詳細については、 2-21 ページの表 2-3「[WebLogic Server MBean](#page-52-1) の命名規約」の Type の説明 を参照してください。

#### コード リスト **3-1** メッセージ レベルのコンフィグレーション

java weblogic.Admin -url myHost:8001 -username weblogic -password weblogic GET -pretty -type ServerConfig

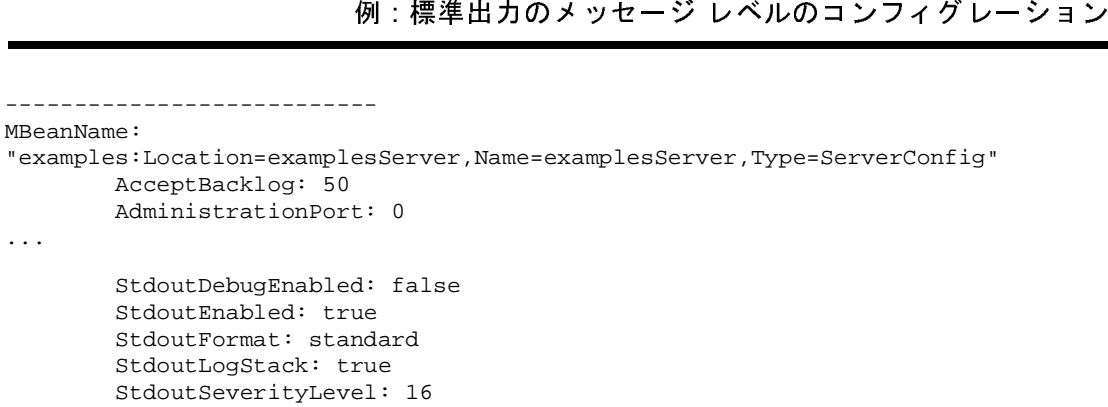

## <span id="page-62-0"></span><sup>例</sup> **:** 標準出力のメッセージ レベルのコン **ンインレーション**

この例のクラスでは、weblogic.management.configuration.ServerMBean の StdoutSeverityLevel 属性の値を変更して、examplesServer という名前の サーバ インスタンスが標準出力に送信するメッセージのレベルを変更します。

この例では、コンフィグレーション値を変更する必要があるため、管理 MBean の値を変更しています。また、変更した内容は、WebLogic 管理サービスを使用 して管理対象サーバに伝播しています。

このクラス例は次のように機能します。

- 1. JNDI を使用して、管理サーバの管理 MBeanHome インタフェースをルック アップします。
- 2. MBeanHome.getMBean(String name, String type) API を使用して、 Server1 というサーバ インスタンスの ServerMBean 管理 MBean の型保障イ ンタフェースを取得します。
- 3. 型保障インタフェースを使用して ServerMBean.setStdoutSeverityLevel メソッドを呼び出し、重大度を 64 に設定します。

この例で、weblogic は MBean 属性を表示および変更するパーミッションを持つ ユーザです。 MBean を表示および変更するパーミッションについては、『管理者 ガイド』の[「システム管理操作の保護」](http://edocs.beasys.co.jp/e-docs/wls/docs70/adminguide/secsysadm.html)を参照してください。

#### コード リスト **3-2** 標準出力の重大度のコンフィグレーション

```
* リスト 3-2 標準出力の重大度のコンフィグレー<br>* リスト 3-2 標準出力の重大度のコンフィグレー<br>* java.util.Iterator;<br>* java.rmi.RemoteException;<br>* javax.naming.Context;<br>* javax.management.MBeanServer;<br>* javax.management.Attribute;<br>* java.lang.Object;
import java.util.Set;
import java.util.Iterator;
import java.rmi.RemoteException;
import javax.naming.Context;
import javax.management.MBeanServer;
import javax.management.Attribute;
import java.lang.Object;
import weblogic.jndi.Environment;
import weblogic.management.MBeanHome;
import weblogic.management.configuration.ServerMBean;
public class ChangeStandardOut1 {
    public static void main(String[] args) {
         MBeanHome home = null;
         ServerMBean server = null;
         // ドメイン変数
         String url = "t3://localhost:7001";
         String username = "weblogic";
         String password = "weblogic";
         String serverName = "Server1";
         // 初期コンテキストを設定
         try {
             Environment env = new Environment();
             env.setProviderUrl(url);
             env.setSecurityPrincipal(username);
             env.setSecurityCredentials(password);
             Context ctx = env.getInitialContext();
              // 管理 MBeanHome を取得
             home = (MBeanHome) ctx.lookup(MBeanHome.ADMIN_JNDI_NAME);
             // MBeanHome.getMBean(name, type) を使用して、ServerMBean の
             // 型保障インタフェースを取得
             server = (ServerMBean)home.getMBean(serverName,"Server");
             // ServerMBean.setStdoutSeverityLevel を使用
             server.setStdoutSeverityLevel(64);
              // 操作が成功したことをフィードバック
             System.out.println("Changed standard out severity level to: " +
                                     server.getStdoutSeverityLevel());
         } catch (Exception e) { 
             System.out.println("Caught exception:" +e);
         }
```
}

}

WebLogic JMX Service プログラマーズ ガイド **3-5**

**3-6** WebLogic JMX Service プログラマーズ ガイド

### **4** 実行時の情報へのアクセス

WebLogic Server には、管理対象リソースの実行時の状態に関する情報を提供す る MBean が数多く用意されています。この実行時データを参照および変更する アプリケーションを作成するには、まず MBeanServer インタフェースまたは WebLogic Server 型保障インタフェースを使用して実行時 MBean を取得する必 要があります。その後に、weblogic.management.runtime パッケージの API を 使用して実行時データを参照または変更します。 API ドキュメントの表示につい ては、1-12 [ページの「実行時](#page-23-0) MBean API のドキュメント」を参照してください。

以下の節では、WebLogic Server ドメインとサーバ インスタンスに関する実行時 情報を取得および修正する例を示します。

- 4-1 ページの「例 : [アクティブなドメインとサーバの判別」](#page-66-1)
- 4-4 ページの「例 : WebLogic Server [インスタンスの実行時の状態の参照およ](#page-69-0) [び変更」](#page-69-0)
- 4-13 ページの「例:[クラスタに関する実行時の情報の参照」](#page-78-0)
- 4-16 ページの「EJB [の実行時情報の表示」](#page-81-0)

### <span id="page-66-1"></span><span id="page-66-0"></span><sup>例</sup> **:** アクティブなドメインとサーバの判別

MBeanHome インタフェースには、現在アクティブなドメインの名前およびサー バ インスタンスの名前を判別するために使用できる API があります。この情報 は、引数としてドメイン名やサーバ名をとる他の API で使用できます。

[コード](#page-67-0) リスト 4-1 のクラス例では以下の処理を実行します。

1. 管理 MBeanHome インタフェースを取得します。

この例では管理 MBeanHome を使用していますが、ローカル MBeanHome イン タフェースを使用することもできます。ローカル MBeanHome インタフェース を使用する場合は、現在のドメインの名前とサーバ インスタンスしか取得で きません。管理 MBeanHome インタフェースを使用すると、ドメイン内で現在 アクティブになっているすべてのサーバの名前を取得できます。

- 2. MBeanHome.getActiveDomain().getName() を使用して、ドメインの名前を 取得します。
- さません。管理<br>アクティブにな<br>アクティブにな<br>2. MBeanHome.ge<br>取得します。<br>3. getMBeansByT<br>ServerRuntim 3. getMBeansByType メソッドを使用して、ドメイン内のすべての ServerRuntime MBean のセットを取得します。
	- 4. 取得したセットを検索し、ServerRuntimeMBean インスタンスの名前と WebLogic Server インスタンスの名前を比較します。インスタンスがアク ティブであれば、そのサーバの名前を出力します。
	- 5. インスタンスがアクティブであれば、そのサーバの名前を出力します。

次の例で、weblogic は MBean の属性を参照および変更するパーミッションを持 つユーザのユーザ名とパスワードです。 MBean を変更するパーミッションについ ては、『管理者ガイド』の[「システム管理操作の保護」](http://edocs.beasys.co.jp/e-docs/wls/docs70/adminguide/secsysadm.html)を参照してください。

#### <span id="page-67-0"></span>コード リスト **4-1** アクティブなドメインとサーバの判別

```
import java.util.Set;
import java.util.Iterator;
import javax.naming.Context;
import weblogic.jndi.Environment;
import weblogic.management.MBeanHome;
import weblogic.management.runtime.ServerRuntimeMBean;
public class getActiveDomainAndServers {
    public static void main(String[] args) {
        MBeanHome home = null;
        // 管理サーバの url
        String url = "t3://localhost:7001";
        String username = "weblogic";
        String password = "weblogic";
        // 初期コンテキストを設定
        try {
            Environment env = new Environment();
            env.setProviderUrl(url);
            env.setSecurityPrincipal(username);
            env.setSecurityCredentials(password);
            Context ctx = env.getInitialContext();
```

```
例:アクティブなドメインとサーバの判別p(\texttt{MBeanHome.ADMIN\_JNDI\_NAME});n caught:" +e);<br>p(MBeanHome.ADMIN_JNDI_NAME);<br>n caught:" +
    // 管理 MBeanHome を取得
    home = (MBeanHome) ctx.lookup(MBeanHome.ADMIN_JNDI_NAME);
} catch (Exception e) {
    System.out.println("Exception caught:" +e);
}
// アクティブなドメインの名前を取得
try {
    System.out.println("Active Domain: " +
            home.getActiveDomain().getName() );
} catch (Exception e) {
    System.out.println("Exception:" +e);
}
// ドメイン内のサーバの名前を取得
System.out.println("Active Servers: ");
Set mbeanSet = home.getMBeansByType("ServerRuntime");
Iterator mbeanIterator = mbeanSet.iterator();
while(mbeanIterator.hasNext()) {
    ServerRuntimeMBean serverRuntime =
        (ServerRuntimeMBean)mbeanIterator.next();
    // アクティブなサーバの名前を出力
  if(serverRuntime.getState().equalsIgnoreCase("RUNNING")) {
        System.out.println("Name: " + serverRuntime.getName());
        System.out.println("ListenAddress: " +
                  serverRuntime.getListenAddress());
         System.out.println("ListenPort: " +
                  serverRuntime.getListenPort());
         //count++;}
}
System.out.println("Number of servers active in the domain: " +
                     mbeanSet.size());
```
### **weblogic.Admin** を使用したアクティブなドメイン およびサーバの判別

}

}

[コード](#page-67-0) リスト 4-1 のコード例をコンパイルおよび実行してアクティブなドメイ ンとサーバを判別することも可能ですが、weblogic.Admin ユーティリティを使 用すると、Java クラスをコンパイルしなくても同様のタスクを実行できます。

実行時の情報へのアクセス 次のコマンドでは、現在アクティブなドメインの名前が返されます。 AdminServer はドメインの管理サーバ、MyHost は管理サーバのホスト コン ピュータ、weblogic は MBean の属性を参照するパーミッションを持つユーザの 名前とパスワードです。

java weblogic.Admin -url MyHost:8001 -username weblogic -password weblogic GET -type DomainRuntime -property Name

コマンドの出力には、DomainRuntimeMBean の WebLogicObjectName およびそ の Name 属性の値が含まれます。

{MBeanName="myDomain:Location=AdminServer,Name=myDomain,ServerRun time=AdminServer,Type=DomainRuntime"{Name=myDomain}}

### <span id="page-69-0"></span><sup>例</sup> **: WebLogic Server** インスタンスの実行 時の状態の参照および変更

weblogic.management.runtime.ServerRuntimeMBean インタフェースは、 WebLogic Server インスタンスの実行時の情報を提供します。たとえば、サーバ が使用しているリスン ポートとアドレスを示します。また、このインタフェース にはサーバを正常にまたは強制的に停止する操作が組み込まれています。

この節では、ServerRuntimeMBean を検索し、その MBean を使用してサーバイ ンスタンスを正常に停止する例を示します。正常な停止を開始すると、サーバは サブシステムに作業中のすべての要求を完了するように指示します。サブシステ ムが作業を完了した後、サーバは停止します。

各例には、ServerRuntimeMBean を取得するための異なる方法を示してありま す。

- 4-5 ページの「ローカル MBeanHome と getRuntimeMBean()の使用」
- 4-9 [ページの「管理](#page-74-0) MBeanHome と getMBean() の使用」
- 4-7 ページの「管理 MBeanHome と [getMBeansByType\(\)](#page-72-0) の使用」
- 4-11 ページの「MBeanServer [インタフェースの使用」](#page-76-0)

weblogic.Admin ユーティリティでは、実行時 MBean の属性値を変更できませ  $\lambda$ 

# <span id="page-70-0"></span>例 : WebLogic Server インスタンスの実行時の状態の参照および変更<br>MBeanHome と getRuntimeMBean() の<br>ir WebLogic Server インスタンスは、独自の MBeanHome インタフェースをホス<br>、します。このインタフェースは、そのサーバ インスタンス上のローカル コン<br><sup>7</sup>イグレーション MBeanと実行時 M8eanへのアクセスを提供します。管理 ローカル **MBeanHome** と **getRuntimeMBean()** <sup>の</sup> 使用

各 WebLogic Server インスタンスは、独自の MBeanHome インタフェースをホス トします。このインタフェースは、そのサーバ インスタンス上のローカル コン フィグレーション MBean と実行時 MBean へのアクセスを提供します。管理 MBeanHome インタフェースを使用する場合とは異なり、ローカル MBeanHome を 使用すると、フィルタ処理によって現在のサーバに適用される実行時 MBean を 見つけ出す手間が省けます。また、管理サーバを経由して要求をルーティングす るのではなく、直接ローカル サーバに接続しているので、より少ないネット ワーク ホップで MBean にアクセスできます。

MBeanHome インタフェースには、現在の WebLogic Server に存在する最上位の実 行時 MBean だけを返す getRuntimeMBean() メソッドがあります (2-15 [ページの](#page-46-0) [「ローカルのコンフィグレーション](#page-46-0) MBean と実行時 MBean の階層を辿る」を参 <sup>照</sup> )。MBeanHome.getRuntimeMBean() メソッドを管理サーバ上で呼び出した場 合、管理サーバを管理およびモニタする実行時 MBean だけが返されます。

[コード](#page-71-0) リスト 4-2 のクラス例では以下の処理を実行します。

- 1. t3://ServerHost:7001 で要求をリスンするサーバ インスタンスに接続する ための情報をもとに javax.naming.Context オブジェクトをコンフィグレー ションします。
- 2. Context.lookup メソッドを使用して、サーバ インスタンスのローカル MBeanHome インタフェースを取得します。

MBeanHome.LOCAL\_JNDI\_NAME フィールドに、現在のサーバのローカル MBeanHome の JNDI 名が返されます。

- 3. MBeanHome.getRuntimeMBean(String name,String type) メソッド を使用して、現在のサーバ インスタンスの ServerRuntimeMBean を取得し ます。
- 4. ServerRuntimeMBean メソッドを呼び出して、サーバの状態を取得および変 更します。

ジャン・・・・・・・・・・・・<br>次の例で、weblog<br>つユーザのユーザ<br>のある WebLogic :<br>ションについては<br>ください。<br>\* リスト 4-2 ローカル MBea 次の例で、weblogic は MBean の属性を参照および修正するパーミッションを持 つユーザのユーザ名とパスワードで、Server1 は状態を参照および変更する必要 のある WebLogic Server インスタンスの名前です。 MBean を変更するパーミッ ションについては、『管理者ガイド』の[「システム管理操作の保護」](http://edocs.beasys.co.jp/e-docs/wls/docs70/adminguide/secsysadm.html)を参照して ください。

<span id="page-71-0"></span>コード リスト **4-2** ローカル **MBeanHome** と **getRuntimeMBean()** の使用

```
import javax.naming.Context;
import weblogic.jndi.Environment;
import weblogic.management.MBeanHome;
import weblogic.management.runtime.ServerRuntimeMBean;
public class serverRuntime1 {
    public static void main(String[] args) {
        MBeanHome home = null;
        // ドメイン変数
        String url = "t3://ServerHost:7001";
        String serverName = "Server1";
        String username = "weblogic";
        String password = "weblogic";
        ServerRuntimeMBean serverRuntime = null;
        // 初期コンテキストを設定
        try {
           Environment env = new Environment();
           env.setProviderUrl(url);
           env.setSecurityPrincipal(username);
            env.setSecurityCredentials(password);
           Context ctx = env.getInitialContext();
           // ローカル MBeanHome を取得
           home = (MBeanHome) ctx.lookup(MBeanHome.LOCAL_JNDI_NAME);
           System.out.println("Got the MBeanHome: " + home + " for server: " +
                                                                 serverName);
        } catch (Exception e) {
            System.out.println("Caught exception:" +e);
        }
        // ここで、getRuntimeMBean メソッドを使用してサーバ インスタンスの
       //ServerRuntimeMbean にアクセスする
       try {
           serverRuntime =
```
```
例:WebLogic Server インスタンスの実行時の状態の参照および変更<br>
(ServerRuntimeMBean)home.getRuntimeMBean<br>
(serverName,"ServerRuntime");<br>
em.out.println("Got serverRuntimeMBean: " + serverRuntime);<br>
rverRuntimeMBean を使用して状態を取得および変更する<br>
em.out.pr
                      (ServerRuntimeMBean)home.getRuntimeMBean
                      (serverName,"ServerRuntime");
          System.out.println("Got serverRuntimeMBean: " + serverRuntime);
          //ServerRuntimeMBean を使用して状態を取得および変更する
          System.out.println("Current state: " + serverRuntime.getState() );
     } catch (javax.management.InstanceNotFoundException e) { 
          System.out.println("Caught exception:" +e);
     } 
     try{
          serverRuntime.shutdown();
          System.out.println("Current state: " + serverRuntime.getState() );
     } catch (weblogic.server.ServerLifecycleException e) {
          System.out.println("Caught exception:" +e);
     }
}
```
## 管理 **MBeanHome** と **getMBeansByType()** の使用

}

4-2 ページのコード リスト 4-1[「アクティブなドメインとサーバの判別」](#page-67-0)の例と 同じように、この節のクラス例では管理 MBeanHome インタフェースを使用して ServerRuntime MBean を取得します。管理 MBeanHome はドメイン内のすべての MBean への単一のアクセス ポイントとなりますが、これを使用するには、取得 する MBean の WebLogicObjectName を構築するか、またはフィルタ処理を行っ て特定のサーバに存在する MBean を見つけ出す必要があります。

[コード](#page-73-0) リスト 4-3 のクラス例では以下の処理を実行します。

- 1. 管理 MBeanHome インタフェースを取得します。
- 2. MBeanHome.getMBeansByType メソッドを使用して、ドメイン内のすべての ServerRuntime MBean のセットを取得します。
- 3. MBean のリストを Set オブジェクトに割り当て、Set インタフェースおよび Iterator インタフェースを使用してリスト内を検索します。
- 4. ServerRuntimeMBean.getName メソッドを使用して、MBean の WebLogicObjectName の Name コンポーネントを取得し、Name の値を別の値 と比較します。
- 5. 特定のサーバ<br>ServerRuntim<br>返します。<br>6. ServerRuntim<br>始します。<br>次の例で、weblog<br>ユーザ名とパスワ 5. 特定のサーバ インスタンスの ServerRuntimeMBean が見つかると、 ServerRuntimeMBean.getState メソッドを使用してサーバの現在の状態を 返します。
	- 6. ServerRuntimeMBean.shutdown() メソッドを呼び出して、正常な停止を開 始します。

次の例で、weblogic はサーバの状態を変更するパーミッションを持つユーザの ユーザ名とパスワードで、Server1 は状態を参照および変更する必要のある WebLogic Server インスタンスの名前です。 MBean を変更するパーミッションに ついては、『管理者ガイド』の[「システム管理操作の保護」](http://edocs.beasys.co.jp/e-docs/wls/docs70/adminguide/secsysadm.html)を参照してください。

### <span id="page-73-0"></span>コード リスト **4-3** 管理 **MBeanHome** と **getMBeansByType()** の使用

```
import java.util.Set;
import java.util.Iterator;
import javax.naming.Context;
import weblogic.jndi.Environment;
import weblogic.management.MBeanHome;
import weblogic.management.runtime.ServerRuntimeMBean;
public class serverRuntimeInfo {
    public static void main(String[] args) {
        MBeanHome home = null;
        // ドメイン変数
        String url = "t3://localhost:7001";
        String serverName = "Server1"; 
        String username = "weblogic";
        String password = "weblogic";
        ServerRuntimeMBean serverRuntime = null;
        Set mbeanSet = null;
        Iterator mbeanIterator = null;
        // 初期コンテキストを設定
        try {
            Environment env = new Environment();
            env.setProviderUrl(url);
            env.setSecurityPrincipal(username);
            env.setSecurityCredentials(password);
            Context ctx = env.getInitialContext();
            // 管理 MBeanHome を取得
            home = (MBeanHome) ctx.lookup(MBeanHome.ADMIN_JNDI_NAME);
            System.out.println("Got the Admin MBeanHome: " + home );
```

```
例:WebLogic Server インスタンスの実行時の状態の参照および変更<br>
(Exception e) {<br>
tem.out.println("Exception caught:" +e);<br>
eansByType メソッドを使用して<br>
rRuntime MBean を取得する<br>
anSet = home.getMBeansByType("ServerRuntime");<br>
anIterator = mbeanSet.iterat
} catch (Exception e) {
     System.out.println("Exception caught:" +e);
} 
//getMBeansByType メソッドを使用して
//ServerRuntime MBean を取得する
try { 
    mbeanSet = home.getMBeansByType("ServerRuntime");
    mbeanIterator = mbeanSet.iterator();
     // 各 ServerRutime MBean 内のサーバの名前を serverName
     // で指定された値と比較する
    while(mbeanIterator.hasNext()) {
         serverRuntime = (ServerRuntimeMBean)mbeanIterator.next();
         if(serverRuntime.getName().equals(serverName)) {
              System.out.println("Found the serverRuntimembean: " +
                                    serverRuntime + " for: " + serverName);
              System.out.println("Current state: " +
                                                  serverRuntime.getState() );
              System.out.println("Stopping the server ...");
              serverRuntime.shutdown();
              System.out.println("Current state: " +
                                    serverRuntime.getState() );
         }
     }
} catch (Exception e) { 
    System.out.println("Caught exception:" +e);
}
```
## 管理 **MBeanHome** と **getMBean()** の使用

}

}

すべての MBean のリストを取得し、そのリストをフィルタ処理して特定のサー バの ServerRuntimeMBean を見つけ出す代わりに、この例では、MBean 命名規 約を使用して Server1 というサーバ インスタンス上の ServerRuntimeMBean の WebLogicObjectName を構築します。WebLogicObjectName の構築については、 2-21 ページの「[WebLogic Server MBean](#page-52-0) の WebLogicObjectName の使用」を参 照してください。

エレいオブジェク<br>使用します。たと,<br>実行されるサーバ<br>性のリストが返さ<br>java weblogic.A<br>-password webl<br>weblogic.Admin 正しいオブジェクト名を確実に指定するには、weblogic.Admin GET コマンドを 使用します。たとえば次のコマンドでは、MyHost というホスト コンピュータで 実行されるサーバ インスタンスの ServerRuntimeMBean のオブジェクト名と属 性のリストが返されます。

java weblogic.Admin -url http://MyHost:7001 -username weblogic -password weblogic GET -pretty -type ServerRuntime

weblogic.Admin ユーティリティを使用した MBean 情報の検索については、『管 理者ガイド』の「MBean 管理コマンド [リファレンス」](http://edocs.beasys.co.jp/e-docs/wls/docs70/adminguide/cli.html#MBean_Management_Command_Reference)を参照してください。

コード [リスト](#page-75-0) 4-4 で、weblogic は MBean の属性を参照および修正するパー ミッションを持つユーザのユーザ名とパスワード、Server1 は状態を参照および 変更する必要のある WebLogic Server インスタンスの名前、mihirDomain は WebLogic Server 管理ドメインの名前です。 MBean を変更するパーミッションに ついては、『管理者ガイド』の[「システム管理操作の保護」](http://edocs.beasys.co.jp/e-docs/wls/docs70/adminguide/secsysadm.html)を参照してください。

<span id="page-75-0"></span>コード リスト **4-4** 管理 **MBeanHome** と **getMBean()** の使用

```
import java.util.Set;
import java.util.Iterator;
import javax.naming.Context;
import weblogic.jndi.Environment;
import weblogic.management.MBeanHome;
import weblogic.management.runtime.ServerRuntimeMBean;
import weblogic.management.WebLogicObjectName;
public class serverRuntimeInfo2 {
    public static void main(String[] args) {
        MBeanHome home = null;
        // ドメイン変数
        String url = "t3://localhost:7001";
        String serverName = "Server1"; 
        String username = "weblogic";
        String password = "weblogic";
        String domain = "examples";
        ServerRuntimeMBean serverRuntime = null;
        // 初期コンテキストを設定
        try {
            Environment env = new Environment();
            env.setProviderUrl(url);
            env.setSecurityPrincipal(username);
```

```
例:WebLogic Server インスタンスの実行時の状態の参照および変更<br>
.setSecurityCredentials(password);<br>
text ctx = env.getInitialContext();<br>
e = (MBeanHome) ctx.lookup(MBeanHome.ADMIN_JNDI_NAME);<br>
tem.out.println("Got Admin MBeanHome from the Admi
     env.setSecurityCredentials(password);
    Context ctx = env.getInitialContext();
    home = (MBeanHome) ctx.lookup(MBeanHome.ADMIN_JNDI_NAME);
     System.out.println("Got Admin MBeanHome from the Admin server: " 
                           + home);
} catch (Exception e) {
    System.out.println("Exception caught:" +e);
}
try {
     WebLogicObjectName objName = new WebLogicObjectName(serverName,
                       "ServerRuntime",home.getDomainName(),serverName);
   System.out.println("Created WebLogicObjectName: " + objName);
     serverRuntime = (ServerRuntimeMBean)home.getMBean(objName);
     System.out.println("Got the serverRuntime using the adminHome: " +
                            serverRuntime );
     System.out.println("Current state: " + serverRuntime.getState() );
     System.out.println("Stopping the server ...");
     // 状態を SHUTDOWN に変更
     serverRuntime.shutdown();
    System.out.println("Current state: " + serverRuntime.getState() );
} catch(Exception e) {
     System.out.println("Exception:" +e);
}
```
## **MBeanServer** インタフェースの使用

}

}

この節の例は、標準的な JMX の手法で MBean と対話します。管理 MBeanHome インタフェースを使用して javax.management.MBeanServer インタフェースを 取得し、MBeanServer を使用して Server1 というサーバ インスタンスの ServerRuntimeMBean の ListenPort 属性の値を取得します。

次の例で、weblogic は MBean の属性を参照および修正するパーミッションを持 つユーザのユーザ名とパスワードで、mihirDomain は WebLogic Server 管理ドメ インの名前です。 MBean を変更するパーミッションについては、『管理者ガイド』 の「[システム管理操作の保護」](http://edocs.beasys.co.jp/e-docs/wls/docs70/adminguide/secsysadm.html)を参照してください。

### コード リスト **4-5** 管理 **MBeanHome** と **getMBean()** の使用

```
実行時の情報へのアクセス
import java.util.Set;
import java.util.Iterator;
import javax.naming.Context;
import javax.management.MBeanServer;
import weblogic.jndi.Environment;
import weblogic.management.MBeanHome;
import weblogic.management.WebLogicObjectName;
public class serverRuntimeInfo3 {
    public static void main(String[] args) {
        MBeanHome home = null;
        // ドメイン変数
        String url = "t3://localhost:7001";
        String serverName = "Server1"; 
        String username = "weblogic";
        String password = "weblogic";
        Object attributeValue = null;
        MBeanServer homeServer = null;
        // 初期コンテキストを設定
        try {
            Environment env = new Environment();
           env.setProviderUrl(url);
            env.setSecurityPrincipal(username);
            env.setSecurityCredentials(password);
           Context ctx = env.getInitialContext();
            // 管理 MBeanHome を取得
            home = (MBeanHome) ctx.lookup(MBeanHome.ADMIN_JNDI_NAME);
            System.out.println("Got Admin MBeanHome from the Admin server: " +
                                                                     home);
        } catch (Exception e) {
            System.out.println("Exception caught:" +e);
        }
        try {
            // MBean オブジェクト名を作成
           WebLogicObjectName objName = new WebLogicObjectName(serverName,
                           "ServerRuntime",home.getDomainName(),serverName);
            System.out.println("Created WebLogicObjectName: " + objName);
            //MBeanServer インタフェースを取得
           homeServer = home.getMBeanServer();
```

```
例:クラスタに関する実行時の情報の参照<br>nPort 属性を取得<br>getAttribute(objName, "ListenPort");<br>ct for " + serverName + " is:" +<br>attributeValue);<br>i:" +e);<br>
           //ServerRuntimeMBean の ListenPort 属性を取得
           attributeValue = homeServer.getAttribute(objName, "ListenPort");
           System.out.println("ListenPort for " + serverName + " is:" +
                                                                              attributeValue);
      } catch(Exception e) {
           System.out.println("Exception:" +e);
     }
}
```
## <sup>例</sup> **:** クラスタに関する実行時の情報の参照

}

この節の例では、クラスタ内で現在実行されている WebLogic Server インスタン スの数と名前を取得します。この例では、 weblogic.management.runtime.ClusterRuntimeMBean を使用します。この MBean は、1 つの管理対象サーバから見た WebLogic クラスタのメンバーの情報 を提供します。

ClusterRuntimeMBean のインスタンスは管理対象サーバだけがホストします。 また、ClusterRuntimeMBean のインスタンスはクラスタに参加しているアク ティブな管理対象サーバから取得できます。

クラスタにあるアクティブな管理対象サーバから ClusterRuntimeMBean を取得 するために、この例では次のことを行います。

- 1. 管理 MBeanHome を取得します。このインタフェースは管理サーバ上で実行さ れ、ドメイン内のすべての ClusterRuntimeMBean へのアクセスを提供しま す。
- 2. すべての ClusterRuntimeMBeans を取得し、それらが対象クラスタに属して いるかどうかを調べます。
- 3. 対象クラスタ内の管理対象サーバの ClusterRuntimeMBean を 1 つ見つけま す。
- 4. 管理対象サーバの ClusterRuntimeMBean の API を使用して、クラスタ内の アクティブ サーバの数と名前を調べます。

この例で、weblog<br>この例で、weblog<br>つユーザのユーザ<br>ては、『管理者ガイ<br>**ドリスト 4-6 クラスタ内でま**<br>ct java util Set; この例で、weblogic は MBean の属性を参照および変更するパーミッションを持 つユーザのユーザ名とパスワードです。 MBean を変更するパーミッションについ ては、『管理者ガイド』の[「システム管理操作の保護」](http://edocs.beasys.co.jp/e-docs/wls/docs70/adminguide/secsysadm.html)を参照してください。

### コード リスト **4-6** クラスタ内で実行中のサーバのリストの取得

```
import java.util.Set;
import java.util.Iterator;
import java.rmi.RemoteException;
import javax.naming.Context;
import weblogic.jndi.Environment;
import weblogic.management.MBeanHome;
import javax.management.ObjectName;
import weblogic.management.WebLogicMBean;
import weblogic.management.runtime.ClusterRuntimeMBean;
import weblogic.management.WebLogicObjectName;
import weblogic.management.MBeanHome;
public class getRunningServersInCluster {
   public static void main(String[] args) {
       MBeanHome home = null;
       // ドメイン変数
       String url = "t3://localhost:7001"; //url of the Administration Server
       /* ドメインに複数のクラスタが存在する場合、クラスタ内の
        * すべてのサーバのリストを定義する。このリストとドメイン内のサーバを比較して
        * 対象クラスタに属するサーバを特定する
        */
       String server1 = "cs1"; // クラスタ内のサーバの名前
       String server2 = "cs2"; // クラスタ内のサーバの名前
       String username = "weblogic";
       String password = "weblogic";
       ClusterRuntimeMBean clusterRuntime = null;
       Set mbeanSet = null;
       Iterator mbeanIterator = null;
       String name = "";
       String[] aliveServerArray = null;
       // 初期コンテキストを設定
       try {
           Environment env = new Environment();
           env.setProviderUrl(url);
           env.setSecurityPrincipal(username);
           env.setSecurityCredentials(password);
           Context ctx = env.getInitialContext();
```

```
例:クラスタに関する実行時の情報の参照<br>p(MBeanHome.ADMIN_JNDI_NAME);<br>MBean のリストを取得<br>/pe("ClusterRuntime");<br>cator();<br>)) {<br>r.RuntimeMBean を取得<br>RuntimeMBean)mbeanIterator.next();
    // 管理 MBeanHome を取得
    home = (MBeanHome) ctx.lookup(MBeanHome.ADMIN JNDI_NAME);
    // ドメイン内の ClusterRuntime MBean のリストを取得
    mbeanSet = home.getMBeansByType("ClusterRuntime");
    mbeanIterator = mbeanSet.iterator();
    while(mbeanIterator.hasNext()) {
        // リストから 1 つの ClusterRuntime MBean を取得
        clusterRuntime = (ClusterRuntimeMBean)mbeanIterator.next();
        // ClusterRuntime MBean の名前を取得
        name = clusterRuntime.getName();
        // 現在の ClusterRuntimeMBean が対象クラスタ内のサーバに
        // 属しているかどうかを特定
        if(name.equals(server1) || name.equals(server2) ) {
             // 現在の ClusterRuntimeMBean を使用してクラスタ内の
             // サーバの数を取得
            System.out.println("\nNumber of active servers in the
                  cluster: " + clusterRuntime.getAliveServerCount());
            // クラスタ内のサーバの名前を取得
            aliveServerArray = clusterRuntime.getServerNames();
            break;
        }
    }
} catch (Exception e) {
     System.out.println("Caught exception:" +e);
}
if(aliveServerArray == null) {
    System.out.println("\nThere are no running servers in the cluster");
    System.exit(1);
}
System.out.println("\nThe running servers in the cluster are: ");
for (int i=0; i < aliveServerArray.length; i++) {
    System.out.println("server " + i + " : " + aliveServerArray[i]);}
```
}

}

# **EJB** の実行時情報の表示

ID の実行時情<br>
WebLogic Server<br>
WebLogic Server<br> *Kans* MBean の詳細 WebLogic Server では、サーバ インスタンスにデプロイした EJB ごとに、 weblogic.management.runtime パッケージから MBean タイプがインスタンス 化されます ( 表 [4-1](#page-81-0) を参照 )。weblogic.management.runtime パッケージに含ま れる MBean の詳細については、[WebLogic Server Javadoc](http://edocs.beasys.co.jp/e-docs/wls/docs70/javadocs/weblogic/management/runtime/package-summary.html) を参照してください。

| MBean タイプ                                | 説明                                                                                                  |
|------------------------------------------|----------------------------------------------------------------------------------------------------|
| EJBComponentRuntimeMBean                 | EJB モジュール用に収集されるすべての実行時情報<br>の最上位インタフェース。                                                           |
| StatefulEJBRuntimeMBean                  | ステートフル セッション Bean の場合にのみインス<br>タンス化される。<br>ステートフル セッション Bean 用に収集された EJB<br>実行時情報にアクセスするためのメソッドを含む。 |
| StatelessEJBRuntimeMBean                 | ステートレス セッション Bean の場合にのみインス<br>タンス化される。<br>ステートレスセッション Bean 用に収集された EJB<br>実行時情報にアクセスするためのメソッドを含む。  |
| MessageDrivenEJBRuntimeMBean             | メッセージ駆動型 Bean の場合にのみインスタンス<br>化される。<br>メッセージ駆動型 Bean 用に収集された EJB 実行時<br>情報にアクセスするためのメソッドを含む。        |
| EntityEJBRuntimeMBean                    | エンティティ Bean 用に収集された EJB 実行時情報<br>にアクセスするためのメソッドを含む。                                                 |
| EJBCacheRuntimeMBean                     | EJB 用に収集されたキャッシュ実行時情報にアクセ<br>スするためのメソッドを含む。                                                         |
| EJBLockingRuntimeMBean                   | EJB 用に収集されたロックマネージャ実行時情報<br>にアクセスするためのメソッドを含む。                                                      |
| EJBTransactionRuntimeMBean               | EJB 用に収集されたトランザクション実行時情報に<br>アクセスするためのメソッドを含む。                                                      |
| WebLogic JMX Service プログラマーズ ガイド<br>4-16 |                                                                                                    |
|                                          |                                                                                                    |

<span id="page-81-0"></span><sup>表</sup> **4-1 EJB** の実行時情報を提供する **MBean**

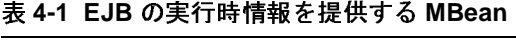

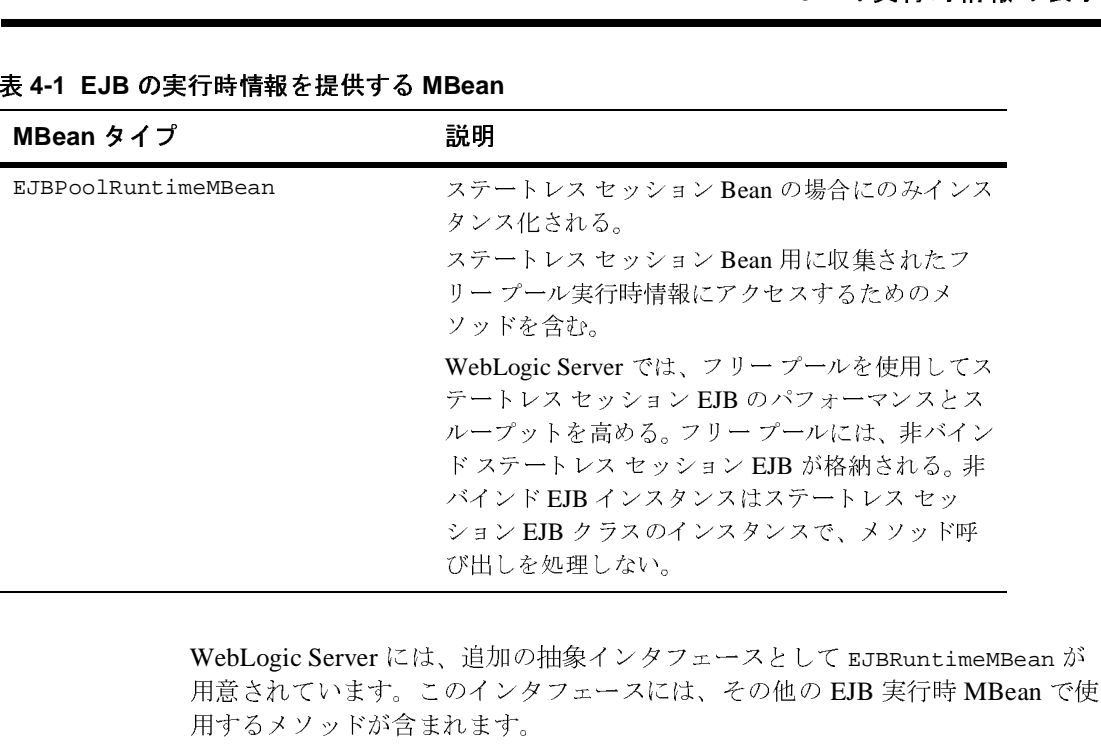

WebLogic Server には、追加の抽象インタフェースとして EJBRuntimeMBean が 用するメソッドが含まれます。 ション EJB クラスのインスタンスで、メソッド呼び出しを処理しない。<br>び出しを処理しない。<br>- 追加の抽象インタフェースとして EJBRuntime<br>のインタフェースには、その他の EJB 実行時 M<br>れます。 <u>。ロッシュ・。。</u><br>- 追加の抽象インタフ<br>のインタフェースにに<br>れます。<br>皆層内でインスタンス

EJB 実行時 MBean は階層内でインスタンス化されます。次に例を示します。

- 各 EJB jar ファイルは、EJBComponentRuntimeMBean のインスタンスを使用 して実行時データをエクスポーズする。
- jar 内の各エンティティ Bean は、EntityEJBRuntimeMBean のインスタンス を使用して実行時データをエクスポーズする。
- 各 EntityEJBRuntimeMBean は、最大で4つの MBean の親になることがで きる。

EntityEJBRuntimeMBean は、常に EJBCacheRuntimeMBean、 EJBTransactionRuntimeMBean、および EJBPoolRuntimeMBean の親になり ます。 4 つ目の子 MBean である EJBLockingRuntimeMBean は、エンティ ティ Bean が排他的同時方式 (weblogic-ejb-jar.xml デプロイメント記述 子でコンフィグレーション ) を使用する場合にのみ作成されます。

取得する実行時データのタイプによっては、データのコンテキストを提供するた めに親 MBean の名前も取得する必要があります。たとえば、

実行時の情報へのアクセス EJBTransactionRuntimeMBean.TransactionsRolledBackTotalCount の値を 取得する場合は、その値をどのエンティティ Bean から取得したかを識別するた め、その親の名前 EJBEntityRuntimeMBean も取得します。

この階層関係を図 [4-1](#page-84-0) に示します。

### <span id="page-84-0"></span><sup>図</sup> **4-1EJB** 実行時 **MBean** の階層関係

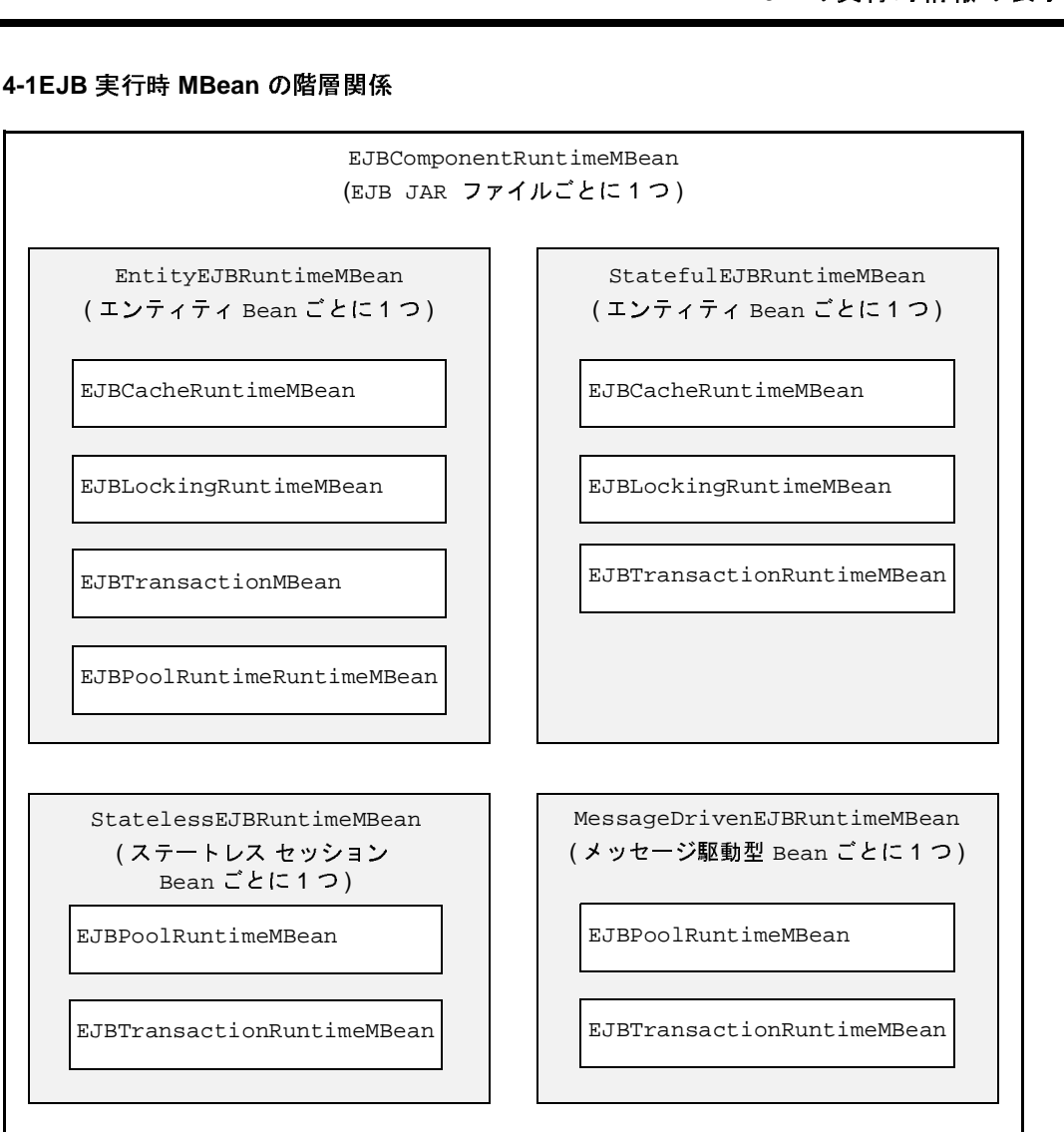

# 実行時の情報へのアクセス <sup>例</sup> **:** すべてのステートフル **EJB** およびステートレ <sup>ス</sup> **EJB** の実行時情報の取得

コード [リスト](#page-86-0) 4-7 の例では、ドメイン内にデプロイされたすべての EJB の実行 時情報を取得するために以下の処理を実行します。

1. 管理サーバに接続し、管理 MBeanHome インタフェースを取得します。

特定のサーバ インスタンスにデプロイされた EJB のみの実行情報を取得す る場合は、特定のサーバ インスタンスに接続してローカル MBeanHome イン タフェースを取得します。詳細については、2-9 ページの「例 : [内部クライア](#page-40-0) [ントからのローカル](#page-40-0) MBeanHome の取得」を参照してください。

- 2. フリー プール内でアイドル状態の Bean インスタンスの数を表示するため、 以下の処理を実行します。
	- a. MBeanHome.getMBeansByType を呼び出してすべての StatelessEJBRuntime MBean を取得します。
	- b. ステートレス EJB ごとに displayEJBInfo メソッド ( このクラス内で定義 ) を呼び出します。このメソッドは以下の処理を実行します。
	- StatelessEJBRuntimeMBean.getEJBName メソッド (すべての EJB 実行 時 MBean は EJBRuntimeMBean から継承 ) を呼び出して、MBean の名前 を取得する。
	- MBean の階層を上がって、親 EJB コンポーネントおよびアプリケーショ ンの名前を取得する。

すべての EJB は、J2EE モジュールとして機能する EJB コンポーネント 内にパッケージ化されます。 EJB コンポーネントは、エンタープライズ アプリケーションを使用してパッケージ化できます。

- c. StatelessEJBRuntime.getPoolRuntime メソッドを呼び出して、ス テートレス EJB に関連付けられている EJBPoolRuntimeMBean を取得しま す。
- d. EJBPoolRuntimeMBean.getIdleBeansCount メソッドを呼び出します。
- 3. ドメイン内の各ステートフル EJB がロールバックされたトランザクションの 割合を調べるため、以下の処理を実行します。
- a. MBeanHome.getMBeansByType を呼び出してすべての StatefulEJBRuntime MBean を取得します。
- b. displayEJBInfo メソッド ( このクラス内で定義 ) を呼び出します。
- の実行時情報の表示 c. EJBRuntime.getTransactionRuntime メソッドを呼び出して、ステー トフル EJB に関連付けられている EJBTransactionRuntimeMBean を取得 します。
- d. EJBTransactionRuntimeMBean.getTransactionsRolledBackTotalCoun t メソッドおよび getTransactionsCommittedTotalCount メソッドを呼 び出します。
- e. コミットされたトランザクションの数をロールバックされたトランザク ションの数で割って、ロールバックされたトランザクションの割合を算 出します。

### <span id="page-86-0"></span>コード リスト **4-7 EJB** の実行時情報の表示

```
import java.util.Iterator;
import java.util.Set;
import javax.management.InstanceNotFoundException;
import javax.naming.Context;
import javax.naming.InitialContext;
import weblogic.management.MBeanHome;
import weblogic.management.WebLogicObjectName;
import weblogic.management.configuration.ApplicationMBean;
import weblogic.management.configuration.EJBComponentMBean;
import weblogic.management.configuration.ServerMBean;
import weblogic.management.runtime.EJBComponentRuntimeMBean;
import weblogic.management.runtime.EJBPoolRuntimeMBean;
import weblogic.management.runtime.EJBRuntimeMBean;
import weblogic.management.runtime.EJBTransactionRuntimeMBean;
import weblogic.management.runtime.StatelessEJBRuntimeMBean;
import weblogic.jndi.Environment;
public final class EJBMonitor {
   private String url = "t3://localhost:7001";
   private String user = "weblogic";
   private String password = "weblogic";
   private MBeanHome mBeanHome; // admin
   public EJBMonitor() throws Exception {
        Environment env = new Environment();
        env.setProviderUrl(url);
```

```
env.setSecurityPrinci<br>
env.setSecurityCreden<br>
Context ctx = env.get<br>
mBeanHome = (MBeanHom<br>
.<br>
wublic void displayStatel<br>
.<br>
int idleCount = 0;<br>
intiming = 0;
    env.setSecurityPrincipal(user);
    env.setSecurityCredentials(password);
    Context ctx = env.getInitialContext();
    mBeanHome = (MBeanHome)ctx.lookup(MBeanHome.ADMIN_JNDI_NAME);
}
public void displayStatelessEJBPoolIdleCount()
throws Exception
{
    int idleCount = 0;
    String type = "StatelessEJBRuntime";
    Set beans = mBeanHome.getMBeansByType(type);
    System.out.println("Printing Stateless Session pool idle count:");
    for (Iterator it = beans.iterator();it.hasNext();)StatelessEJBRuntimeMBean rt = (StatelessEJBRuntimeMBean)it.next();
        displayEJBInfo(rt);
        EJBPoolRuntimeMBean pool = rt.getPoolRuntime();
         idleCount = pool.getIdleBeansCount();
     }
     System.out.println("Pool Idle Bean Count: "+ idleCount +"\n");
}
public void displayStatefulEJBTransactionRollbackPercentages()
throws Exception
{
   String type = "StatefulEJBRuntime";
   Set beans = mBeanHome.getMBeansByType(type);
   System.out.println("Printing Stateful transaction rollback
            percentages:");
   for(Iterator it=beans.iterator();it.hasNext();) {
       EJBRuntimeMBean rt = (EJBRuntimeMBean)it.next();
       displayEJBInfo(rt);
       EJBTransactionRuntimeMBean trans = rt.getTransactionRuntime();
       String rollbackPercentage = "0";
       long rollbackCount = trans.getTransactionsRolledBackTotalCount();
       if(rollbackCount > 0) {
            long totalTransactions = rollbackCount +
                     trans.getTransactionsCommittedTotalCount();
            rollbackPercentage =
                     ""+(float)rollbackCount/totalTransactions*100;
         }
         System.out.println("Transaction rollback percentage: "+
            rollbackPercentage +"\n");
    }
}
private void displayEJBInfo(EJBRuntimeMBean rt) throws Exception {
    System.out.println("EJB Name: "+rt.getEJBName());
    EJBComponentRuntimeMBean compRTMBean =
```

```
omponent();<br>omponent();<br>an.getParent();<br>me());<br>m());<br>n());
         EJBComponentMBean compMBean = compRTMBean.getEJBComponent();
    ApplicationMBean appMBean = (ApplicationMBean)compMBean.getParent();
    System.out.println("Application Name: "+appMBean.getName());
    System.out.println("Component Name: "+compMBean.getName());
    WebLogicObjectName objName = rt.getObjectName();
    System.out.println("Server Name: "+objName.getLocation());
}
public static void main(String[] argv) throws Exception {
    EJBMonitor m = new EJBMonitor();
    m.displayStatelessEJBPoolIdleCount();
    m.displayStatefulEJBTransactionRollbackPercentages();
}
```
}

# **5 WebLogic Server MBean** 通知お よびモニタの使い方

コンフィグレーション情報と実行時情報の変更をレポートするために、すべての WebLogic Server MBean は JMX 通知を送信します。通知 は、基になるリソース で発生した状態の変更または他の特定の状態を説明する JMX オブジェクトです。

これらの通知をリスンするには、リスナという Java クラスを作成できます。た とえば、アプリケーションのデプロイ、アンデプロイ、再デプロイ時に通知を受 信するリスナをアプリケーションに組み込むことができます。

以下の節では、通知とリスナの使い方について説明します。

- 5-1 [ページの「通知のブロードキャストと受信」](#page-90-0)
- **5-3 ページの「MBean [内での変更のモニタ」](#page-92-0)**
- 5-5 ページの「ベスト プラクティス : [直接的なリスンとモニタの比較」](#page-94-0)
- 5-8 ページの「[WebLogic Server MBean](#page-97-0) からの通知のリスン : 主な手順」
- 5-23 ページの「モニタ MBean [を使用した変更の観察](#page-112-0) : 主な手順」

## <span id="page-90-0"></span>通知のブロードキャストと受信

すべての WebLogic Server MBean には

javax.management.NotificationBroadcaster インタフェースが実装されて おり、発生したイベントのタイプに応じて異なるタイプの通知オブジェクトを送 信できます。たとえば、MBean はその属性値が変更されると通知を送信します。

こうした通知をリスンするには、javax.management.NotificationListener を実装するリスナ クラスを作成します。

通知およびモニタの使い方 リスナは、デフォルトでは MBean から送信されるすべての通知を受信しますが、 特定の通知のみを受信するように設定するのが一般的です。たとえば、 LogBroadCasterRuntime MBean は WebLogic Server インスタンスがログ メッ セージを生成するたびに通知を送信しますが、通常は特定のログ メッセージ ( た とえば特定の重大度のメッセージ ) のみをリスンします。リスナが受信する通知 を限定するには通知フィルタを作成します。

リスナとフィルタ ( 省略可能 ) を作成したら、それらのクラスを通知の送信元と なる MBean に登録します。

図 [5-1](#page-91-0) に、MBean がブロードキャストした通知のサブセットのみを受信する NotificationListener の基本的な仕組みを示します。

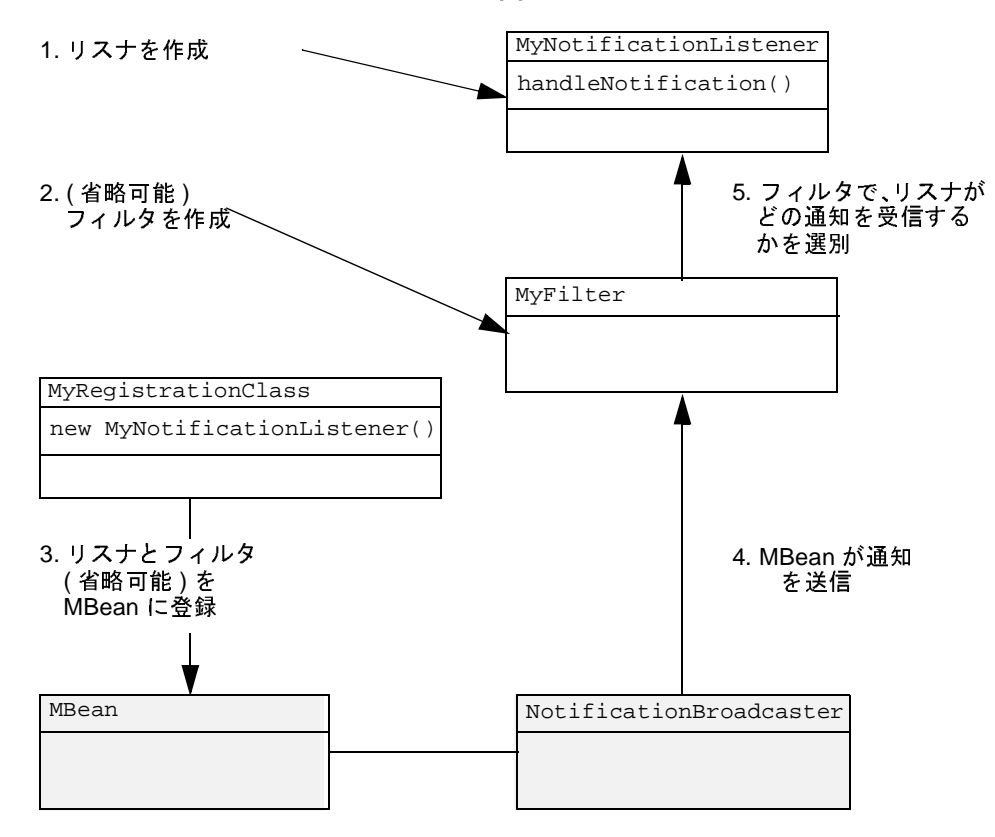

<span id="page-91-0"></span><sup>図</sup> **5-1 MBean** からの通知の受信

内での変更のモニタ JMX 通知とその仕組みの詳しい説明が必要な場合は、 <http://jcp.org/aboutJava/communityprocess/final/jsr003/index.html> から JMX 1.0 仕 様をダウンロードしてください。

## <span id="page-92-0"></span>**MBean** 内での変更のモニタ

WebLogic Server には、MBean を定期的に観察し、特定の MBean 属性が所定の しきい値を超えたときにだけ JMX 通知を送信するようにコンフィグレーション できるモニタ **MBean** のセットが用意されています。モニタ MBean では、MBean の属性の値、または数値属性の 2 つの連続する値の差異 ( オプション ) を観察で きます。 モニタ MBean が観察した値を **派生ゲージ**と呼びます。

派生ゲージが一連の条件を満たす場合、モニタ MBean は特定の通知タイプを送 信します。また、属性値のモニタ中に一定のエラー状態が発生した場合にも通知 を送信できます。

モニタ MBean を使用するには、モニタをコンフィグレーションして WebLogic Server MBean に登録します。次に、リスナ クラスを作成してモニタ **MBean** に登 録します。モニタ MBean は特定のタイプの通知のみを送信するため、モニタ MBean からの通知をリスンする場合はフィルタを使用しないのが一般的です。

図 [5-2](#page-93-0) に、WebLogic Server MBean に登録されたモニタ MBean の基本的な仕組 みを示します。モニタ MBean に登録された NotificationListener は、モニタ MBean 内の条件が満たされたときに通知を受信します。

<span id="page-93-0"></span><sup>図</sup> **5-2** モニタ **MBean**

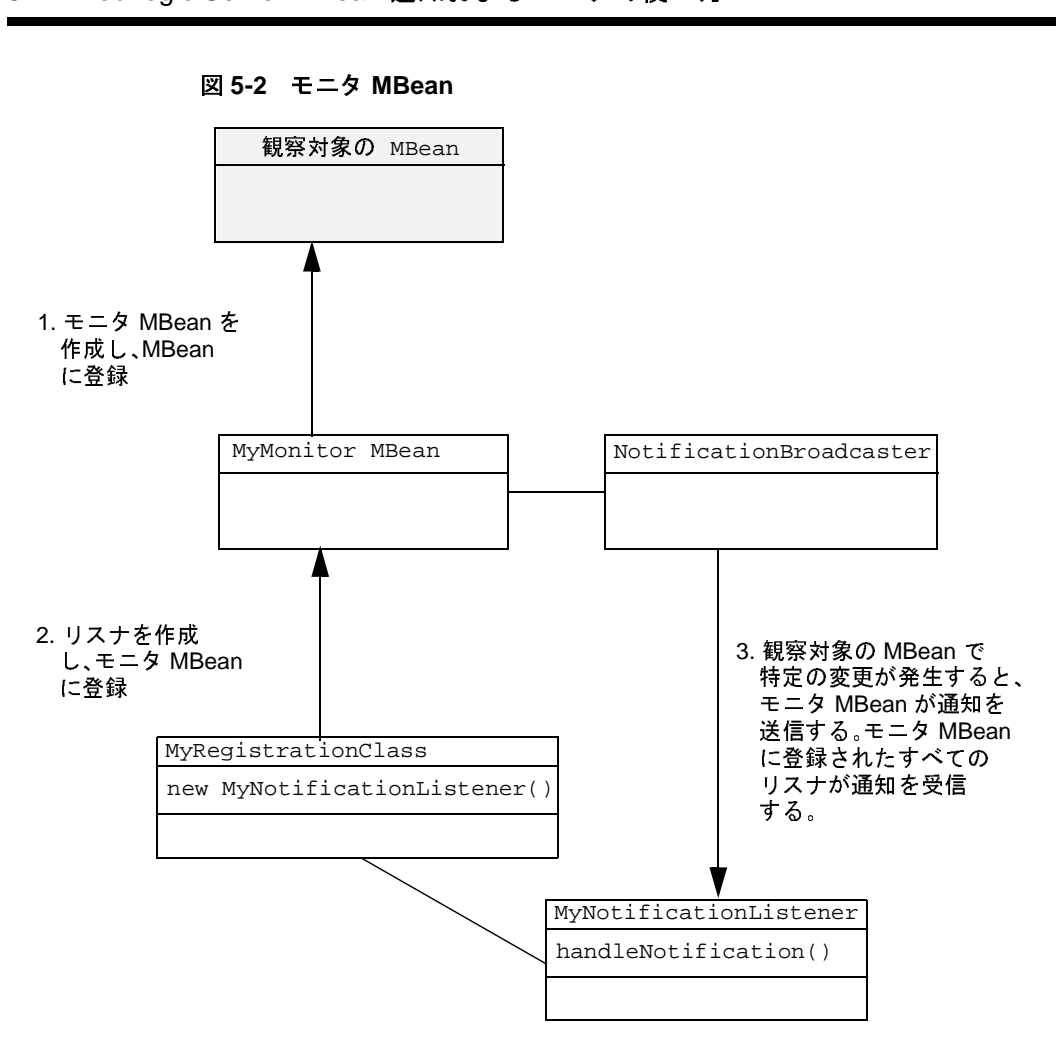

# <span id="page-94-0"></span>ベスト プラクティス : 直接的なリス[ンとモ](#page-91-0)ニタの比較<br><br>イス : 直接的なリスンとモ<br>\*は、MBean 内での変更に関する通知を2つの方法で送信でき<br>\*を作成して MBean に直接登録する方法 (図 5-1 を参照)、も ベスト プラクティス **:** 直接的なリスンとモ  $\overline{\phantom{a}}$

WebLogic Server では、MBean 内での変更に関する通知を 2 つの方法で送信でき ます。1つはリスナを作成して MBean に直接登録する方法 (図 5-1 を参照)、も う 1 つは MBean を定期的に観察するモニタ MBean をコンフィグレーションし、 属性値が所定の条件を満たしたときに通知を送信する方法 (図 [5-2](#page-93-0) を参照) です。 どちらの方法を選ぶかは、通知を受信する際の要件の複雑さによって決まりま す。

要件が単純な場合は、リスナを MBean に直接登録する方法をお勧めします。 NotificationListener インタフェースおよび NotificationFilter インタ フェースをリスナやフィルタに実装することで、値をしきい値などの値と比較す ることも可能です。ただし、通知内のデータを評価して応答するには、独自の コードを作成する必要があります。リスナを MBean に直接登録する利点は、通 知が MBean からリスナに送信されるため、変更がほぼ即座に通知される点です。

モニタ MBean は、通知の要件が非常に複雑な場合や、MBean 属性の単一の変更 とは直接関係のない複数の変更をまとめてモニタしたい場合に使用します。モニ タ MBean には、非常に特殊な状況下でデータを比較したり通知を送信したりす るためのさまざまなツールが用意されています。ただし、モニタは MBean を定 期的にポーリングして属性値の変更を観察するため、指定したポーリング間隔で しか変更を通知できません。

### ベスト [プラク](#page-95-0)ティス **:** よくモニタする属性

表 5-3 に、WebLogic Server のパフォーマンスの概況を表す属性を示します。こ れらの属性は、リスナを作成して MBean に直接登録する方法でも、モニタ MBean をコンフィグレーションする方法でもモニタできます。

リスナを作成して登録する場合、およびモニタ MBean をコンフィグレーション する場合は、モニタする属性を含む MBean の WebLogicObjectName を指定する 必要があります。詳細については、5-15 [ページの「通知リスナおよびフィルタの](#page-104-0) [登録」](#page-104-0)および 5-28 [ページの「モニタとリスナのインスタンス化」を](#page-117-0)参照してく ださい。

表 [5-3](#page-95-0) の情報は、各 MBean の WebLogicObjectName の構築に使用します。表中 の domain は WebLogic Server ドメインの名前、server はモニタする MBean を ホストする WebLogic Server インスタンスの名前です。

<span id="page-95-0"></span>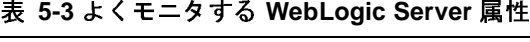

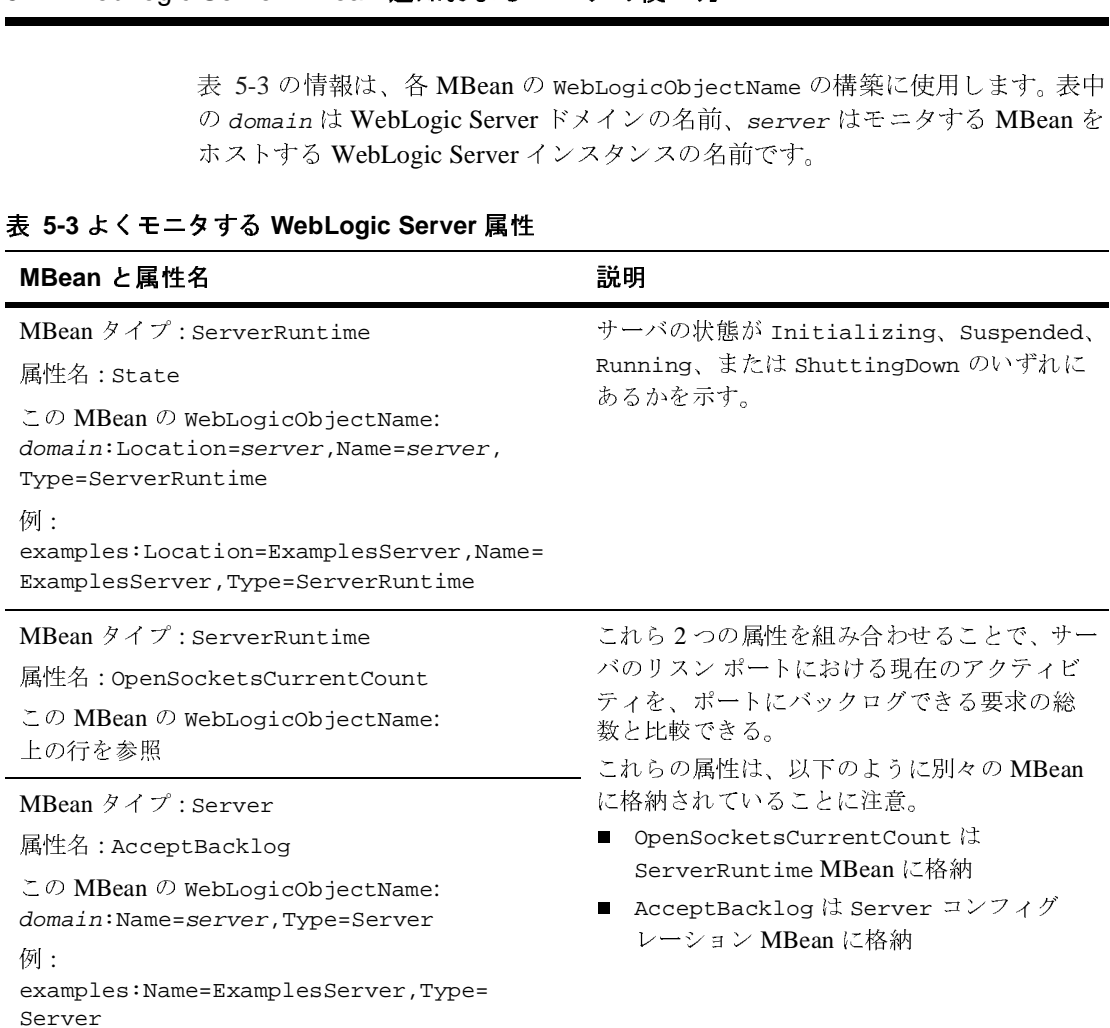

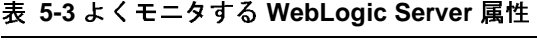

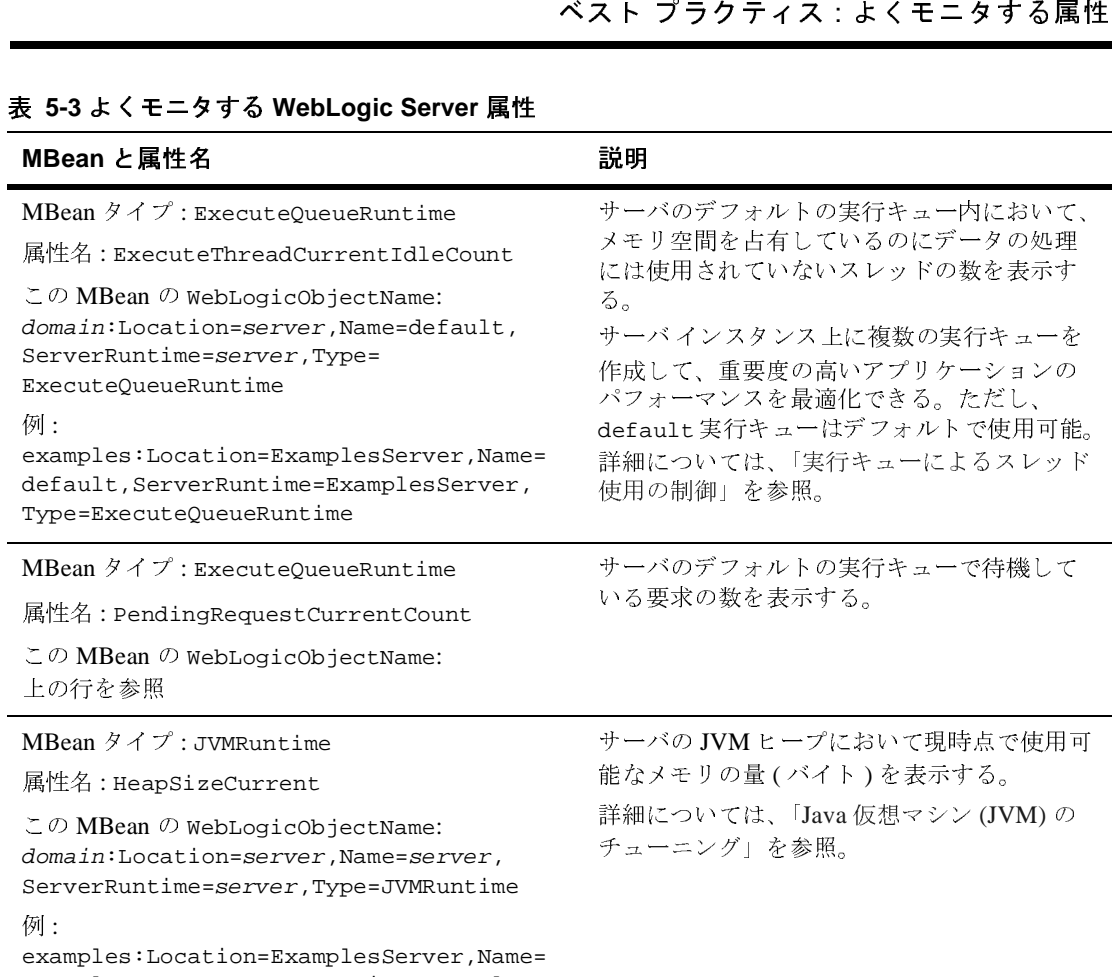

ExamplesServer,ServerRuntime=ExamplesSe rver,Type=JVMRuntime

### <sup>表</sup> **5-3** よくモニタする **WebLogic Server** 属性

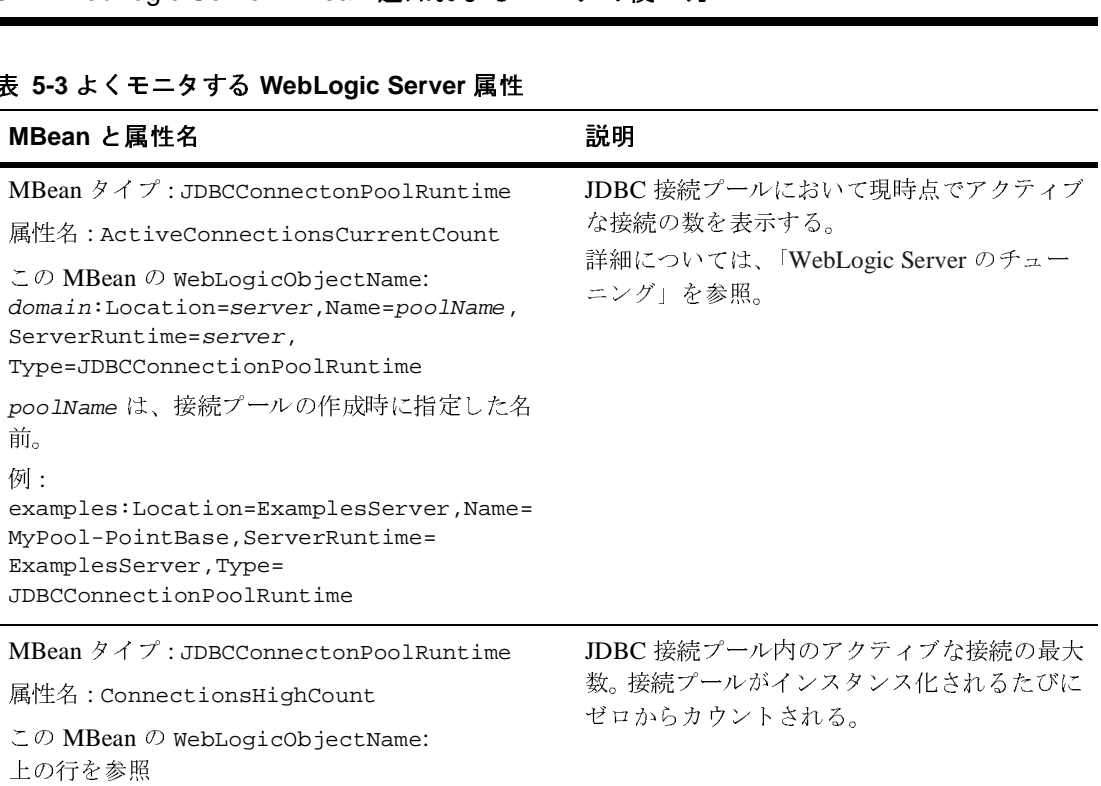

## <span id="page-97-0"></span>**WebLogic Server MBean** からの通知のリ スン **:** 主な手順

WebLogic Server MBean から直接送信される通知をリスンするには、次の手順に 従います。

- 1. どのタイプの通知をリスンするかを決めます。5-9 [ページの「](#page-98-0)WebLogic Server [通知タイプ」](#page-98-0)を参照してください。
- 2. アプリケーションにリスナ クラスを作成します。5-10 [ページの「通知リスナ](#page-99-0) [の作成」を](#page-99-0)参照してください。
- 3. 必要に応じてフィルタ クラスを作成し、リスナが MBean から受信する通知 のタイプを指定します。5-13 [ページの「通知フィルタの作成」](#page-102-0)を参照してく ださい。
- 4. 通知の送信元となる MBean にリスナとフィルタを登録するための追加のク ラスを作成します。5-15 [ページの「通知リスナおよびフィルタの登録」](#page-104-0)を参 照してください。

### <span id="page-98-0"></span>**WebLogic Server** 通知タイプ

WebLogic Server MBean には javax.management.NotificationBroadcaster インタフェースが実装されており、発生したイベントのタイプに応じて異なるタ イプの通知オブジェクトを送信できます。

- MBean の属性値が変更されると、 javax.management.AttributeChangeNotification オブジェクトが送信さ れる。
- WebLogic Server リソースでログ メッセージが生成されると、サーバの LogBroadcasterRuntimeMBean から weblogic.management.WebLogicLogNotification タイプの通知が送信さ れる。WebLogicLogNotification の詳細については、[WebLogic Server](http://edocs.beasys.co.jp/e-docs/wls/docs70/javadocs/weblogic/management/logging/WebLogicLogNotification.html)  [Javadoc](http://edocs.beasys.co.jp/e-docs/wls/docs70/javadocs/weblogic/management/logging/WebLogicLogNotification.html) を参照してください。
- MBean が登録されるか、登録解除されると、WebLogic Server JMX サービ スから javax.management.MBeanServerNotification タイプの通知が送信 される。
- MBean 属性が配列である場合、MBean の addAttributeName メソッドを呼 び出して配列に要素を追加すると、MBean から weblogic.management.AttributeAddNotification オブジェクトが送信さ れる。addAttributeName メソッドをエクスポーズする MBean には、 weblogic.management.configuration.XMLRegistryMBean などがありま す。詳細については、[WebLogic Server Javadoc](http://edocs.beasys.co.jp/e-docs/wls/docs70/javadocs/weblogic/management/configuration/XMLRegistryMBean.html) を参照してください。
- MBean 属性が配列である場合、MBean の removeAttributeName メソッド を呼び出して配列から要素を削除すると、MBean から weblogic.management.AttributeRemoveNotification オブジェクトが送 信される。

javax.management 通知タイプの詳細については、JMX 1.0 API のドキュメント を参照してください

(<http://jcp.org/aboutJava/communityprocess/final/jsr003/index.html> からダウンロー ド可能 )。ダウンロードしたアーカイブに、API ドキュメントが格納されていま す。

weblogic.management 通知タイプの詳細については、[AttributeAddNotification](http://edocs.beasys.co.jp/e-docs/wls/docs70/javadocs/weblogic/management/AttributeAddNotification.html) と [AttributeRemoveNotification](http://edocs.beasys.co.jp/e-docs/wls/docs70/javadocs/weblogic/management/AttributeRemoveNotification.html) の Javadoc を参照してください。

# <span id="page-99-0"></span> $\frac{1}{2}$

通知リスナを作成するには、次の手順に従います。

- 1. 次のいずれかを実装するクラスを作成します。
	- 同じ JVM で WebLogic Server として動作するクライアントの場合は、 javax.management.NotificationListener を実装するクラス
	- リモート JVM で動作するクライアントの場合は、 weblogic.management.RemoteNotificationListener を実装するクラ ス

RemoteNotificationListener は、

javax.management.NotificationListener および java.rmi.Remote を拡張したものであり、RMI を通じて外部クライアントで MBean 通知を 使用できるようにします。

- 2. クラスに、次のいずれかを追加します。
	- 同じ JVM で WebLogic Server として動作するクライアントの場合は、 NotificationListener.handleNotification(Notification notification, java.lang.Object handback) メソッドを追加
	- リモート JVM で動作するクライアントの場合は、 RemoteNotificationListener.handleNotification(Notification notification, java.lang.Object handback) メソッドを追加
	- 注意 **:** 通知ブロードキャスタのブロッキングを避けるため、このメソッドの 実装はできる限り早く返す必要があります。
- 3. リスナが受信した通知オブジェクトからデータを取得するには、 handleNotification メソッド内で通知オブジェクトに対して javax.management.Notification メソッドを呼び出します。

たとえば、通知に関連付けられたタイム スタンプを取得するには、 notification.getTimeStamp() を呼び出します。

すべての通知タイプは javax.management.Notification の拡張であるた め、以下の Notification メソッドはすべての通知に使用できます。

- getMessage()
- getSequenceNumber()
- getTimeStamp()
- getType()
- getUserData()

Notification メソッドの詳細については、JMX 1.0 API ドキュメント [\(http://jcp.org/aboutJava/communityprocess/final/jsr003/index.html](http://jcp.org/aboutJava/communityprocess/final/jsr003/index.html) からダウン ロード可能 ) の javax.management.Notification Javadoc を参照してくだ さい。ダウンロードしたアーカイブに、API ドキュメントが格納されていま す。

4. ほとんどの通知タイプには、その通知固有のデータを取得するための追加の メソッドが用意されています。たとえば、WebLogicLogNotification は、 WebLogic Server ログ メッセージの特定の属性を取得するためのメソッドと して、ログ メッセージの重大度を取得する getSeverity() などのメソッド を備えています。

通知タイプに固有の ( つまり、標準の javax.management.Notification メ ソッドでは取得できない ) データを取得するには、次の手順に従います。

- a. handleNotification メソッドに、通知をフィルタして特定のタイプの 通知のみを選択するためのロジックを追加します。
- b. 通知タイプごとに用意されているメソッドを呼び出して、通知オブジェ クトからデータを抽出します。

```
次に例を示します。
```

```
if(notification instanceof MonitorNotification) { 
 MonitorNotification monitorNotification = 
(MonitorNotification)
```
notific

```
ation;
  System.out.println("This notification is a 
MonitorNotification");
  System.out.println("Observed Attribute: " +
                       monitorNotification.getObservedAttrib
```
 $ute()$  ); }

NotificationListener クラスを作成する際は、上記の手順に加えて以下を考 慮に入れてください。

■ 通知フィルタを作成して使用しないと、リスナは登録された MBean からの あらゆる通知タイプの通知をすべて受信する。

MBean が送信する可能性のある通知を 1 つのリスナで受信するのではなく、 複数のフィルタとリスナを組み合わせて受信することをお勧めします。複数 のリスナを使用すると JVM の初期化に時間がかかりますが、コードの保守 が容易になるというメリットがあります。

■ WebLogic Server 環境にモニタしたい MBean タイプのインスタンスが複数含 まれている場合は、1 つの通知リスナを作成し、モニタする MBean インスタ ンスに応じて複数の登録クラスを作成できる。

たとえば、WebLogic Server ドメインに 3 つの JDBC 接続プールが含まれて いる場合であれば、AttributeChangeNotifications をリスンするリスナ クラスを 1 つ作成します。次に、JDBCConnectionPoolRuntime MBean の特 定のインスタンスにリスナを登録するための登録クラスを 3 つ作成します。

■ handleNotification メソッド シグネチャには handback オブジェクト用の 引数が含まれるが、リスナは handback オブジェクトからデータを取得した り、handback オブジェクトを操作したりする必要はない。 handback オブジェ クトは、MBean エミッタに関する情報をリスナに関連付けるために使用する オブジェクトです。

次の例ではリモート リスナを作成します。このリスナは、 AttributeChangeNotification オブジェクトを受信し、変更された値の属性 名、変更前の値、および変更後の値を AttributeChangeNotification メソッ ドを使用して取得します。

### <span id="page-101-0"></span>コード リスト **5-1** 通知リスナ

```
import javax.management.Notification;
import javax.management.NotificationFilter;
import javax.management.NotificationListener;
import weblogic.management.RemoteNotificationListener;
import javax.management.AttributeChangeNotification;
public class MyListener implements RemoteNotificationListener {
```
public void handleNotification(Notification notification, Object obj) {

```
if(notification instanceof AttributeChangeNotification) {
   AttributeChangeNotification attributeChange =
             (AttributeChangeNotification) notification;
    System.out.println("This notification is an
              AttributeChangeNotification");
    System.out.println("Observed Attribute: " +
                               attributeChange.getAttributeName() );
    System.out.println("Old Value: " + attributeChange.getOldValue() );
    System.out.println("New Value: " + attributeChange.getNewValue() );
}
```
# <span id="page-102-0"></span>通知フィルタの作成

}

}

フィルタを作成して登録するには、次の手順に従います。

1. javax.management.NotificationFilter を実装するシリアライズ可能なク ラスを作成します。

必要に応じて、通知をフィルタするためのユーティリティ メソッドを提供す る javax.management.NotificationFilterSupport クラスをインポート します。これらのメソッドの詳細については、JMX 1.0 API ドキュメントを 参照してください

[\(http://jcp.org/aboutJava/communityprocess/final/jsr003/index.html](http://jcp.org/aboutJava/communityprocess/final/jsr003/index.html) からダウン ロード可能 )。ダウンロードしたアーカイブに、API ドキュメントが格納され ています。

フィルタがシリアライズ可能でなければならないのは、リモート通知リスナ で使用する場合のみです。 RMI で使用するクラスは、リモート JVM で分解 および再構築する必要があるため、シリアライズ可能でなければなりませ  $\lambda$ 

2. isNotificationEnabled(Notification notification) メソッドを使用し て、シリアライズ可能なオブジェクトが一連の条件が満たされたときに true 値を返すかどうかを指定します。

ブール値として true が返されると、フィルタは登録されているリスナに通知 を転送します。

3. ( 省略可能 ) 通知からデータを取得し、これに基づいてアクションを実行する コードを含めることもできます。たとえば、フィルタで javax.management.AttributeChangeNotification メソッドを使用して特 定の属性の変更後の値を取得し、値が指定したしきい値を超えていたら、 JavaMail API を使用して管理者に電子メールを送信できます。

コード [リスト](#page-103-0) 5-2 では、AttributeChangeNotification タイプの通知のみを転 送する NotificationFilter の例を示します。

### <span id="page-103-0"></span>コード リスト **5-2** 通知フィルタの例

```
import javax.management.Notification;
import javax.management.NotificationFilter;
import javax.management.AttributeChangeNotification;
public class MyHiCountFilter implements NotificationFilter,
                 java.io.Serializable {
    public boolean isNotificationEnabled(Notification notification) {
        if (!(notification instanceof AttributeChangeNotification)) {
            return false;
        }
        AttributeChangeNotification acn =
                   (AttributeChangeNotification)notification;
        acn.getAttributeName().equals("ActiveConnectionsHighCount"); {
            return true;
        }
    }
}
```
# フィルタ クラスのサーバ クラスパスへの追加

リモート JVM で動作するリスナのフィルタを作成したら、通知をリスンする サーバ インスタンスのクラスパスにフィルタのクラスを追加できます。リスナは リモート JVM で動作しますが、フィルタのクラスをサーバのクラスパスに追加 することで、フィルタとリスナの間でのシリアライズされたデータの伝達を最小 限に抑えることができます。詳細については[、図](#page-104-1) 5-4 を参照してください。

<span id="page-104-1"></span><sup>図</sup> **5-4 WebLogic Server** で実行できるフィルタ

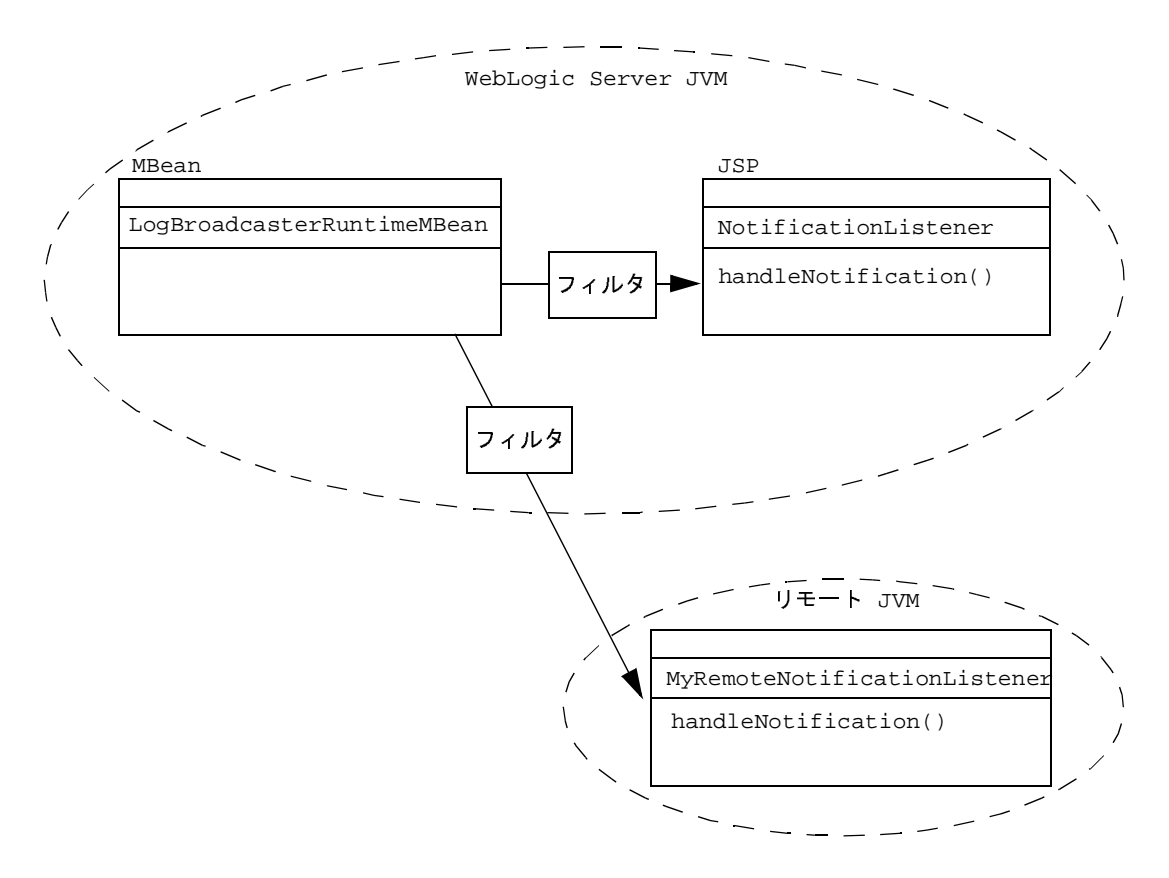

## <span id="page-104-0"></span>通知リスナおよびフィルタの登録

通知リスナ クラスとフィルタ クラス (省略可能)を実装したら、リスナとフィル タを MBean インスタンスに登録するための追加のクラスを作成します。登録ク ラスは、モニタする MBean インスタンスごとに 1 つずつ作成する必要がありま す。

通知リスナとフィルタを登録するには、次の手順に従います。

1. MBeanHome インタフェースを取得し、MBeanHome を使用して MBeanServer インタフェースを取得するクラスを作成します。

リスナとフィルタを管理 MBean に登録する場合は、管理サーバにしかない 管理 MBeanHome を取得する必要があります。ローカル コンフィグレーショ ン MBean または実行時 MBean に登録する場合は、その MBean をホストす るサーバ インスタンスのローカル MBeanHome を取得する必要があります。

- 2. 作成したリスナ クラスとフィルタ クラスをインスタンス化します。
- 3. 登録先となる MBean の WebLogicObjectName を構築します。
- 4. MBeanServer インタフェースの addNotificationListener() メソッドに WebLogicObjectName、リスナ クラス、およびフィルタ クラスを渡して、リ スナとフィルタを登録します。

図 [5-1](#page-91-0) では、MBean の addNotificationListener() メソッドを呼び出し てリスナとフィルタを直接 MBean に登録する場合を示しましたが、実際の 場面では MBeanServer インタフェースの addNotificationListener() <sup>メ</sup> ソッドを使用することをお勧めします。これにより、登録のためだけに特定 の MBean をルックアップする必要がなくなります。

次の例には、リモート JVM で動作する登録クラスを示します。同じ JVM で WebLogic Server インスタンスとして動作するクラスであれば、MBeanHome イン タフェースを取得するコードはもっと単純になります。詳細については、[2-4](#page-35-0)  ページの「MBeanHome [インタフェースへのアクセス」](#page-35-0)を参照してください。

次のクラス例では[、コード](#page-101-0) リスト 5-1 のリスナと [コード](#page-103-0) リスト 5-2 のフィルタ を、Server1 というサーバ インスタンスの Server 管理 MBean に登録します。こ の例で、weblogic <sup>は</sup> MBean 属性を表示および変更するパーミッションを持つ ユーザです。 MBean を表示および変更するパーミッションについては、『管理者 <sup>ガ</sup>イド』の[「システム管理操作の保護](http://edocs.beasys.co.jp/e-docs/wls/docs70/adminguide/secsysadm.html)」を参照してください。

この登録クラスの例には、通知を取得するまでクラスをアクティブに保つための コードも含まれています。クラスを呼び出してアクティブに保つのはより大きな アプリケーションの役割であり、リスナ クラスはこうした大きなアプリケー ションのコンテキストで動作するため、このコードは通常は必要ありません。こ のコードが例に含まれているのは、簡単にコンパイルしてその動作を確認できる ようにするためです。

### コード リスト **5-3** 管理 **MBean** へのリスナの登録

import java.util.Set; import java.util.Iterator;

```
import java.rmi.RemoteException;
import javax.naming.Context;
import javax.management.ObjectName;
import javax.management.Notification;
import weblogic.jndi.Environment;
import weblogic.management.MBeanHome;
import weblogic.management.WebLogicMBean;
import weblogic.management.WebLogicObjectName;
import weblogic.management.RemoteMBeanServer;
import weblogic.management.configuration.ServerMBean;
public class listener {
   public static void main(String[] args) {
        MBeanHome home = null;
        RemoteMBeanServer rmbs = null;
        // ドメイン変数
        String url = "t3://localhost:7001";
        String serverName = "Server1";
        String username = "weblogic";
        String password = "weblogic";
        //MBeanHome を使用して MBeanServer を取得
        try {
           Environment env = new Environment();
            env.setProviderUrl(url);
            env.setSecurityPrincipal(username);
            env.setSecurityCredentials(password);
            Context ctx = env.getInitialContext();
            // 管理 MBeanHome を取得
           home = (MBeanHome) ctx.lookup(MBeanHome.ADMIN_JNDI_NAME);
            System.out.println("Got the Admin MBeanHome: " + home );
           rmbs = home.getMBeanServer();
        } catch (Exception e) {
            System.out.println("Caught exception:" +e);
        }
        try {
            // リスナ クラスをインスタンス化
           MyListener listener = new MyListener();
           MyFilter filter = new MyFilter();
            // リスンする MBean の WebLogicObjectName
            // を構築
            WebLogicObjectName mbeanName = new WebLogicObjectName(serverName,
```

```
"Server",home.getDomainName());
           System.out.println("Created WebLogicObjectName: " + mbeanName);
           //MBean の名前とリスナ クラスを MBeanServer
           // の addNotificationListener メソッドに渡す
           rmbs.addNotificationListener(mbeanName, listener, filter, null);
           System.out.println("\n[myListener]: Listener registered ...");
           // リモート クライアントをアクティブに保つ
           System.out.println("pausing...........");
           System.in.read();
       } catch(Exception e) {
           System.out.println("Exception:" +e);
       }
   }
}
```
# コンフィグレーション監査メッセージのリスン **:** <sup>主</sup>  $\alpha$

デフォルトでは、管理サーバはユーザがコンフィグレーションを変更したとき、 またはドメイン内のいずれかのリソースで管理操作を実行したときにログ メッ セージを送出します。たとえば、ユーザがドメイン内の管理対象サーバで SSL <sup>を</sup> 無効にすると、管理サーバはログ メッセージを送出します。そのようなメッセー ジは、ドメインのコンフィグレーションで行われた変更の証跡となります ( コン フィグレーション監査 )。『管理者ガイド』の「[コンフィグレーション監査」](http://edocs.beasys.co.jp/e-docs/wls/docs70/adminguide/logging.html#ConfigurationAuditing)を 参照してください。

コンフィグレーション監査メッセージに応答する JMX リスナおよびフィルタを 作成して使用するには、次の手順を行います。

1. WebLogic Server のログ メッセージから情報を抽出する通知リスナを作成お よびコンパイルします。

5-19 [ページの「コンフィグレーション監査メッセージの通知リスナ」](#page-108-0)を参照 してください。

2. コンフィグレーション監査メッセージのみを選択する通知フィルタを作成お よびコンパイルします。
5-20 [ページの「コンフィグレーション監査メッセージの通知フィルタ」を](#page-109-0)参 照してください。

3. 管理サーバの LogBroadcasterRuntime MBean にリスナとフィルタを登録す るクラスを作成およびコンパイルします。これは、ログ メッセージを JMX 通知としてブロードキャストするのに WebLogic Server インスタンスで使用 される MBean です。

5-21 [ページの「コンフィグレーション監査メッセージの登録クラス」](#page-110-0)を参照 してください。

4. 管理サーバのクラスパスに通知フィルタを追加します。

通知リスナが管理サーバの JVM 内で動作する場合 ( たとえば起動クラスと して実行される場合 ) は、通知リスナと登録クラスも管理サーバのクラスパ スに追加します。

5. 登録クラスを呼び出すか、それを管理サーバの起動クラスとしてコンフィグ レーションします。

『管理者ガイド』の[「起動クラスと停止クラスのコンフィグレーション](http://edocs.beasys.co.jp/e-docs/wls/docs70/adminguide/startstop.html#ConfiguringStartupShutdownClasses)」を 参照してください。

## コンフィブレーション監査メッセージの通知リスナ

[コード](#page-101-0) リスト 5-1 の通知リスナと同様に[、コード](#page-108-0) リスト 5-4 の通知リスナも RemoteNotificationListener とその handleNotification メソッドを実装し ます。

コンフィグレーション[監](#page-108-0)査メッセージはすべて WebLogicLogNotification 型な ので、コード リスト 5-4 のリスナは WebLogicLogNotification インタフェース をインポートし、そのメソッドを使用して各コンフィグレーション監査メッセー ジ内の情報を取得します。

### <span id="page-108-0"></span>コード リスト **5-4** コンフィグレーション監査メッセージの通知リスナ

```
import javax.management.Notification;
import javax.management.NotificationListener;
import weblogic.management.RemoteNotificationListener;
import weblogic.management.logging.WebLogicLogNotification;
public class ConfigAuditListener implements RemoteNotificationListener {
    public void handleNotification(Notification notification, Object obj) {
```

```
 WebLogicLogNotification changeNotification =
          (WebLogicLogNotification) notification;
 System.out.println("A user has attempted to change the configuration
           of a WebLogic Server domain.");
 System.out.println("Admin Server Name: " +
          changeNotification.getServername() );
 System.out.println("Time of attempted change:" +
           changeNotification.getTimeStamp() );
 System.out.println("Message details:" + 
           changeNotification.getMessage() );
 System.out.println("Message ID string:" + 
           changeNotification.getMessageId() );
```
}

}

## <span id="page-109-0"></span>コンフィブレーション監査メッセージの通知フィルク

通知フィルタがない場合[、コード](#page-108-0) リスト 5-4 のリスナは管理サーバがブロード キャストしたすべてのメッセージでサーバ名、タイムスタンプ、およびメッセー <sup>ジ</sup> テキストを出力します。

リソースが修[正](#page-109-1)されたことを示すコンフィグレーション監査メッセージだけを転 送するために、コード リスト 5-5 のフィルタは

WebLogicLogNotification.getMessageId メソッドを使用して、受信したすべ てのログ通知のメッセージ ID を取得します。

リソースが変更されたことを示すコンフィグレーション監査メッセージは、メッ セージ ID <sup>159904</sup> で識別されます (『管理者ガイド』の[「コンフィグレーション](http://edocs.beasys.co.jp/e-docs/wls/docs70/adminguide/logging.html#ConfigurationAuditing) [監査](http://edocs.beasys.co.jp/e-docs/wls/docs70/adminguide/logging.html#ConfigurationAuditing)」を参照 )。送信されてくるログ通知のメッセージ ID 値がコンフィグレー ション監査メッセージの ID と一致する場合、フィルタは true として評価し、 そのメッセージを登録リスナに転送します。

### <span id="page-109-1"></span>コード リスト **5-5** コンフィグレーション監査メッセージの通知フィルタ

```
import javax.management.Notification;
import javax.management.NotificationFilter;
import weblogic.management.logging.WebLogicLogNotification;
public class ConfigAuditFilter implements NotificationFilter ,
                  java.io.Serializable{
     int configChangedId = 159904;
```

```
 public boolean isNotificationEnabled(Notification notification) {
        if (!(notification instanceof WebLogicLogNotification)) {
            return false;
 }
        WebLogicLogNotification wln =
                    (WebLogicLogNotification)notification;
        int messageId = wln.getMessageId();
       if (configChangedId == messageId) {
                 return true;
         } else {
          return false;
 }
    }
```
### <span id="page-110-0"></span>コンフィグレーション監査メッセージの登録クラス

[コード](#page-110-1) リスト 5-6 のクラスは、通知リスナと通知フィルタを管理サーバの LogBroadcasterRuntime MBean に登録します。この MBean は WebLogic Server の各インスタンスのシングルトンであり、常に TheLogBroadcaster という名前 です。

### <span id="page-110-1"></span>コード リスト **5-6** コンフィグレーション監査メッセージの登録クラス

}

```
import java.util.Set;
import java.util.Iterator;
import java.rmi.RemoteException;
import javax.naming.Context;
import javax.management.ObjectName;
import javax.management.Notification;
import weblogic.jndi.Environment;
import weblogic.management.MBeanHome;
import weblogic.management.WebLogicMBean;
import weblogic.management.WebLogicObjectName;
import weblogic.management.RemoteMBeanServer;
import weblogic.management.configuration.ServerMBean;
public class ListenRegistration {
     public static void main(String[] args) {
        MBeanHome home = null;
         RemoteMBeanServer rmbs = null;
```

```
 // ドメイン変数
        String url = "t3://localhost:7001";
        String serverName = "examplesServer";
        String username = "weblogic";
        String password = "weblogic";
        //MBeanHome を使用して MBeanServer を取得
        try {
           Environment env = new Environment();
            env.setProviderUrl(url);
            env.setSecurityPrincipal(username);
            env.setSecurityCredentials(password);
           Context ctx = env.getInitialContext();
            // 管理 MBeanHome インタフェースを取得
            home = (MBeanHome) ctx.lookup(MBeanHome.ADMIN_JNDI_NAME);
            System.out.println("Got the Admin MBeanHome: " + home );
            rmbs = home.getMBeanServer();
         } catch (Exception e) {
            System.out.println("Caught exception:" +e);
 }
        try {
            // リスナ クラスをインスタンス化
            ConfigAuditListener listener = new ConfigAuditListener();
            ConfigAuditFilter filter = new ConfigAuditFilter();
            // リスンする必要のある MBean の WebLogicObjectName
            // を作成
            WebLogicObjectName mbeanName = new WebLogicObjectName(
                      "TheLogBroadcaster", 
                      "LogBroadcasterRuntime",
                     home.getDomainName(),
                      serverName );
            System.out.println("Created WebLogicObjectName: " + mbeanName);
            //MBean の名前とリスナ クラスを MBeanServer の
            //addNotificationListener メソッドに渡す
            rmbs.addNotificationListener(mbeanName, listener, filter, null);
            System.out.println("\n[myListener]: Listener registered ...");
            // リモート クライアントをアクティブに保つ
           System.out.println("pausing...........");
            System.in.read();
         } catch(Exception e) {
            System.out.println("Exception:" +e);
```
## モニタ **MBean** を使用した変更の観察 **:** 主な 手順

<span id="page-112-2"></span>モニタ MBean をコンフィグレーションおよび使用するには、次の手順に従いま す。

- 1. 観察するデータの[型](#page-112-0)に対応するモニタ MBean タイプを選択します。[5-23](#page-112-0) ペー ジの「モニタ MBean タイプの選択」を参照してください。
- 2. モニタ MBean からの通知をリスンできるリスナ クラスを作成します。[5-26](#page-115-0)  ページの「モニタ MBean [用の通知リスナの作成」を](#page-115-0)参照してください。
- <span id="page-112-1"></span>3. モニタ MBean のコンフィグレーション、そのモニタ MBean へのリスナ <sup>ク</sup> ラスの登録、および観察対象 MBean へのモニタ MBean の登録を行うクラス を作成します。5-28 [ページの「モニタとリスナのインスタンス化」](#page-117-0)

### <span id="page-112-0"></span>モニタ **MBean** タイプの選択

}

}

}

WebLogic Server には、特定のデータ型の変更を観察する専用の モニタ MBean が用意されています。 MBean が返す属性値のオブジェクト タイプと一致するモ ニタ MBean タイプをコンフィグレーションしてインスタンス化する必要があり ます。たとえば、StringMonitor タイプに基づくモニタ MBean は、実際の属性 値が (instanceof 演算子で定義されているように ) String インスタンスである 限り、Object として宣言されている属性を観察できます。

モニタ タイプを選択するには次の手順に従います。

- 1. 以下のいずれかを行って、観察する MBean 属性によって返されるオブジェク トの型を調べます。
	- WebLogic Server Javadoc を参照する。
- weblogic.Admin GET コマンドを使用する。このコマンドでは、指定す <sup>る</sup> MBean に関する情報を取得できます。詳細については、『管理者ガイ ド』の「MBean 管理コマンド [リファレンス」](http://edocs.beasys.co.jp/e-docs/wls/docs70/adminguide/cli.html#MBean_Management_Command_Reference)を参照してください。
- モニタする MBean に対して javap コマンドを使用する。javap コマンド は、クラス ファイルを逆アセンブルする Java ユーティリティです。
- 2. 次の表から、モニタ タイプを選択します。

<sup>表</sup> **5-1** モニタ **MBean** と観察対象オブジェクトのタイプ

<span id="page-113-5"></span><span id="page-113-4"></span><span id="page-113-3"></span><span id="page-113-2"></span><span id="page-113-1"></span>

| モニタ MBean のタイプ                             | 観察するオブジェクト タイプ                                                                                                    |
|--------------------------------------------|----------------------------------------------------------------------------------------------------|
| CounterMonitor                             | Integer                                                                                                    |
| GaugeMonitor                               | 整数または浮動小数点 (Byte、Integer、<br>Short, Long, Float, Double)                                                                                                   |
| StringMonitor                              | String                                                                                                    |
| す。<br>通知タイプ                                | モニタ タイプの詳細については、JMX 1.0 仕様を参照してください<br>(http://jcp.org/aboutJava/communityprocess/final/jsr003/index.html からダウンロー<br>ド可能)。ダウンロードしたアーカイブに、APIドキュメントが格納されていま |
| それぞれのタイプのモニタ MBean は、特定のタイプの<br>イプを判別できます。 | javax.management.monitor.MonitorNotification 通知を送信します。<br>MonitorNotification.getType() メソッドを使用すると、あらゆる通知のタ                                                |
|                                            | 次の表では、モニタ MBean が送信する通知のタイプについて説明します。                                                                                                    |
|                                            |                                                                                                    |

## <span id="page-113-6"></span><span id="page-113-0"></span>モニタの通知タイプ

### <sup>表</sup> **5-2** モニタ **MBean** と **MonitorNotification** のタイプ

### モニタ **MBean** のタイプ 送信する **MonitorNotification** タイプ

<span id="page-114-2"></span><span id="page-114-1"></span><span id="page-114-0"></span>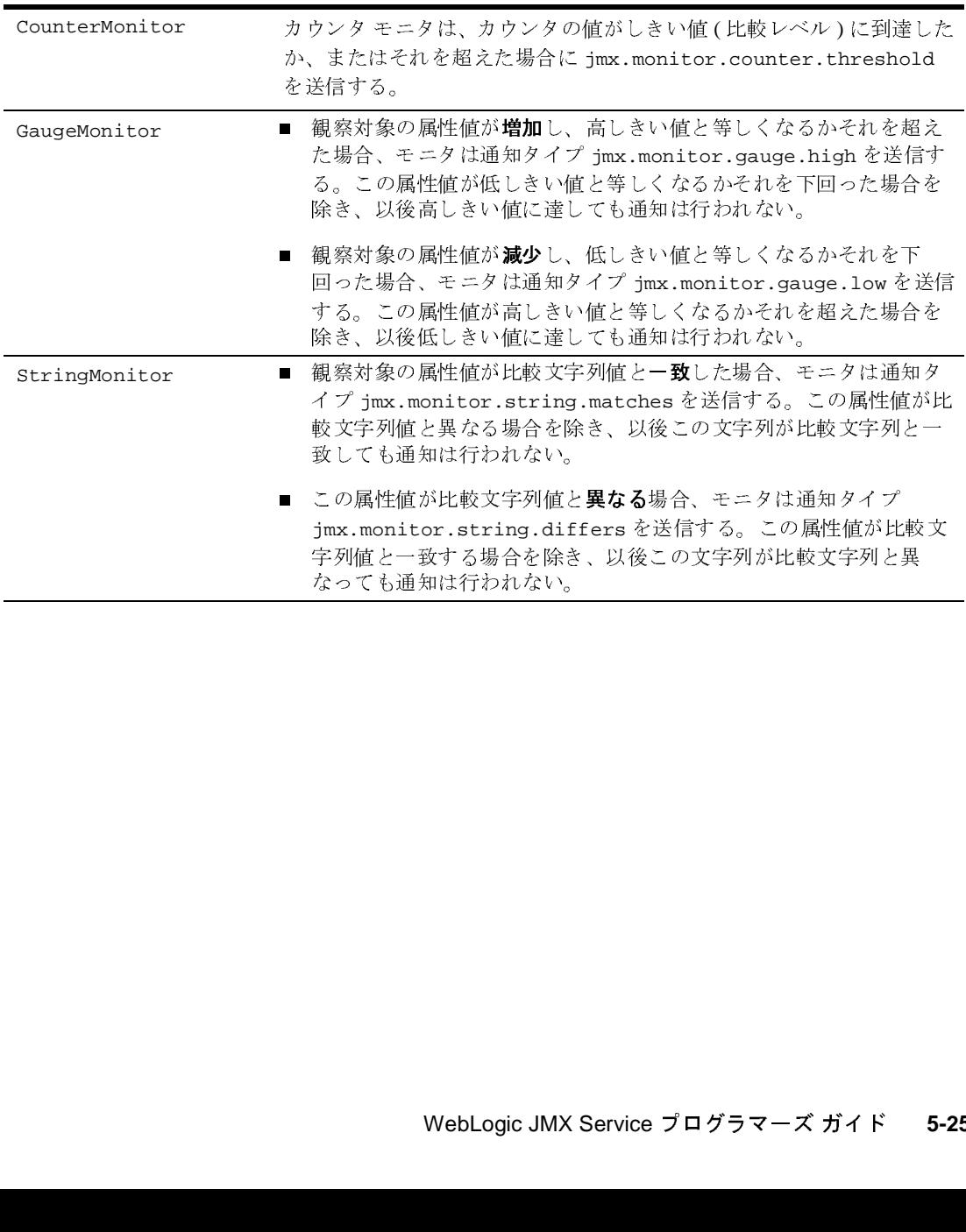

## ー ノ <del>ニ</del>ハワ エイ

<span id="page-115-2"></span>すべてのモニタは、エラー状態を示す以下の通知タイプを送信できます。

- ジェクト名が示されます。
- jmx.monitor.error.attribute。この通知タイプは、観察対象の属性が観 察対象オブジェクトに存在しないことを示します。この通知には、観察対象 のオブジェクト名と属性名が示されます。
- jmx.monitor.error.mbean。この通知タイプは、観察対象 MBean が MBean サーバに登録されていないことを示します。この通知タイプは、観察対象の属性が観察対象 のオプシェクト名が示されます。<br>
コン.monitor.error.attribute。この通知タイプは、観察対象の属性が観察対象<br>
2) エスト名が示されます。<br>
imx.monitor.error.type。この通知タイプは、観察対象の属性 サーバに登録されていないことを示します。この通知には、観察対象のオブ<br>ジェクト名が示されます。<br>jmx.monitor.error.attribute。この通知タイプは、観察対象の属性が<br>第3巻オプジェクトに存在しないことを示します。この通知には、観察<br>のオブジェクトと手に存在しないことを示します。この通知には、観察<br><br>かスプジェクトインスタンスが null か、またはモニタに対応していないタイ<br>ジェクトインスタンスが null か、ま ■ jmx.monitor.error.type。この通知タイプは、観察対象の属性値のオブ ジェクト インスタンスが null か、またはモニタに対応していないタイプで あることを示します。この通知には、観察対象のオブジェクト名と属性名が 示されます。
- imx.monitor.error.runtime。この通知タイプには、観察対象の属性値の 取得中に ( 上記以外の理由で ) 送出された例外が含まれます。

また、カウンタ モニタとゲージ モニタは、以下の状態のときに jmx.monitor.error.threshold 通知タイプも送信できます。

- カウンタ モニタの場合、しきい値、オフセット、または係数のタイプが観察 対象のカウンタ属性と同じでない場合
- ゲージモニタの場合、低しきい値または高しきい値が観察対象のゲージ属性 と同じでない場合

### <span id="page-115-0"></span>モニタ **MBean** 用の通知リスナの作成

他の MBean と同じように、モニタ MBean は

<span id="page-115-3"></span>javax.management.NotificationBroadcaster を実装することによって通知 を送信します。モニタ MBean からの通知のリスナを作成するには、次のような クラスを作成します。

<span id="page-115-1"></span>1. NotificationBroadcaster または weblogic.management.RemoteNotificationListener を実装する <span id="page-116-0"></span>2. NotificationListener.handleNotification() または RemoteNotificationListener.handleNotification() メソッドを組み込 す

同じ通知リスナを LogBroadcasterMBean のインスタンス、モニタ MBean、ま たは他の MBean に登録できます。

次の例では、WebLogic Server JVM の外部の JVM で実行されるアプリケーショ ン用のリスナ オブジェクトを作成します。この例には、モニタ MBean から通知 を受信したときに追加のメッセージを出力するロジックが含まれています。この ロジックを修正して、モニタ通知のタイプに応じてリスナの応答を変化させるこ とも可能です。モニタ通知のタイプについては、5-24 [ページの「モニタの通知](#page-113-0) [タイプ」を](#page-113-0)参照してください。

### コード リスト **5-7** モニタ通知のリスナ

```
import java.rmi.Remote;
import javax.management.Notification;
import javax.management.NotificationListener;
import javax.management.monitor.MonitorNotification;
import weblogic.management.RemoteNotificationListener;
import weblogic.management.MBeanHome;
public class CounterListener implements RemoteNotificationListener {
   public void handleNotification(Notification notification ,Object obj) {
        System.out.println("\n\n Notification Received ...");
        System.out.println("Type=" + notification.getType() );
        System.out.println("SequenceNumber=" +
                   notification.getSequenceNumber());
        System.out.println("Source=" + notification.getSource());
        System.out.println("Timestamp=" + notification.getTimeStamp() + "\n" );
        if(notification instanceof MonitorNotification) {
            MonitorNotification monitorNotification = (MonitorNotification)
                   notification;
            System.out.println("This notification is a MonitorNotification");
            System.out.println("Observed Attribute: " +
                   monitorNotification.getObservedAttribute() );
            System.out.println("Observed Object: " +
                   monitorNotification.getObservedObject() );
            System.out.println("Trigger value: " +
                   monitorNotification.getTrigger() );
        }
```
### } }

## <span id="page-117-0"></span>モニタとリスナのインスタンス化

モニタ MBean を管理対象 MBean に登録する手順は、モニタ MBean を単一の サーバ インスタンスに登録するか、ドメイン内の複数のサーバ インスタンスに 登録するかによって異なります。

モニタ MBean を単一のサーバ インスタンスに登録するには、次の手順に従いま す。

- 1. モニタ MBean をインスタンス化してコンフィグレーションします。
- 2. 観察対象の MBean をホストするサーバ インスタンスの MBeanHome インタ フェースを取得します。
- 3. モニタ MBean を観察対象 MBean に登録します。

モニタ MBean を複数のサーバ インスタンスに登録するには、次の手順に従いま す。

- 1. モニタ MBean をインスタンス化してコンフィグレーションします。
- 2. 観察対象 MBean のインスタンスをホストする各**サーバ インスタンス**の MBeanHome インタフェースを取得します。
- 3. 各サーバ インスタンスについて、モニタ MBean を観察対象 MBean に登録 します。

以降の節では、これらの手順の例を示します。

- 5-29 ページの「例:[単一のサーバにおける](#page-118-0) MBean のモニタ」
- 5-32 ページの「例 : 複数のサーバにおける MBean [のインスタンスのモニタ」](#page-121-0)

### <span id="page-118-0"></span><sup>例</sup> **:** 単一のサーバにおける **MBean** のモニタ

次の例では、ExecuteQueRuntimeMBean の ServicedRequestTotalCount 属性 用のモニタを作成します。この属性は、対応する実行キューによって処理された 要求の数を返します。 WebLogic Server は、実行キューを使用して、重要度の高 いアプリケーションのパフォーマンスを最適化します。詳細については、[「実行](http://edocs.beasys.co.jp/e-docs/wls/docs70/perform/AppTuning.html#exqueuesmain) [キューによるスレッド使用の制御」](http://edocs.beasys.co.jp/e-docs/wls/docs70/perform/AppTuning.html#exqueuesmain)を参照してください。

[コード](#page-119-0) リスト 5-8 の例では、単一のサーバ インスタンスの ExecuteQueRuntimeMBean 用のカウンタ モニタを次の手順で作成します。

- 1. javax.management.monitor.CounterMonitor オブジェクトをインスタンス 化します。
- 2. 次の手順に従って、モニタ オブジェクトをコンフィグレーションします。
	- a. モニタ オブジェクト の JMX オブジェクト名を変数に割り当てます。

[コード](#page-119-0) リスト 5-8 では WebLogicObjectName() を使用していますが、モ ニタ オブジェクトに対して javax.management.ObjectName を使用する こともできます。オブジェクト名は WebLogic Server ドメイン全体にわ たって固有にし、次の JMX 命名規約に従う必要があります。

domain name:Name=name,Type=type[,attr=value]...

b. WebLogicObjectName() を使用して 観察対象 **MBean** <sup>の</sup> JMX オブジェク ト名を変数に割り当てます。

観察対象 MBean が WebLogic Server MBean の場合、 javax.management.ObjectName の代わりに WebLogicObjectName() を 使用する必要があります。また、MBeanHome.getMBeansByType() また は他の WebLogic Server API を使用して観察対象 MBean オブジェクトの 名前を取得できます。 MBean のさまざまな取得方法の例については、[2-1](#page-32-0)  ページの「[WebLogic Server MBean](#page-32-0) へのアクセス」を参照してください。

- c. モニタのしきい値パラメータの値を設定します。使用可能なパラメータ セットは、CounterMonitor、GaugeMonitor、StringMonitor のうちの どれをインスタンス化するかによって異なります。
- d. モニタの API を使用してモニタ オブジェクトをコンフィグレーションし ます。

モニタをコンフィグレーションするために渡すパラメータについては、以下 を参照してください。

- 5-36 ページの「CounterMonitor [オブジェクトのコンフィグレーション」](#page-125-0)
- 5-38 ページの「GaugeMonitor [オブジェクトのコンフィグレーション」](#page-127-0)
- 5-39 ページの「StringMonitor [オブジェクトのコンフィグレーション」](#page-128-0).
- 3. 5-26 ページの「モニタ MBean [用の通知リスナの作成」で](#page-115-0)作成したリスナ オ ブジェクトをインスタンス化します。
- 4. モニタの addNotificationListener() メソッドを使用してリスナ オブジェ クトを登録します。
- 5. ( この手順は、モニタ クラスが WebLogic Server JVM の外部の JVM で実行 される場合だけに必要 ) 次の手順に従って、リモート JVM にある MBean サーバの参照をあらかじめ登録します。
	- a. 管理 MBeanHome インタフェースを使用して、MBeanServer インタフェー スを取得します。
	- b. モニタの preRegister() メソッドを使用します。
- 6. モニタの start() メソッドを使用してモニタを起動します。

この例で、weblogic は MBean 属性を表示および変更するパーミッションを持つ ユーザです。 MBean を表示および変更するパーミッションについては、『管理者 ガイド』の[「システム管理操作の保護」](http://edocs.beasys.co.jp/e-docs/wls/docs70/adminguide/secsysadm.html)を参照してください。

### <span id="page-119-0"></span>コード リスト **5-8** モニタとリスナのインスタンス化

```
WebLogic Server MBean 通知およびモニタの使い方<br>
• 5.36ページの「CounterMonitor オプジェク<br>
• 5.36ページの「CounterMonitor オプジェク<br>
• 5.38ページの「StringMonitor オプジェク<br>
• 5.39ページの「StringMonitor オプジェク<br>
• 5.39ページの「生ニタ MBean 用の通知リスナ<br>
ジェクの Iモニタ MBean 用の通知リスナ
      WebLogic Server MBean 通知およびモニタの使い方<br>
• 5-36 ページの「CounterMonitor オブジェクト<br>
• 5-36 ページの「GaugeMonitor オブジェクト<br>
• 5-36 ページの「GaugeMonitor オブジェクト<br>
• 5-36 ページの「StringMonitor オブジェクト<br>
• 5-36 ページの「StringMonitor オブジェクト<br>
7 ジェクトをインスタンス化
import javax.management.monitor.CounterMonitor;
import javax.management.ObjectName;
import javax.naming.Context;
import weblogic.jndi.Environment;
import weblogic.management.MBeanHome;
import weblogic.management.WebLogicMBean;
import weblogic.management.WebLogicObjectName;
import weblogic.management.RemoteMBeanServer;
import weblogic.management.configuration.ServerMBean;
public class clientMonitor {
      // WebLogic ドメインの名前。ここを、インストール環境に //
      // 合わせて特定のドメイン名に変更する
      private static String weblogicDomain = "mydomain";
```

```
モニタ MBean を使<br>ルク NBean を使い<br>// WebLogic サーバの名前。ここを、インストール環境に //
モニタ MBean を使用<br>// WebLogic サーバの名前。ここを、インストール環境に //<br>// 合わせて特定のサーバ名に変更する
               モニタ N<br>gic サーバの名前。ここを、インストー<br>て特定のサーバ名に変更する<br>static String weblogicServer =<br>tatic void main (String Args[]<br>{<br>//CounterMonitor をインスタンス化
               // CounterMonitor オブジェクトの objectName を構築
               モニタ N<br>gic サーバの名前。ここを、インストー<br>て特定のサーバ名に変更する<br>static String weblogicServer =<br>tatic void main (String Args[]<br>{<br>// CounterMonitor をインスタンス化<br>CounterMonitor monitor = new CounterMonitor monitor = new C<br>// CounterMonitor オブジェクトの<br>
               モニタ MBean<br>gic サーバの名前。ここを、インストール環境<br>て特定のサーバ名に変更する<br>static String weblogicServer = "myse<br>tatic void main (String Args[]) {<br>// CounterMonitor をインスタンス化<br>CounterMonitor monitor = new Counte:<br>// CounterMonitor attribution = new
               モニタ MBean を使用した変更の観察:主が、インストール環境に /<br>
yie サーバの名前。ここを、インストール環境に //<br>
T特定のサーバ名に変更する<br>
static String weblogicServer = "myserver";<br>
tatic void main (String Args[1]) {<br>
// CounterMonitor をインスタンス化<br>
CounterMonitor ホーニ = new Counte
               gic サーバのク<br>て特定のサーバ<br>static Strin<br>tatic void r<br>{//CounterMoni<br>CounterMoni<br>// CounterMoni WebLogicObje<br>WebLogicObje WebLogicObje<br>// 親 MBean<br>// 観察対象 New<br>// 個察対象 New<br>// 電数を定義
               モニタ MBean を使用した変更の観察:主な<br>
\begin{array}{l} \pm 2\sqrt{2} \pm 2\sqrt{2} \pm 2\sqrt{2} \pm 2\sqrt{2} \pm 2\sqrt{2} \pm 2\sqrt{2} \pm 2\sqrt{2} \pm 2\sqrt{2} \pm 2\sqrt{2} \pm 2\sqrt{2} \pm 2\sqrt{2} \pm 2\sqrt{2} \pm 2\sqrt{2} \pm 2\sqrt{2} \pm 2\sqrt{2} \pm 2\sqrt{2} \pm 2\sqrt{2} \pm 2\sqrt{2} \pm 2\sqrt{2} \pm 2\sqrt{2} \pm 2\sqrtモニタ MBe<br>
gic サーバの名前, ここを、インストール環<br>
で特定のサーバ名に変更する<br>
static String weblogicServer = "my<br>
tatic void main (String Args[]) {<br>
// CounterMonitor をインスタンス化<br>
CounterMonitor ホブジェクトの objectName<br>
(// CounterMonitor オブジェクトの objectNa
               モニタ MBean を使用した変更の観察 :<br>
with<br>
yie サーバの名前、ここを、インストール環境に //<br>
tehico yie イ名に変更する<br>
tatic string weblogics<br>
exterver * "myserver",<br>
tatic void main (String Arga[)) (<br>
{<br>
// counterMonitor をインスタンス化<br>
CounterMonitor ポプジェクトの obj
               モニタ MBean を使用した変更の観察<br>
<br>
fighter-*6に変更する<br>
fighter-*6に交更する<br>
fighter-*ficities<br>
fighterial stating velocids<br>
tating intervision and (string argell) |<br>
<br>
tating velocids<br>
tating argell) |<br>
<br>
(// counterNonitor をインヌタンス化<br>
Cou
// WebLogic サーバの名前。ここを、インストール環境に //
// 合わせて特定のサーバ名に変更する
                                                                                          \frac{1}{2}private static String weblogicServer = "myserver";
public static void main (String Args[]) {
       try {
               //CounterMonitor をインスタンス化
               CounterMonitor monitor = new CounterMonitor();
               // CounterMonitor オブジェクトの objectName を構築
               WebLogicObjectName monitorObjectName = new
                               WebLogicObjectName("MyCounter",
                                "CounterMonitor",weblogicDomain);
               // 親 MBean の objectName を構築
               WebLogicObjectName pObjectName = new
                                 WebLogicObjectName(weblogicServer,
                                 "ServerRuntime",weblogicDomain);
               // 観察対象 MBean の objectName を構築
                                 WebLogicObjectName qObjectName = new
                                 WebLogicObjectName("default",
                                 "ExecuteQueueRuntime",weblogicDomain,
                                 weblogicServer, pObjectName);
               // CounterMonitor オブジェクトをコンフィグレーションするときに使用する
               // 変数を定義
               Integer threshold = new Integer(10);
               Integer offset = new Integer(1);
               //CounterMonitor API を使用してモニタ オブジェクトをコンフィグレーション
              monitor.setThreshold(threshold);
               monitor.setNotify(true);
               monitor.setOffset(offset);
               monitor.setObservedObject(qObjectName);
               monitor.setObservedAttribute("ServicedRequestTotalCount");
               //リスナをインスタンス化してモニタに登録
               CounterListener listener = new CounterListener();
               monitor.addNotificationListener(listener, null, null);
               // 管理 MBeanHome API を使用して MBeanServer インタフェースを取得
               // これはモニタをクライアント側から登録する場合に
                                                                                                            77 必要
               String url = "t3://localhost:7001"; //URL of the Admin Server
               String username = "weblogic";
               String password = "weblogic";
               MBeanHome home = null;Environment env = new Environment();
```

```
ic Server MBe<br>env.setProvid<br>env.setSecur:<br>env.setSecur:<br>Context ctx :<br>home = (MBean<br>RemoteMBeanSe<br>monitor.preRe<br>//モニタを起動
                env.setProviderUrl(url);
                env.setSecurityPrincipal(username);
                env.setSecurityCredentials(password);
                Context ctx = env.getInitialContext();
                home = (MBeanHome) ctx.lookup(MBeanHome.ADMIN_JNDI_NAME);
                RemoteMBeanServer rmbs = home.getMBeanServer();
                monitor.preRegister(rmbs, monitorObjectName);
                //モニタを起動
                monitor.start();
           }catch (Exception e) { e.printStackTrace(); } 
     }
}
```
### <span id="page-121-0"></span><sup>例</sup> **:** 複数のサーバにおける **MBean** のインスタンスのモニタ

WebLogic Server ドメインでは、サーバ インスタンスごとに複数の MBean イン スタンスが保持されています。たとえば、各サーバ インスタンスは独自の ServerRuntimeMBean、LogMBean、および ExecuteQueueRuntimeMBean をホス トします。

一部の MBean は、サーバ インスタンスが特定のサービスをホストする場合にの みインスタンス化されます。たとえば、Java Messaging Service (JMS) を使用する 場合は、JMS 送り先として定義された各サーバ インスタンスが独自の JMSDestinationRuntimeMBean をホストします。 JMS 送り先の詳細については、 『WebLogic JMS プログラマーズ ガイド』の「[分散送り先の使用」](http://edocs.beasys.co.jp/e-docs/wls/docs70/jms/implement.html#using_distributed_destinations)を参照してく ださい。

コード [リスト](#page-123-0) 5-9 の例では、ドメイン内の各サーバ インスタンスで JMSDestinationRuntimeMBean を次の手順でモニタします。

- 1. ドメインの管理 MBeanHome を取得します。
- 2. MBeanHome.getMBeansByType を呼び出して、ドメイン内の JMSDestinationRuntimeMBean のすべてのインスタンスを取得します。
- 3. 各 JMSDestinationRuntimeMBean について、GaugeMonitor オブジェクトが 次の手順でインスタンス化およびコンフィグレーションされます。
	- a. javax.management.monitor.GaugeMonitor のデフォルト コンストラク タを使用して GaugeMonitor オブジェクトをインスタンス化します。

b. GaugeMonitor オブジェクトをコンフィグレーションします。

GaugeMonitor.setObservedObject メソッドに値を提供するため、 JMSDestinationRuntimeMBean が WebLogicMBean としてキャストされ、 つづいて WebLogicMBean.getObjectName が呼び出されます。.

- 4. 各 GaugeMonitor オブジェクトについて GaugeMonitor.addNotificationListener メソッドが呼び出され、通知リ スナがインスタンス化されてモニタに登録されます。 通知リスナの例については、5-26 [ページの「モニタ](#page-115-0) MBean 用の通知リスナ [の作成」](#page-115-0)を参照してください。
- 5. 各 GaugeMonitor オブジェクトについて、ホスト サーバの JVM 内の MBean サーバへの参照が次の手順で登録されます。
	- a. Context.lookup(MBeanHome.JNDI\_NAME.serverName) メソッドを呼び 出し、管理 MBeanHome インタフェースを使用して MBeanServer インタ フェースを取得します。

lookup メソッドに serverName 値を提供するため、 JMSDestinationRuntimeMBean の WebLogicMBean キャストが参照され、 その WebLogicMBean.getObjectName().getLocation() メソッドが呼 び出されます。

- b. モニタの preRegister() メソッドを呼び出します。
- 6. モニタの start() メソッドを使用してモニタを起動します。
- 7. クラスをアクティブに保つためのコードを挿入します。クラスを呼び出して アクティブに保つのはより大きなアプリケーションの役割であり、モニタは こうした大きなアプリケーションのコンテキストで動作するため、このコー ドは通常は必要ありません。このコードが例に含まれているのは、簡単にコ ンパイルしてその動作を確認できるようにするためです。
- 8. モニタを停止するコードを挿入します。これにより、JVM によってモニタに 割り当てられたスレッドも終了します。

この例で、weblogic は MBean 属性を表示および変更するパーミッションを持つ ユーザです。 MBean を表示および変更するパーミッションについては、 『WebLogic リソースのセキュリティ』の「[セキュリティ](http://edocs.beasys.co.jp/e-docs/wls/docs70/secwlres/secroles.html) ロール」を参照してく ださい。

### <span id="page-123-0"></span>コード リスト **5-9** 複数のサーバ インスタンスにおけるゲージ モニタのインスタンス化

```
import java.util.Set;
import java.util.Iterator;
import java.util.List;
import java.util.ArrayList;
import java.util.Collections;
import javax.naming.Context;
import javax.management.monitor.GaugeMonitor;
import javax.management.ObjectName;
import weblogic.jndi.Environment;
import weblogic.management.MBeanHome;
import weblogic.management.WebLogicMBean;
import weblogic.management.RemoteMBeanServer;
import weblogic.management.runtime.JMSDestinationRuntimeMBean;
import weblogic.management.WebLogicObjectName;
public class GaugeMonitorClient {
   public static void main (String Args[]) throws Exception {
      // 管理サーバの url
      String url = "t3://localhost:7001";
      String username = "weblogic";
      String password = "weblogic";
      String domain = "examples";
      try {
         // 管理 MBeanHome を取得
         Environment env = new Environment();
         env.setProviderUrl(url);
         env.setSecurityPrincipal(username);
         env.setSecurityCredentials(password);
         Context ctx = env.getInitialContext();
         MBeanHome home = (MBeanHome)
             ctx.lookup(MBeanHome.ADMIN_JNDI_NAME);
         // ドメイン内の JMSDestinationRuntimeMBean インスタンスを
         // すべて取得
         Set mbeanSet =
             home.getMBeansByType("JMSDestinationRuntime");
         System.out.println("Retrieved the following mbeans");
         Iterator iter = mbeanSet.iterator();
         while (iter.hasNext()){
            WebLogicMBean bean = (WebLogicMBean) iter.next();
            System.out.println("Name = "+bean.getName());
            System.out.println("WebLogicObjectName =
```

```
"+bean.getObjectName()+"\n");
}
List list = Collections.synchronizedList(new ArrayList());
Iterator it = mbeanSet.iterator();
int i = 0;
while (it.hasNext()) {
   // ゲージ モニタをインスタンス化
   GaugeMonitor monitor = new GaugeMonitor();
   // ゲージ モニタをコンフィグレーション
  monitor.setThresholds(new Long("30"), new Long("4"));
   monitor.setNotifyHigh(true);
  monitor.setNotifyLow(true);
   WebLogicMBean bean = (WebLogicMBean) it.next();
   ObjectName myON = bean.getObjectName();
   monitor.setObservedObject(myON);
  monitor.setObservedAttribute("MessagesCurrentCount");
   // 通知リスナをインスタンス化して登録
   MyNotificationListener listener = new MyNotificationListener();
   monitor.addNotificationListener(listener,null,null);
   // モニタをあらかじめ登録して起動
   MBeanHome localhome = (MBeanHome)
       ctx.lookup(MBeanHome.JNDI_NAME 
       +"."+bean.getObjectName().getLocation());
   RemoteMBeanServer rmbs = localhome.getMBeanServer();
   WebLogicObjectName monitorObjectName = new WebLogicObjectName
       ("myGaugeMonitor" + (++i), "GaugeMonitor", domain,
      bean.getObjectName().getLocation());
   monitor.preRegister(rmbs, monitorObjectName);
  monitor.start();
   System.out.println("Monitor waiting on event notification.");
   list.add(monitor);
  myON = null;}
// モニタをアクティブに保つ
System.out.println("pausing..........");
System.in.read();
// 各モニタを停止
Iterator deregisterList = list.iterator();
while (deregisterList.hasNext()) {
   GaugeMonitor gauge = (GaugeMonitor) deregisterList.next();
   System.out.println("deregistering...");
   gauge.preDeregister();
}
return;
```
}

```
catch (Exception e){
      e.printStackTrace();
   }
}
```
}

## <span id="page-125-0"></span>**CounterMonitor オブジェクトのコンフィグレー**<br>ション ション

CounterMonitor オブジェクトは、整数で表される MBean 属性の変更を観察し ます。次に、CounterMonitor インスタンスの一般的なコンフィグレーションを 行うために使用する一連の CounterMonitor 操作を示します。

■ 観察対象の属性がしきい値を超えたときに通知を送信する。

```
setThreshold(int threshold);
setNotify(true);
setObservedObject(ObjectName);
setObservedAttribute("AttributeName");
```
■ 観察対象の属性がしきい値を超えたときに通知を送信する。次にオフセット<br>- 値分だけしきい値を増加させます。観察対象の属性が新しいしきい値を超え 値分だけしきい値を増加させます。観察対象の属性が新しいしきい値を超えていて、しきい値を立ていていいに、たとば、Threshold<br>を1000に、しきい値はオプセット値だけ増加します。たとえば、Threshold<br>を1000に、Offset を2000に設定した場合、観察対象の属性が1000を超えると、CounterMonitor オプジェクトは通知を送信して、しきい値を3000<br>に増やします。観察対象の属性が3000を超えると、Cou るたびに、しきい値はオフセット値だけ増加します。たとえば、Threshold<br>を 1000 に、offset を 2000 に設定した場合、観察対象の属性が 1000 を超えると、CounterMonitor オブジェクトは通知の感覚にして、しきい値では<br>に増やします。観察対象の属性が 3000 を超えると、CounterMonitor オブ<br>に増やします。観察対象の属性が 3000 を超えると、CounterMonitor オブ<br>ジェ を 1000 に、Offset を 2000 に設定した場合、観察対象の属性が 1000 を超 えると、CounterMonitor オブジェクトは通知を送信して、しきい値を 3000

```
setThreshold(int threshold);
setNotify(true);
setOffset(int offset);
setObservedObject(ObjectName);
setObservedAttribute("AttributeName");
```
に増やします。観察対象の属性が 3000 を超えると、CounterMonitor オブ<br>ジェクトは通知を送信して、しきい値を再び 5000 に増やします。<br>setThreshold (int\_threshold);<br>setNotify (true);<br>setOfset (int\_offset);<br>setOfservedObject(ObjectName);<br>setObservedObject(ObjectName);<br>setObser ジェクトは通知を送信して、しきい値を再び 5000 に増やします。<br>setThreshold (*int threshold*);<br>setNotify (true);<br>setOffset (*int offset*);<br>setOffset(*int offset*);<br>setObservedObject(*ObjectName*);<br>setObservedAttribute("AttributeName");<br>観察対象の属性がしきい値を ■ 観察対象の属性がしきい値を超えたときに通知を送信し、次にオフセット値<br>- 分だけしきい値を増加させる。setModulus メソッドで指定された値にしき 分だけしきい値を増加させる。setModulus メソッドで指定された値にしきい値が達すると、しきい値はモニタの setThreshold メソッドの最後の呼び出しで指定されたオフセットの適用前の値に戻ります。たとえば、元の<br>出しで指定されたオフセットの適用前の値に戻ります。たとえば、元の<br>Threshold が 1000 に、Modulus が 5000 に設定されている場合、<br>MX Service プ**ログラマーズ ガイド** い値が達すると、しきい値はモニタの setThreshold メソッドの最後の呼び<br>出しで指定されたオフセットの適用前の値に戻ります。たとえば、元の<br>Threshold が 1000 に、Modulus が 5000 に設定されている場合、<br>MX Service プ**ログラマーズ ガイド** 出しで指定されたオフセットの適用前の値に戻ります。たとえば、元の<br>Threshold が 1000 に、Modulus が 5000 に設定されている場合、<br>MX Service プ<mark>ログラマーズ ガイド</mark> Threshold が 1000 に、Modulus が 5000 に設定されている場合、

<span id="page-126-1"></span>Threshold が 5000 を超えると、モニタは通知を送信して、Threshold を

```
setThreshold(int threshold);
setNotify(true);
setOffset(int offset);
setModulus(int modulus);
setObservedObject(ObjectName);
setObservedAttribute("AttributeName");
```
1000に戻します。<br>setThreshold(*ini*<br>setNotify(true)<br>setOffset(*int oi*<br>setModulus(*int i*<br>setModulus(*int i*<br>setObservedObjec<br>setObservedAttr:<br>連続する2つの観察で値が10<br>setNotify(true)<br>setDifferenceMoostObservedObjec<br>setObservedObjec<br>set ■ 連続する 2 つの観察値の差異がしきい値を超えたときに通知を送信する。たとえば、Threshold が 2 0 で、モニタが風性値 2 を実験したとします。この<br>とえば、Threshold が 2 0 で、モニタが風性値 2 を観察したとします。この<br>次の観察で値が 10 であり、その次の観察で 25 である場合、2 つの連続する<br>観察で値が 10 であり、その次の観察で 25 である場合、2 つの連続する<br><br>観察値の変化はいず とえば、Threshold が 20 で、モニタが属性値 2 を観察したとします。この 場合、次の観察値が 22 を超えると、モニタは通知を送信します。しかし、

```
setThreshold(int threshold);
setNotify(true);
setDifferenceMode(true);
setObservedObject(ObjectName);
setObservedAttribute("AttributeName");
```
次の観察で値が 10 であり、その次の観察で 25 である場合、2 つの連続する<br><br><br><br><br><br>観察値の変化はいずれも 20 以下なので、モニタは通知を送信しません。<br>setNineshold (int threshold);<br>setNotify (true);<br>setNotify (true);<br>setObservedAttribute('AttributeName');<br>setObservedAttribute('AttributeNa 観察値の変化はいずれも 20 以下なので、モニタは通知を送信しません。<br>setMresabold (int\_threshold);<br>setMresabold(int\_threshold);<br>setMoffy(true);<br>setObservedObject(ObjectName);<br>setObservedObject(ObjectName);<br>setObservedObject(ObjectName);<br>進続する 2つの観察値の差異がし ■ 連続する 2 つの観察値の差異がしきい値を超えたときに通知を送信して、しきい位をオフセット値だけ増加させる。setWoodulus メソッドで指定された<br>(値にしきい値が違すると、しきい値はモニタの setThreshold メソッドの最後の呼び出しで指定されたオフセットの適用前の値に戻ります。<br>setWoodulus X-2 ットの適用前の値に戻ります。<br>setWoodufy(true):<br>setWoodulus (int\_t

```
きい値をオフセット値だけ増加させる。setModulus メソッドで指定された<br>(値にしきい値が違すると、しきい値はモニタの setThreshold メソッドの<br>(後の呼び出しで指定されたオフセットの適用前の値に戻ります。<br>setThreshold ( int intershold) ;<br>setModulus ( int intershold) ;<br>setModulus ( int intershold) ;<br>setModulus (
値にしきい値が達すると、しきい値はモニタの setThreshold メソッドの最後の呼び出しで指定されたオフセットの適用前の値に戻ります。<br>estThreshold (int_threshold);<br>estNotify(true);<br>setNofify(true);<br>setNofify(true);<br>setNofify(true);<br>setNofify(true);<br>setOffset(int_offset);<br>setOffset(
後の呼び出しで指定されたオフセットの適用前の値に戻ります。<br>setThreshold (int_threshold);<br>setNotify (true);<br>setNotify (true);<br>setOffset (int_offset);<br>setOffset(int_offset);<br>setModulus (int_modulus);<br>setDifferenceMode (true);<br>setObservedObject (Object
setThreshold(int threshold);
setNotify(true);
setOffset(int offset);
setModulus(int modulus);
setDifferenceMode(true);
setObservedObject(ObjectName);
setObservedAttribute("AttributeName");
```
CounterMonitor インスタンスで可能なすべてのコンフィグレーションを確認す るには、JMX 1.0 API のドキュメントを参照してください

(http://jcp.org/aboutJava/communityprocess/final/jsr003/index.html からダウンロード可能)。ダウンロードしたアーカイブに、API ドキュメントが格納されています。<br>す。<br>WebLogic JMX Service プログラマーズ ガイド 5-37 ド可能 )。ダウンロードしたアーカイブに、API ドキュメントが格納されています。<br>す。<br>WebLogic JMX Service プ<mark>ログラマーズ ガイド 5-3</mark> す。

## <span id="page-127-0"></span>**GaugeMonitor** オブジェクトのコンフィグレーショ ン

の変更を観察します。次に、GaugeMonitor インスタンスの一般的なコンフィグ レーションを行うために使用する一連の GaugeMonitor 操作を示します。

■ 観察対象の属性が高しきい値を超えたときに通知を送信する。

```
setHighThreshold(int Highthreshold);
setNotifyHigh(true);
setObservedObject(ObjectName);
setObservedAttribute("AttributeName");
```
信する。

```
setThresholds(int Highthreshold, Lowthreshold);
setNotifyHigh(true);
setNotifyLow(true);
setObservedObject(ObjectName);
setObservedAttribute("AttributeName");
```
きに通知を送信する。

```
GaugeMonitor オブジェクトは、整数または浮動小数点で表される MBean 属性<br>の変更を観察します。次に、GaugeMonitor インスタンスの一般的なコンフィク<br>レーションを行うために使用する一述の GaugeMonitor 操作を示します。<br>レーションを行うために使用する一述の GaugeMonitor 操作を示します。<br>- 能会対象の属性が高しきい値を超えたときに通知を送信する。<br>setNichtThreshold 
■ 観察対象の属性が高しきい値または低しきい値の範囲を出たときに通知を送信する。<br>setNotifyLigh (true):<br>setNotifyLigh (true):<br>setNotifyLigh (true):<br>setNotifyLigh (true):<br>setNotifyLigh (true):<br>setObservedObject(ObjectName);<br>setObservedObject(ObjectName);<br>setOb
■ 連続する 2 つの観察値の差異が高しきい値または低しきい値の範囲を出たと<br>
きに通知を送信する。<br>
setThresholds(int Highthreshold, Lowthreshold);<br>
setMotifyIow(true);<br>
setMotifyIow(true);<br>
setMotifyIow(true);<br>
setMotifyIow(true);<br>
setObservedObject(ObjectName);<br>
s
      setThresholds(int Highthreshold, Lowthreshold);
      setNotifyHigh(true);
      setNotifyLow(true);
      setDifferenceMode(true);
      setObservedObject(ObjectName);
      setObservedAttribute("AttributeName");
```
GaugeMonitor インスタンスで可能なすべてのコンフィグレーションを確認する には、JMX 1.0 API のドキュメントを参照してください

<span id="page-127-1"></span>GaugeMonitor はオフセットまたは係数をサポートしていません。<br>GaugeMonitor インスタンスで可能なすべてのコンフィグレーショ<br>には、JMX 1.0 API のドキュメントを参照してください<br>(http://jcp.org/aboutJava/communityprocess/final/jsr003/index.html か<br>ド可能 )。ダウンロードしたアーカイブに、API ドキュメントが格<sub>糸</sub><br>す。<br>ic JM (http://jcp.org/aboutJava/communityprocess/final/jsr003/index.html からダウンロード可能 )。ダウンロードしたアーカイブに、API ドキュメントが格納されています。<br>す。<br>ic JMX Service プログラマーズ ガイド ド可能 )。ダウンロードしたアーカイブに、API ドキュメントが格納されていま<br>す。<br>ic JMX Service プロ<mark>グラマーズ ガイド</mark> す。

# <span id="page-128-0"></span>**StringMonitor** オブジェクトのコンフィグレーショ

ます。次に、StringMonitor インスタンスの一般的なコンフィグレーションを 行うために使用する一連の StringMonitor 操作を示します。

きに通知を送信する。 setStringToCompare(String);

```
setNotifyMatch(true);
setObservedObject(ObjectName);
setObservedAttribute("AttributeName");
```
に通知を送信する。

```
setStringToCompare(String);
setNotifyDiffer(true);
setObservedObject(ObjectName);
setObservedAttribute("AttributeName");
```
StringMonitor オブジェクトは、文字列で表される MBean 属性の変更を観察します。次に、StringMonitor インスタンスの一般的なコンフィグレーションを行うために使用する一連の StringWord<br>
Trip 放送、StringWord TV スタンスの一般的なコンフィグレーションを<br>
■ 観察対象の属性が stringToCompare に指定されている文字列と**一致した**と<br>
stringToCompar ■ 観察対象の属性が StringToCompare に指定されている文字列と一数したと<br>
さん近通がを送信する。<br>
set.NotifyMocampare(*String*);<br>
set.NotifyMocampare(*Strings*);<br>
set.NotifyMatch(true);<br>
set.ObservedAttribute("AttributeName");<br>
accobservedAttribute("Attribu ■ 観察対象の属性が StringToCompare に指定されている文字列と**異なる**とき<br>
に通知を送信する。<br>
setXbringToCompare (String):<br>
setXbringToCompare (String):<br>
setXbringToCompare (String):<br>
setXboservedAttribute ("AttributeName");<br>
setXboservedAttribute ("Att StringMonitor インスタンスで可能なすべてのコンフィグレーションを確認す るには、JMX 1.0 API のドキュメントを参照してください す。

# モニタ シナリオの例

ン

(<http://jcp.org/aboutJava/communityprocess/final/jsr003/index.html> からダウンロード同能)。ダウンロードしたアーカイブに、API ドキュメントが格納されています。<br><br><br><br>す。<br><br>お金の節では、バフォーマンスやリソース使用状況を監視するためにモニタする可<br><br><br>脂性のある、一部の典型的な MBean 属性について概説します。個々の MBean の<br><br><br><br><br><br><br><br><br><br>Inde ド可能 )。ダウンロードしたアーカイブに、API ドキュメントが格納されています。<br>す。<br>- フォーマンスやリソース使用状況を監視するためにモニタするi<br>能性のある、一部の典型的な MBean 属性について概説します。個々の MBean 6<br>属性またはメソッドの詳細については、該当の MBean の WebLogic Server<br>Javadoc を参照してください。<br>WebLogic JMX Service プログラマーズ ガイド 5 この節では、パフォーマンスやリソース使用状況を監視するためにモニタする可能性のある、一部の典型的な MBean 属性について概説します。個々の MBean の<br>属性またはメソッドの詳細については、該当の MBean の WebLogic Server<br><br>Javadoc を参照してください。<br>Javadoc を参照してください。<br>
WebLogic JMX Service プ<mark>ログラマーズ ガイド 5-39</mark> 能性のある、一部の典型的な MBean 属性について概説します。個々の MBean の<br>属性またはメソッドの詳細については、該当の MBean の WebLogic Server<br>Javadoc を参照してください。<br>WebLogic JMX Service プ<mark>ログラマーズ ガイド 5-39</mark> 属性またはメソッドの詳細については、該当の MBean の WebLogic Server<br>Javadoc を参照してください。<br>WebLogic JMX Service プロ<mark>グラマーズ ガイド</mark> Javadoc を参照してください。

### **JDBC** のモニタ

<sup>表</sup> **5-3 JDBC** のモニタ属性

<span id="page-129-0"></span>

| 概要を示しています。<br>表 5-3 JDBC のモニタ属性               |                                                                                                    |  |
|-----------------------------------------------|----------------------------------------------------------------------------------------------------|--|
| <b>JDBCConnectionPoolRuntime</b><br>MBean の属性 | アプリケーションによる一般的なモニタ                                                                                                    |  |
| LeakedConnectionCount                         | リークされた接続の総数があらかじめ指定<br>されたしきい値に達すると、リスナに通知<br>する。リークされた接続は、チェックアウ<br>ト済みの接続だが、close()呼び出しを通<br>じて接続プールに返されない。リークされ<br>た接続はその後の接続要求の遂行に使用で<br>きないので、その総数をモニタすることは<br>重要である。 |  |
| ActiveConnectionsCurrentCoun<br>t             | 指定された JDBC 接続プールに対する、現<br>在のアクティブな接続数があらかじめ指定<br>されたしきい値に達すると、リスナに通知<br>する。                                                                                                |  |
| ConnectionDelayTime                           | 接続プールに接続する平均時間があらかじ<br>め指定されたしきい値を超えると、リスナ<br>に通知する。                                                                                                    |  |
| FailuresToReconnect                           | 接続プールがそのデータストアへの再接続<br>に失敗すると、リスナに通知する。アプリ<br>ケーションでは、この属性がインクリメン<br>トしたり、しきい値に達したりすると、許<br>容できる中断時間のレベルに応じてリスナ<br>に通知できる。                                                 |  |

## 索引

### **A**

ADMIN JNDI\_NAME [JNDI](#page-39-0) 変数 2-8 Administration Console 定義 [1-19](#page-30-0) AttributeAddNotification [オブジェク](#page-98-0) ト [5-9](#page-98-0) AttributeChangeNotification [オブジェ](#page-98-1) [クト](#page-98-1) 5-9 AttributeRemoveNotification [オブジェ](#page-98-2) [クト](#page-98-2) 5-9

### **C**

config.xml [フ](#page-20-0)ァ[イル](#page-20-0) 1-9<br>『実行時データ、保存』<br>SounterMonitor オブジェク<br>Wa集、Administration<br>CounterMonitor オブジェッフィグレーションフィグレーションフィジェク<br>DD<br>DifferenceMode 属性<br>CounterMonitor オブシェク<br>CounterMonitor オブシェク<br>聖、モニタ対象のデータ<br>型、モニタ対象のデータンプレーションフィグレーションフィグレー [実行](#page-21-0)時[データ、保存なし](#page-21-0) 1-10<br>編集、Administration Console<br>nterMonitor オブジェクト<br>型、モニタ対象のデータ 5-24<br>コンフィグレーション 5-36<br>タイプ、送信される通知 5-25<br>ferenceMode 属性<br>CounterMonitor オブジェク<br>GaugeMonitor オブジェクト<br>geMonitor オブジェクト<br>型、モニタ対象のデータ 5-24<br>型、モニタ対象のデータ 5-24<br>コ CounterMonitor オブジェクト コンフィグレーション 5-36 タイプ、送信される通知 5-25

### **D**

DifferenceMode 属性 CounterMonitor [オブジェクト](#page-126-0) 5-37 GaugeMonitor [オブジェクト](#page-127-1) 5-38

### **G**

編集、Administration Console 1-19<br>nterMonitor オブジェクト<br>型、モニタ対象のデータ 5-24<br>コンフィグレーション 5-36<br>タイプ、送信される通知 5-25<br>ferenceMode 属性<br>CounterMonitor オブジェクト 5-38<br>GaugeMonitor オブジェクト 5-38<br>geMonitor オブジェクト 5-38<br>geMonitor オブジェクト<br>ユンフィグレーション 5-3 型、モニタ対象のデータ 5-24<br>コンフィグレーション 5-36<br>タイプ、送信される通知 5-25<br>ferenceMode 属性<br>CounterMonitor オブジェク<br>GaugeMonitor オブジェクト<br>GaugeMonitor オブジェクト<br>ReMonitor オブジェクト<br>型、モニタ対象のデータ 5-24<br>コンフィグレーション 5-38<br>タイプ、送信される通知 5-25<br>AllMBeans メソッド 2-10<br>MeansBy GaugeMonitor オブジェクト 型、モニタ対象のデータ 5-24<br>コンフィグレーション 5-38<br>タイプ、送信される通知 5-25<br>AllMBeans メソッド 2-10<br>MBeansByType メソッド 2-14<br>MBeansByType メソッド 2-14 コンフィグレーション 5-38 タイプ、送信される通知 5-25 getAllMBeans メソッド 2-10 getMBeansByType メソッド 2-14

### **H**

handleNotification [メソッド](#page-99-0) 5-10 リモート [アプリケーション](#page-99-1) 5-10 リモート [アプリケーション用](#page-116-0) 5-27 ローカル [アプリケーション用](#page-116-0) 5-27 Helper [API 2-5](#page-36-0)

### **I**

### **J**

Integer [データ](#page-113-3)型[、モニタ](#page-113-3) 5-24<br>
J<br>
Javadoc<br>
コンフィグレーション MBe<br>
実行時 MBean 1-12<br>
JDBC のモニタ 5-40<br>
JMX オブジェクト名 2-21<br>
JMX 仕様 1-1<br>
NDI ツリー<br>
管理サーバ 2-6<br>
管理対象サーバ 2-6<br>
ビ<br>
LoCAL\_JNDI\_NAME JNDI 変数 2-<br>
IogMBean、管理サーバ 2-26<br>
LogMBean、管理サーバ 2-26<br>
M Javadoc コンフィグレーション MBean 1-9 実行時 MBean 1-12<br>C のモニタ 5-40<br>I オブジェクト名 2-4<br>I サリー<br>I ツリー<br>管理対象サーバ 2-6<br>AL\_JNDI\_NAME JND<br>Bean、管理サーバ<br>ML\_JNDI\_NAME JND<br>Bean、管理サーバ<br>MEan、管理サーバ<br>MEan、管理サーバ<br>MBean、管理サーバ<br>MBean、生成 5-9<br>作成、カスタム 1-1<br>MBean」、<br>MBean」、<br>MBean」、<br>MBean」、<br>MBean」、<br> JDBC のモニタ 5-40 JMX オブジェクト名 2-21 JMX 什様 1-1 JNDI ツリー 管理サーバ 2-6 管理対象サーバ 2-6

### **L**

LOCAL JNDI\_NAME JNDI 変数 2-7 LogMBean、管理サーバ 2-26

### **M**

仕様 1-1 ツリー<br>"理サ球象<br>- JNDI sean、"<br>- コントラントリーク<br>- アク成、、41-2カントラントの<br>- 『原魚』 - コンカントラントの<br>- 『レーカントラント』 MBean [アクセス、](#page-32-1)主[な手順](#page-32-1) 2-1<br>作成、カスタム 1-14<br>通知、生成 5-9<br>定義 1-2<br><br>にーカル コンフィグレ<br>MBean」、「管理<br>ervice プ**ログラマーズ** 作成、カスタム 1-14 通知、生成 5-9<br>定義 1-2<br>「ローカル コン<br>**MBear**<br>ervice プログラ 定義 1-2 「ローカル コンフィグレーション MBean」、「管理 MBean」、お

[よび「実行](#page-33-0)時 MBean」も参<br>照<br>バスタンス化 1-5<br>イプ、定義済み 2-22<br>1-14<br>キ1-5<br>インサイクル 1-6<br>ンタフェース 1-15<br>ンタフェース |愛保障インタフェース<br>ース」を参照<br>-<br>インタフェース<br>- MBean 2-18<br>東京行時データ 4-11<br>タイミング 2-4<br>タイミング 2-4<br>スナ 5-16<br>Aテ 5-16<br>Newer インタフェース<br>5<br>FicationListener オブジュ<br>5 照 MBean [のインスタンス化](#page-16-0) 1-5 MBean [のタイプ、定義](#page-53-0)済[み](#page-53-0) 2-22<br>MBean の登録 1-14<br>MBean の<br>愛録 1-14<br>MBeanHome インタフェース 1-15<br>MBeanHome インタフェース 1-15<br>MBeanHome のメソッド、「型保障<br>フェース」を参照<br>フェース」を参照<br>アニース」を参照<br>MBeanServer インタフェース<br>MBeanServer インタフェース<br>MBeanServer インタフェース<br>Tクセス、MBean 2-1 MBean の登録 1-14 MBean の破棄 1-5<br>MBeanHome インタ<br>MBeanHome インタフェース<br>MBeanHome のメソフェース<br>ブルスト<br>MBeanServer イン<br>アクセス、MI<br>MBEANSER<br>WARE - アクセス、<br>取り<br>MSI 1-9<br>RemoteMBeanServ<br>定義 1-15<br>RemoteMBeanServ<br>定義 1-15<br>RemoteMBeanServ<br>定義 1-15<br>RemoteMBeanServ<br>だと 1-5-MBean のライフサイクル 1-6 MBeanHome インタフェース 1-15 [MBeanHome](#page-41-1) のメソッド、「[型](#page-113-5)保[障](#page-113-5)インタ フェース」を参照 MBeanServer インタフェース アクセス、MBean 2-18 使用するタイミング 2-4 定義 1-15 登録、リスナ 5-16 MSI 1-9

### **R**

RemoteMBeanServer インタフェース 定義 1-15 RemoteNotificationListener オブジェ クト 5-10, 5-26 RMI 1-16

### **S**

取得と変更、実行時データ 4-11 ServerRuntimeMBean インタフェース アクセス、管理 MBeanHome 4-7 定義 4-4 変更、MBeanServer 4-11 String データ型、モニタ 5-24<br>StringMonitor オブジェクト<br>- 型、モニタ対象のデータ 5<br>- コンフィグレーション 5-35<br>タイプ、送信される通知 5<br>- タイプ、送信される通知 5<br>Weblogic Admin ユーティリテ<br>- 検索、WebLogicObjectNar<br>定義 1-19<br>- WebLogic JMX Service StringMonitor オブジェクト 型、モニタ対象のデータ 5-24<br>コンフィグレーション 5-39<br>タイプ、送信される通知 5-25<br>Logic .Admin ユーティリティ<br>検索、webLogicObjectName .<br>定義 1-19<br>WebLogic JMX Service フ コンフィグレーション 5-39 タイプ、送信される通知 5-25

### **W**

weblogic.Admin ユーティリティ 検索、webLogicObjectName [2-26](#page-57-1)<br>定義 1-19<br>WebLogic JMX Service プロク 定義 1-19

判別[、アクティブなドメインおよび](#page-68-0) サーバ 4-3 変更、コンフィグレーション データ 3-2 weblogic.Server 起動コマンド 1-6 WebLogicObjectName 検索、weblogic.Admin 2-26<br>取得、NeblogicMBean.getN<br>使用、ServerRuntimeMBean<br>4-9<br>定義 2-21<br>オーバーライド<br>config.xml 1-7<br>、製品のマニュアル viii<br>快<br>機器のマニュアル viii<br>性性<br>生産行時データ 1-10<br>一通知タイプ 5-26<br>ブエクト名、MBean 2-11, 2-<br>ジェクト名、MBean 2-11, 2-取得、WebLogicMBean.getName [2-11](#page-42-0) 使用、ServerRuntimeMBean の取得 4-9 定義 2-21 例 2-27

あ 値のオーバーライド config.xml 1-7

### $\mathbf{L}$

印刷、製品のマニュアル viii

え<br>永続性 エラー通知タイプ 5-26

お オブジェクト名、MBean 2-11, [2-21](#page-52-0)

印刷、製品のマニュアル viii<br>インデザータ 1-10<br>ポジェクト名、MBean 2-1<br>オブジェクト名、MBean 2-24<br>おブジェクト名、MBean 2-24<br>親の関係、MBean 2-24<br>M<br>隆陽、MBean 2-24<br>インタフェース<br>ケッキート情報 ix<br>アクセス、MBean 1-14<br>アクセス、MBean 2-10-<br>定義インタフェース<br>使用するタイミング 2-4<br>使用するタイミング 2-4<br>管理 MBean<br>管理 MB 永善工 おす親 か階カカ型 管続 ラ ブの 層スス保 理性実一 ジ関 関タタ障ア使定N 実行通知タイプ 5-26<br>関係、MBean 2-24<br>関係、MBean 2-24<br>関係、MBean 2-24<br>スペサポート情報<br>タマサポート情報<br>タマサポート情報<br>アクセス、MBean 1-14<br>障インタフェース<br>使用するタイミン<br>使用するタイミン 親の関係、MBean 2-24<br>**か**<br>階層線、MBean 2-24<br>アタタマサポート情報<br>スタム MBean 1-14<br>アクセス、MBean<br>アクセス、MBean<br>使用するタイミンク<br>使用するタイミンク<br>使用するタイミンク<br>産義 1-15<br>管理 MBean 力**)**<br>階層関係、MBean 2-24 階層関係、MBean 2-24<br>カスタマ サポート情報<br>カスタム MBean 1-14<br>型保障インタフェース<br>使用するタイミン<br>使用するタイミン<br>定義 1-15<br>管理 MBean<br>管理 MBean カスタマ サポート情報 ix<br>カスタム MBean 1-14<br>型 保障インタフェース<br>使用するタイミング:<br>使用するタイミング:<br>定義 1-15<br>管理 MBean カスタム MBean 1-14 型保障インタフェース<br>- アクセス、MBean<br>- 使用するタイミン<br>- 定義 1-15<br>管理 MBean アクセス、MBean 2-10[–2-14](#page-45-0) 使用するタイミング 2-4 定義 1-15 管理 MBean

API [ドキュメント](#page-20-1) 1-9 WebLogicObjectName [2-22](#page-53-1) アクセス、[Administration Console](#page-30-0)  1-19 アクセス、weblogic.Admin [1-19](#page-30-1) [アクセス用インタフェース](#page-34-0) 2-3 管定義士(Hallon 2014)<br>[管理対象サーバ独](#page-20-3)立 1-9<br>リストの取得 2-14<br>IMBeanHomeインタフェ<br>IMBeanHomeインタフェ<br>IMBeanHomeインタフェ<br>IMBeanHomeインタフェ<br>IMBeanHomeインタフェ<br>IMBeanHomeインタファン<br>SarverRuntimeM<br>SarverRuntimeM<br>IMDIソリー 2-6<br>LogMBean 2-26<br>Dyサーバ 1-4-1-9<br>INDIソリー 2 定義 1-5 ライフサイクル 1-6–[1-9](#page-20-4) リストの取得 2-14 管理 MBeanHome インタフェース 取得、ClusterRuntimeMBean [4-13](#page-78-0) 取得、Helper [API 2-5](#page-36-1) 取得、JNDI 2-8 取得、ServerRuntimeMBean [4-7,](#page-72-1) [4-9](#page-74-1) 取得、外部クライアント 2-8 使用するタイミング 2-3 定義 1-16 管理サーバ 1-4–1-9 JNDI ツリー 2-6<br>LogMBean 2-26<br>アクセス、MBe<br>アクセス、MBean のレプリー 2-6<br>基金 1-3 たんパンリー 2-6<br>MBean のレス前報 、コール スリンストン 2-6<br>MBean のレス 開催 レーカル ストン 2-7 パンパン カール スリンパン カーカー クリソープ リリー クリソース トランパロ ストランス 立てる しゅうしょう LogMBean 2-26 アクセス、MBean 1-16 定義 1-3 登録された MBean 1-14 管理対象サーバ JNDI ツリー 2-6<br>MBean のレプリー 2-6<br>アクセス可能、 、一シもあります。<br>実行時情 1-3 循 レル MBear<br>ルーカル スリル マンスストリング サリソイン サリソイン サリソイン<br>象象リメメ きりメメ きょうしょう きょうしょう しょうちょう しょうちょう しょうしょう MBean のレプリカ 1-4, [1-6](#page-17-2) アクセス可能な MBean 1-14, [1-16](#page-27-1) [実行](#page-78-1)情報[、クラスタ](#page-78-1) 4-13<br>変更の伝播、ローカルコン<br>IC ローカル MBeanHome イン:<br>- スリー・スリも参照<br>- コーカルインタフェース、<br>コーカルインタフェース、マンス 1-16,2-3<br>マーカルインタフェース、定義済み 1-<br>対象リソース、定義済み 1-<br>ドメイン、「ドメイン」を参<br>ドメイン、「ドメイン」を参<br>スタ 4-13 定義 1-3 変更の伝播、ローカル コンフィグ<br>「ローカル MBeanHome インタフェ・<br>「ローカル MBeanHome インタフェ・<br>- ス」も参照<br>ローカル インタフェース、パフォ<br>マンス 1-16, 2-3<br>「対象リソース、定義済み 1-2<br>対象リソース、定義済み 1-2<br>ドメイン、「ドメイン」を参照 1-3<br>-レーション MBean 1-8 「ローカル MBeanHome インタフェー ス」も参照 ローカル インタフェース、パフォー マンス 1-16, [2-3](#page-34-2) 管理対象サーバ独立 (MSI) 1-9<br>管理対象リソース、定義済み:<br>管理ドメイン、「ドメイン」を<br><br><br>クラスタ 4-13 [管理対象リソース、定義](#page-13-0)済[み](#page-13-0) 1-2<br>管理ドメイン、「ドメイン」を参<br><br>**く**<br>クラスタ 4-13 [管理ドメイン、「ドメイン」を参照](#page-14-0) 1-3

・<br>クラスタ 4-13

け 係数、CounterMonitor [オブジェクト](#page-126-1) 5-37

**こ**<br>子の関係、MBean 2-24 コンフィグレーション MBean 定義 1-2 「ローカル コンフィグレーション MBean」および「管理 MBean」も参照 コンフィグレーション可能な MBean 属 性、「動的な変更、MBean」を参 照

さ<br><sup>サポート</sup>

子コンプを、[MBean 2-24](#page-55-0)<br>MBean また、MBean また、MBean また、MBean また、MBean また、MBean MBean MBean MBean MBean MBean MBean MBean MBean MBean MBean MBean MBean コンフィグレーション<br>エンフィグレーション「性」 順<br>照 大学の情報 in Rean MBean トントントントン 横情報 ix しき CounterMonit サーレしきの行(実際)、全国リ時Admeamで、これは、この1848年の1920年の1920年の1月1日には「松野」を開発。 義布スMm and理由術(「値wwMN」と続理得(義布スMm and 理由 技術情報<br>Well CounterMonit MBean<br>API ドキュロバ連盟 - インセス用 - インセス性サービストの取り - インディングセス - インター - インター - インター - インター - お布 - インター - おんのこと - The MBean<br>基布 - インター - インター - インター - おんこう - おんこう - おんこう - おんこう - この - おんこう - この - この - この - この し しきい値 CounterMonitor [オブジェクト](#page-125-2) 5-36 GaugeMonitor [オブジェクト](#page-127-3) 5-38 実行 MBean API ドキュー WebLogics<br>アクセストローク Mining Mining Mining 義和ストの員 義布ストの員 義和 API ドキュー 管理 Mining Mining Mining Mining Make おんしょう Applem Administrates Property Make プログラフィック (Natural Make a Service プログラフ API [ドキュメント](#page-23-0) 1-12 WebLogicObjectName [2-22](#page-53-1) [アクセス用インタフェース](#page-34-0) 2-3 永続性 1-10<br>管理サーバ 単MB e 44<br>義 1-2 mm e 44<br>義 1-2 mm e 44<br>義布 1-10 フィルプ<br>MBean、Administration<br>MBeanServe<br>weblogic .7<br>管理 MBean<br>管理 MBean<br>ervice プロ [管理サーバ](#page-25-1) 1-14 取得、管理 MBeanHome.getMBeansByTyp  $-4-7$ 定義 1-2 配布 1-10 配布 1-10<br>リストの)<br>時 MBear<br>Administr<br>MBeanSer<br>weblogic<br>管理 MBea<br>ervice プ| [リストの取得](#page-45-0) 2-14 実行時 MBean、アクセス<br>Administration Consol<br>MBeanServer 4-11<br>weblogic.Admin 1-14<br>管理 MBeanHome 2-12<br>X Service プログラマーン [Administration Console 1-19](#page-30-0) MBeanServer [4-11](#page-76-0) weblogic.Admin [1-19](#page-30-1) 管理 MBeanHome [2-12,](#page-43-0) [4-7](#page-72-0)

ローカル MBeanHome [4-5](#page-70-0)<br>実行時データのメトリック 1-10

せ セキュリティ MBean 1-13

た タイプ、MBean 2-22

[実行](#page-21-1)[時](#page-30-2)[データのメトリック](#page-21-1) 1-10<br>実行時の変更、MBean 1-8, 1-19<br>**七**<br>セキュリティ MBean 2-22<br>つ<br>通知 タイプ 5-24<br>通知 タイプ 5-24<br>遠義 5-1<br>通知 タイプ 5-24<br>極大成と登録 5-13<br>例5-14<br>例5-14<br>通りスナ、「リスナ」を参照<br>て<br>て<br>て<br>エイルリスナ、「リスナ」を参照 実行[時](#page-19-0)の変更、MBean 1-8, [1-19](#page-30-2)<br>**せ**<br>セキュリティ MBean 2-22<br>フ<br>通知 タイプ 5-24<br>通知 タイプ 5-24<br>定義 5-1<br>通りストリスト [リスナ]を参照<br>例5-14<br>通りスナ、「リスナ」を参照<br>て<br>て<br>て<br>て<br>エイル 10.5-14 ー<br>通知 タイプ 5-24 定義 5-1 通知フィルタ 作成と登録 5-13 例 5-14 [通知リスナ、「リスナ」を参照](#page-90-0)

**て**<br>電子メール 5-14

電子メール 5-14 と 動的属性、Administration Console 1-19 動的な変更、MBean 1-8 ドメイン [アクセス、すべての](#page-27-0) MBean 1-16 指定、webLogicObjectName [2-21](#page-52-1)<br>取得、すべての MBean 2-10<br>定義 1-3<br>,<br>、MBean 2-22<br>ゲージ、定義済み 5-3<br>WebLogic JMX Service プロク [取得、すべての](#page-41-0) MBean 2-10 定義 1-3

な 名前、MBean 2-22

**は**<br>派生ゲージ、定義済み 5-3

[パフォーマンス](#page-21-1) メトリック 1-10

ひ<br>標準出力 ション、MBeanServer 3-3

### $\sim$

変更の伝播、ローカル コンフィグレー ション MBean 1-8

ま マニュアル、入手先 viii

**め**<br>メッセージ レベル、標準出力 3-2

標 ヘ変 まマ めメ もそ モニュー キー エルキュー かんこう かんこう こうりょう かんきょう かんきょう かんきょう かんきょう かんきょう かんきょう かんきょう メッセージ レベルのコンフィグレージョン、MBeanServer 3-3<br>の伝播、ローカルコンフィグレーション<br>MBean 1-8<br>ション MBean 1-8<br>ユアル、入手先 viii<br>セージレベル、標準出力 3-2<br>タ MBean<br>タイプ 5-23<br>定義 5-3<br>JDBC の例 5-40<br>iDBC の例 5-40<br>主な手順 5-23<br>通知タイプ 5-24<br>通知タイプ 5-24<br>MBean 属性の変更 5-39 変更の[伝播](#page-90-1)、ローカル コンフィグレー メッセージレベル、標準出力 3-2<br>**も**<br>モニタ MBean<br>タイプ 5-23<br>定義 5-3<br>エタ MBean の属性<br>IDBC の例 5-40<br>主の子順 5-23<br>エロカタイプ 5-24<br>主通知タイプ 5-24<br>比較、MBean 属性の変更 5-3<br>り<br>リスナ<br>作成 5-8, 5-26<br>タイプ、通知オプジェクト 5-<br>定義 5-1<br>スン ポート、設定 1-6<br>れん<br>インポート、設定 1-6 も モニタ MBean タイプ 5-23 定義 5-3 モニタ、MBean の属性 JDBC の例 5-40 通知タイプ 5-24

主通知タイプ 5-23<br>通知タイプ 5-8, 5-26<br>大<br>大学成 5-8, 5-26<br>ケイズ、通<br>クイプ、通 1<br>クイジート、設 比較、MBean 属性の変更 5-39<br>ナ<br>作成 5-8, 5-26<br>タイプ、通知オブジェクト 5-2<br>定義 5-1<br>ン ポート、設定 1-6 り リスナ 作成 5-8, 5-26 [タイプ、通知オブジェクト](#page-113-6) 5-24 定義 5-1 リスン ポート、設定 1-6 ポート、設定 1-6

・」<br>例

**I-4** WebLogic JMX Service プログラマーズ ガイド 派生[ゲージ、定義](#page-92-0)済[み](#page-92-0) 5-3<br>**I-4** WebLogic JMX Se<br>

[通知フィルタ](#page-103-0) 5-14 [レプリカ、管理](#page-17-2) MBean 1-6

ろ ローカル MBeanHome インタフェース 取得、Helper [API 2-5](#page-36-2) 取得、[JNDI 2-7](#page-38-0) 取得、ServerRuntimeMBean [4-5](#page-70-1) [取得、内部クライアント](#page-40-0) 2-9 [使用するタイミング](#page-34-3) 2-3 定義 [1-16](#page-27-2) ローカル コンフィグレーション MBean API [ドキュメント](#page-20-1) 1-9 WebLogicObjectName [2-22](#page-53-1) WebLogicObjectName、例 [2-27](#page-58-0) アクセス、weblogic.Admin [1-19](#page-30-1) アクセスなし、[Administration Console](#page-30-0)  1-19 [アクセス用インタフェース](#page-34-0) 2-3 [管理サーバ](#page-25-1) 1-14 [定義](#page-16-1) 1-5 [ライフサイクル](#page-17-0) 1-6–[1-9](#page-20-4) [リストの取得](#page-45-0) 2-14 ログ [メッセージ](#page-98-4) 5-9